# **UNIVERSIDAD PRIVADA ANTENOR ORREGO**

# **FACULTAD DE INGENIERIA**

# **ESCUELA PROFESIONAL DE INGENIERIA CIVIL**

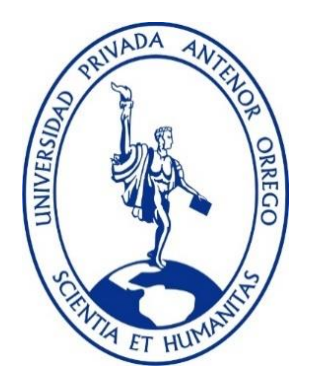

# **TESIS PARA OPTAR EL TÍTULO DE INGENIERO CIVIL**

# **ESTUDIO DE LA PÉRDIDA DE CAPACIDAD HIDRÁULICA DEL RÍO CHICAMA EN EL SECTOR GALAXIA**.

# **LÍNEA DE INVESTIGACIÓN: HIDRÁULICA**

# **AUTORES**

# **Br. CASTILLO PEREZ GARY JESUS**

# **Br. CHAVEZ RUIZ MAURICIO DANIEL**

# **ASESOR**

# **Ing. GARCÍA RIVERA JUAN PABLO**

**TRUJILLO – PERÚ**

# **2019**

**Fecha de sustentación: 12/11/2019**

**Este documento es propiedad intelectual de la Universidad Privada Antenor Orrego. Se prohíbe su reproducción total o parcial sin su autorización expresa. El original es administrado por la Oficina de Gestión de Procesos.**

# "ESTUDIO DE LA PÉRDIDA DE CAPACIDAD HIDRÁULICA DEL RÍO CHICAMA EN EL SECTOR GALAXIA"

AUTORES:

BR. CASTILLO PEREZ GARY JESUS

BR. CHAVEZ RUIZ MAURICIO DANIEL

APROBADO POR:

**……………………………………………………**

 **ING GUILLERMO JUAN CABANILLAS QUIROZ CIP: 17902 PRESIDENTE**

**…………………………………………………………**

**ING ALVARO FERNANDO SALAZAR PERALES**

 **CIP: 97281**

 **SECRETARIO**

**………………………………………………………… ING JUAN PABLO GARCIA RIVERA**

 **CIP: 69614**

 **ASESOR**

 **ING VICTOR MANUEL MORAN GUERRERO CIP: 50648 VOCAL**

**…………………………………………………………**

# **DEDICATORIA**

A Dios quien ha sido mi guía para poder culminar con éxito mi carrera profesional.

A mis padres que han cuidado por mi bienestar y educación, donde también depositaban su entera confianza en cada reto que se me presentaba.

A mi hermana, quien fue mi apoyo incondicional en todo momento.

A mis amigos que ayudaron de manera directa o indirecta para la realización de esta tesis.

A mis queridos abuelos, por su amor incondicional que siempre tendrán hacia mí, y su perseverancia para mi formación en valores.

A mi familia en general porque me brindaron su apoyo incondicional en los buenos y malos momentos.

### **Br. Castillo Pérez Gary Jesús**

## **DEDICATORIA**

Principalmente a Dios, por ser el inspirador y darme la fuerza para continuar en este proceso de obtener uno de mis más grandes anhelos.

A mis padres Cecilia y David quienes con su amor, paciencia y esfuerzo me han permitido llegar a cumplir hoy un sueño más, gracias por inculcar en mí el ejemplo de esfuerzo, valentía y perseverancia, de no temer las adversidades porque Dios está conmigo siempre.

A mi abuela Camucha por su amor y apoyo incondicional, durante todo este proceso, por estar conmigo en todo momento gracias.

A toda mi familia porque con sus oraciones, consejos y palabras de aliento hicieron de mí una mejor persona y de una u otra forma me acompañan en todos mis sueños y metas.

Finalmente quiero dedicar esta tesis a todos mis amigos, por apoyarme cuando más las necesito, por extender su mano en momentos difíciles y por el apoyo brindado cada día, de verdad mil gracias hermanos.

A todas las personas especiales que me acompañaron en esta etapa, aportando a mi formación tanto profesional y como ser humano.

#### **Br. Chávez Ruiz Mauricio Daniel**

# **AGRADECIMIENTO**

En primer lugar, doy las gracias a Dios por brindarme la fuerza necesaria para culminar esta importante etapa de mi vida.

Agradezco a mis padres por su apoyo incondicional, por sus recomendaciones y consejos para la realización de mis proyectos.

Agradezco a mi hermana por trasmitirme siempre su alegría y confianza para poder superar cualquier obstáculo que tuviera en la vida.

Agradezco a mis abuelos por haber sido mis consejeros en todo momento, siempre los llevare presente, este triunfo va dedicado a ustedes.

Agradezco a mis amigos quienes con su ayuda y motivación a lo largo de la carrera universitaria me demostraron que siempre podré contar con ellos.

Finalmente, pero no menos importante al Ms. ing. García Rivera; Juan Pablo, por toda la colaboración brindada para el desarrollo de esta tesis.

#### **Br. Castillo Pérez Gary Jesús**

## **AGRADECIMIENTO**

Agradezco a Dios por ser mi guía y acompañarme en el transcurso de mi vida, brindándome paciencia y sabiduría para culminar con éxito mis metas propuestas.

Me van a faltar páginas para agradecer a las personas que se han involucrado en la realización de este trabajo, sin embargo, merecen reconocimiento especial mis padres, Cecilia y David, y mi abuela Camucha que con su esfuerzo y dedicación me ayudaron a culminar mi carrera universitaria y me dieron el apoyo suficiente para no decaer cuando todo parecía complicado e imposible.

Asimismo, agradezco infinitamente a mi hermano que con sus palabras me hacían sentir orgulloso de lo que soy y de lo que le puedo enseñar. Ojalá algún día yo me convierta en su fuerza para que puedan seguir avanzando en su camino.

A mi gran amigo y compañero de tesis, Gary Castillo, por el esfuerzo, paciencia y dedicación.

De igual forma, agradezco al Ms. Ing. Juan Pablo García Rivera por toda la colaboración brindada, que gracias a sus consejos y correcciones hoy puedo culminar este trabajo.

## **Br. Chávez Ruiz Mauricio Daniel**

### **RESUMEN**

El presente trabajo de investigación se desarrolló en el Rio Chicama, Sector Galaxia, para lo cual se hizo un levantamiento topográfico, muestreo de los sedimentos de fondo del cauce del río para su clasificación granulométrica, modelamiento numérico unidimensional y bidimensional con el software HEC RAS V.5.0.7., y diseño de defensas ribereñas.

El objetivo principal de esta investigación fue realizar un estudio para determinar los factores que influyen en la pérdida de capacidad hidráulica del río Chicama en el sector Galaxia debido a que el río tiende a extenderse y hacer varios brazos.

La metodología utilizada para el pre-procesamiento y post-procesamiento de datos fue generar diferentes escenarios del comportamiento del flujo del Rio Chicama.

Los resultados obtenidos mediante la simulación hidráulica unidimensional y bidimensional a través del software HEC-RAS V.5.0.3, sirvió para identificar las características geométricas e hidráulicas y posterior diseño de defensas ribereñas.

Las defensas ribereñas que se han diseñado son de tipo longitudinal con diques de material propio del río y revestidas con roca de diámetro mayor a 1m. Esta defensa cuenta con una protección de una uña para protegerla de la socavación general.

**Palabras claves:** Simulación Hidráulica, Modelamiento Unidimensional, Modelamiento Bidimensional, HEC-RAS, Socavación general, Defensas Ribereñas, Capacidad Hidráulica.

#### **ABSTRACT**

The present research work is located in the Chicama River, Galaxia Sector, for which a topographic survey was carried out, sampling the bottom sediments of the riverbed for granulometric classification, one-dimensional and two-dimensional numerical modeling with the HEC RAS software V. 5.0.7., And design of river defenses.

The main objective of this research was to conduct a study to determine the factors that influence the loss of hydraulic capacity of the Chicama River in the Galaxy sector because the river had to extend and make several arms.

The methodology used for the prior and subsequent processing of the data processing was to generate different movements of the Chicama River flow behavior.

The results detected by the one-dimensional and two-dimensional hydraulic simulation through the HEC-RAS V.5.0.3 software, served to identify the geometric and hydraulic characteristics and subsequent design of riverine defenses.

The riverside defenses that have been designed are of longitudinal type with dykes of own material of the river and covered with rock of diameter greater than 1m. This defense has a nail protection to protect general undercutting.

Keywords: Hydraulic Simulation, One-dimensional Modeling, Two-dimensional Modeling, HEC-RAS, General Undercutting, Riparian Defenses, Hydraulic Capacity.

# **PRESENTACIÓN**

Señores miembros del jurado:

De conformidad y en cumplimiento de los requisitos estipulados en el reglamento de Grados y títulos de la Universidad Privada Antenor Orrego y el reglamento interno de la Escuela profesional de Ing. Civil, ponemos a vuestra disposición el presente trabajo de suficiencia profesional titulado: **"ESTUDIO DE LA PÉRDIDA DE CAPACIDAD HIDRÁULICA DEL RÍO CHICAMA EN EL SECTOR GALAXIA"**

Para obtener el título profesional de ingeniero civil, así como algunas experiencias para el desarrollo de la ingeniería.

Consideramos señores miembros del jurado que con vuestras sugerencias y recomendaciones este trabajo pueda mejorarse y contribuir a la difusión de la investigación de nuestra Universidad.

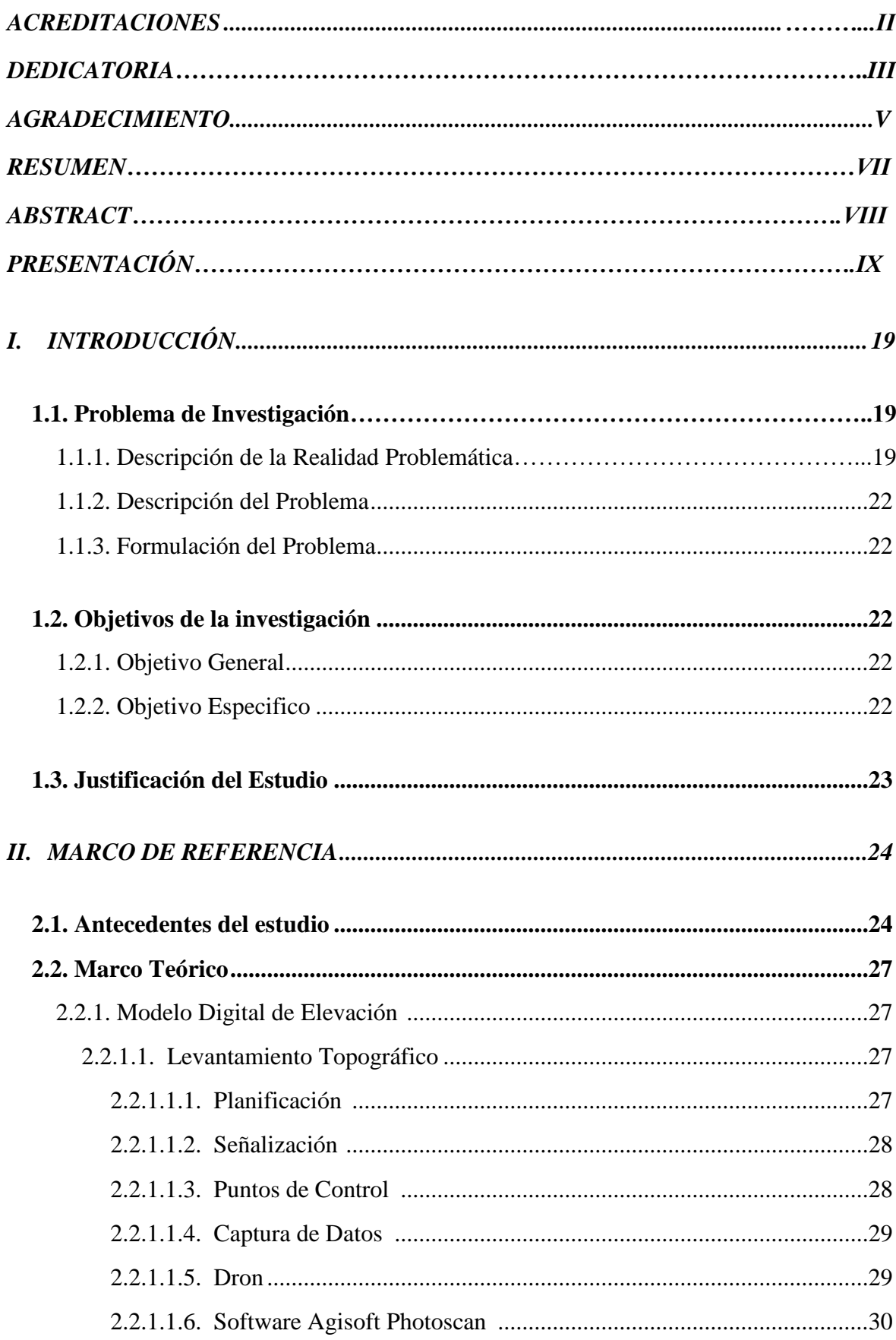

# ÍNDICE DE CONTENIDOS

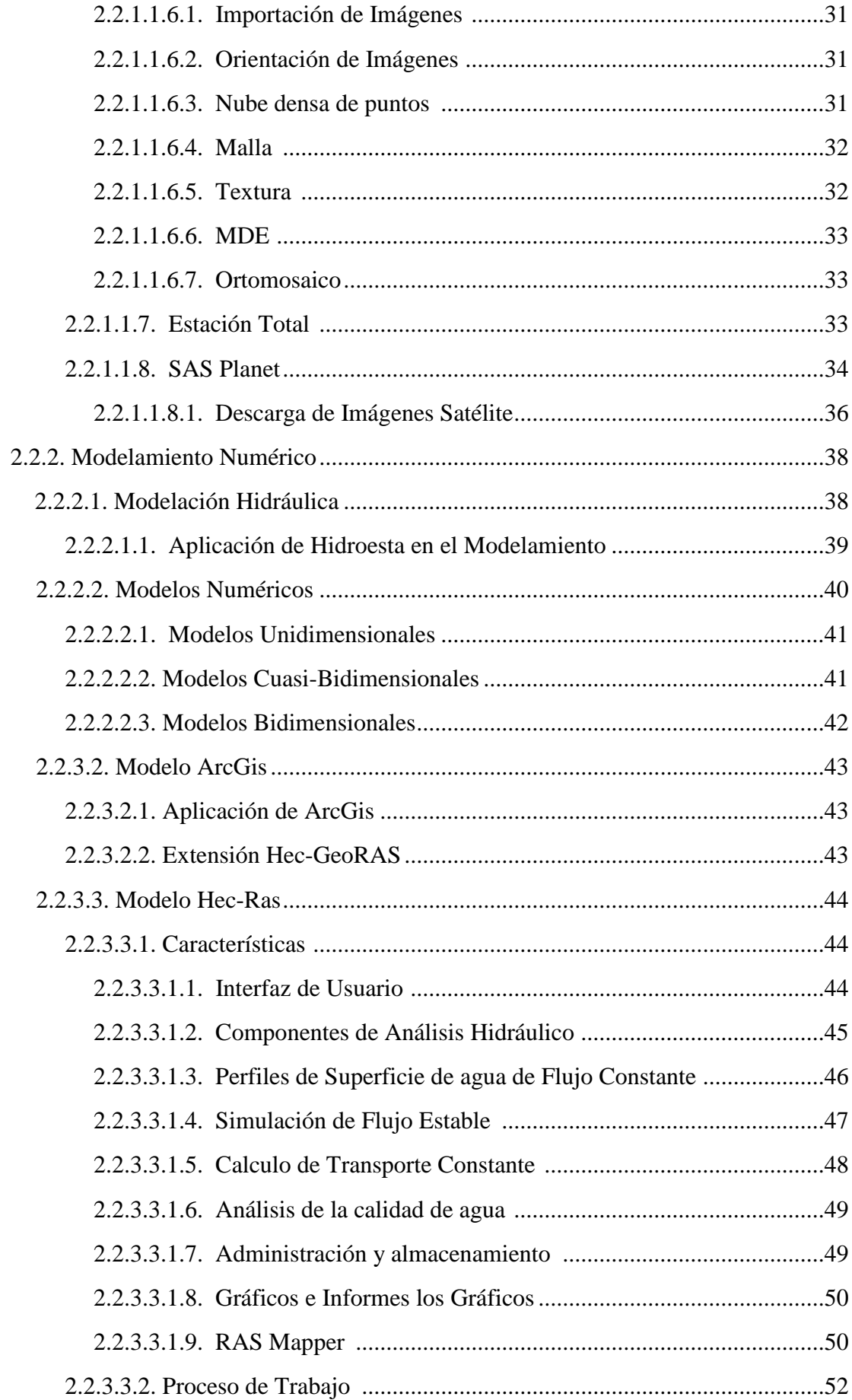

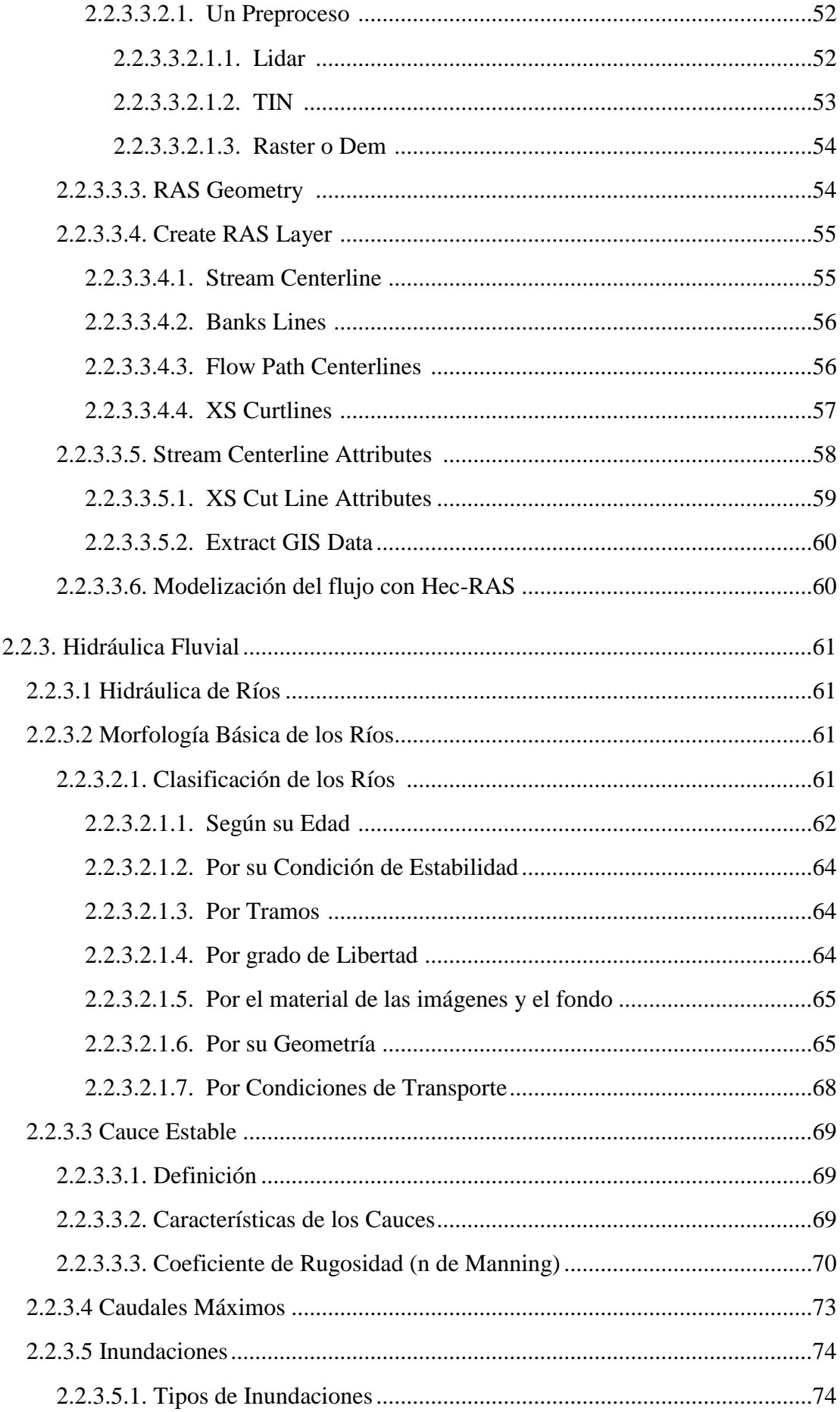

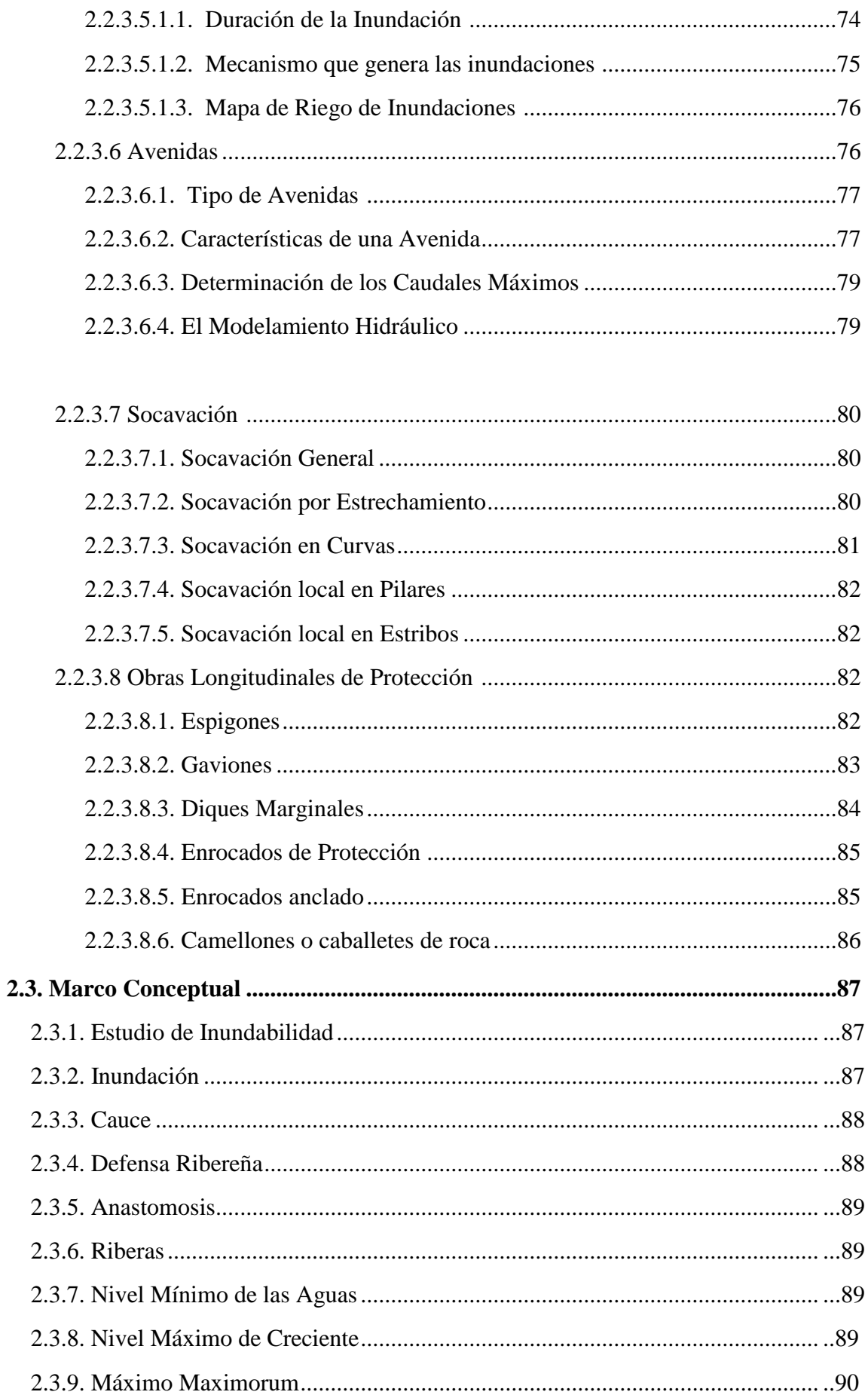

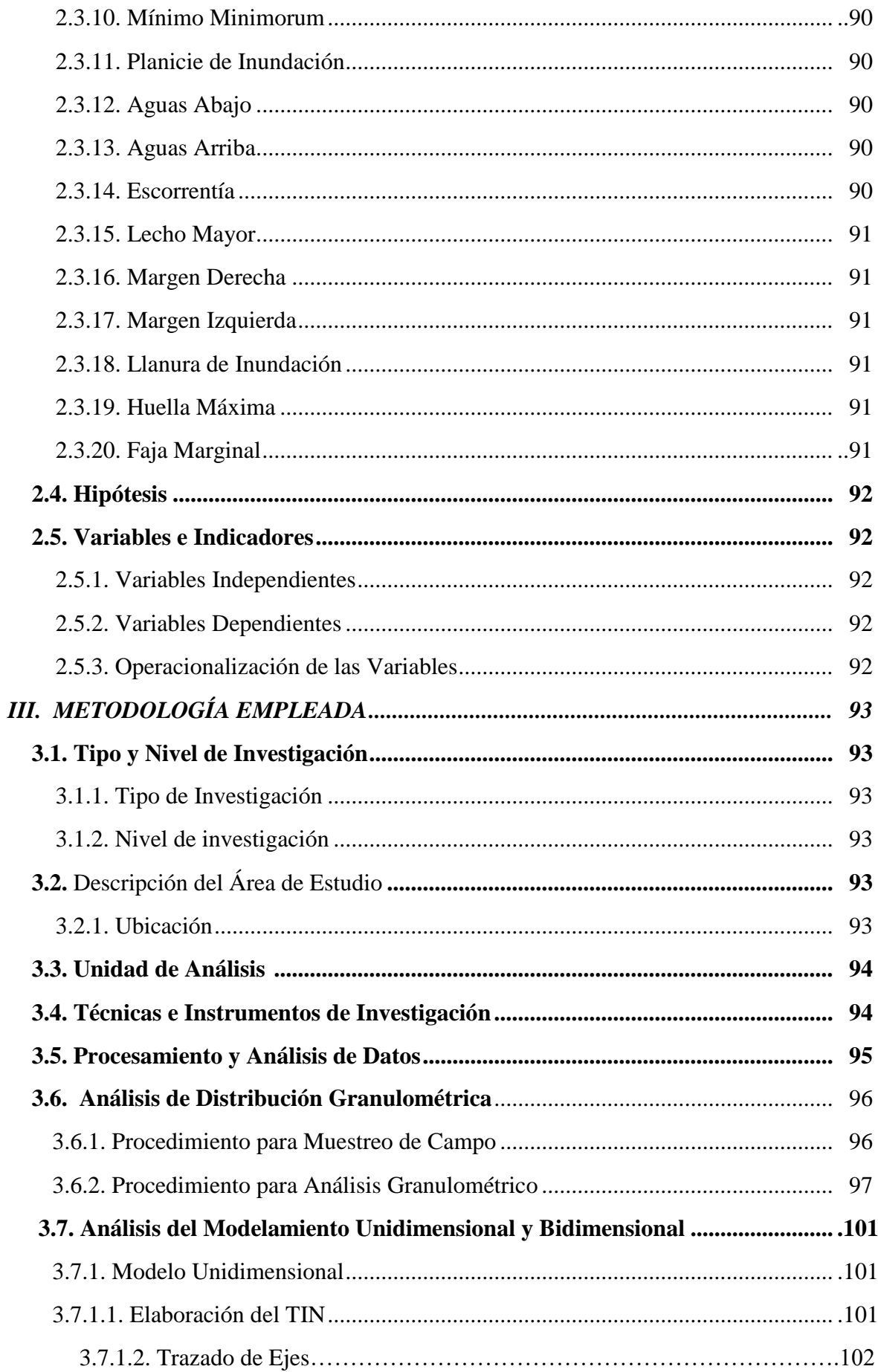

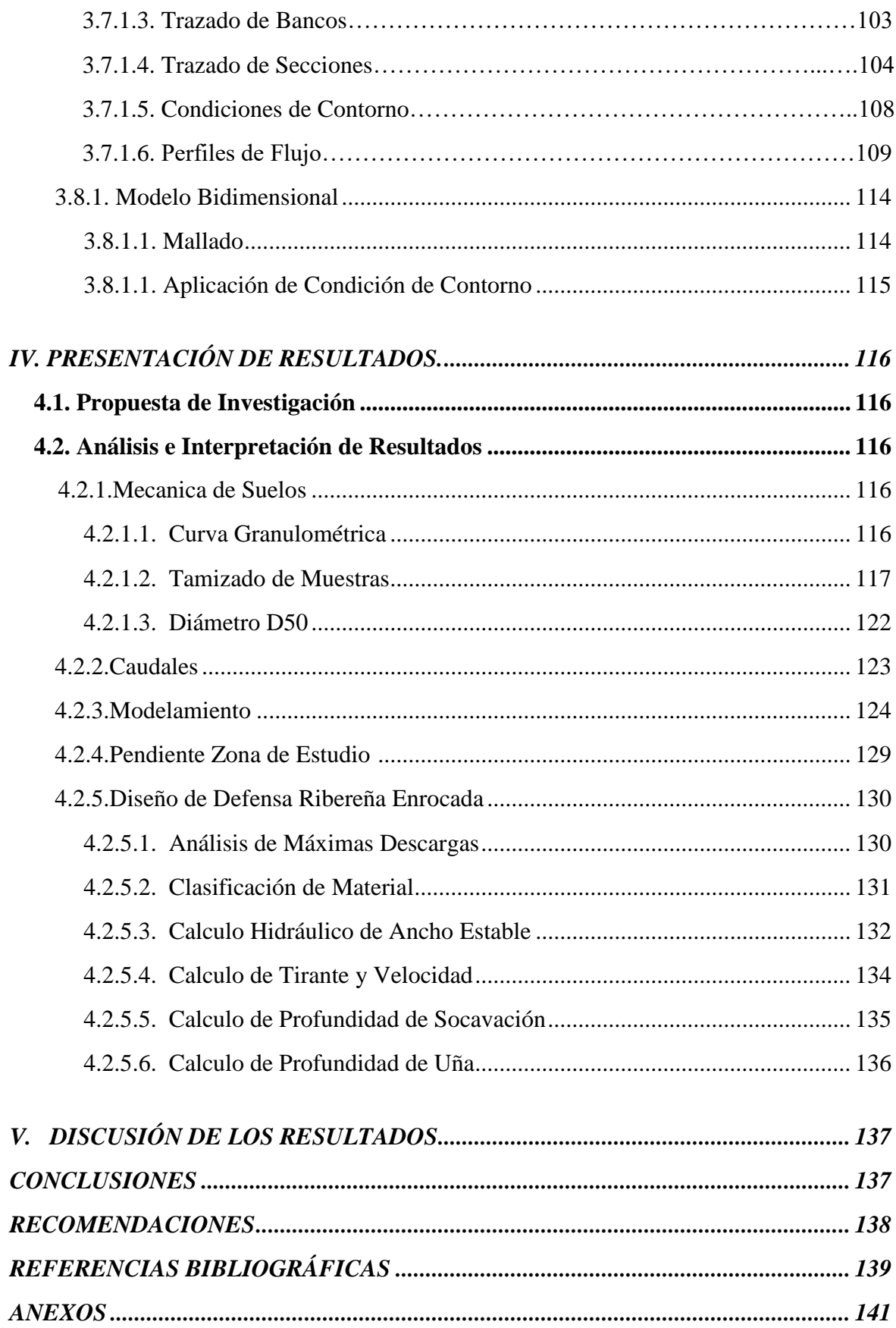

# **INDICE DE ILUSTRACIONES**

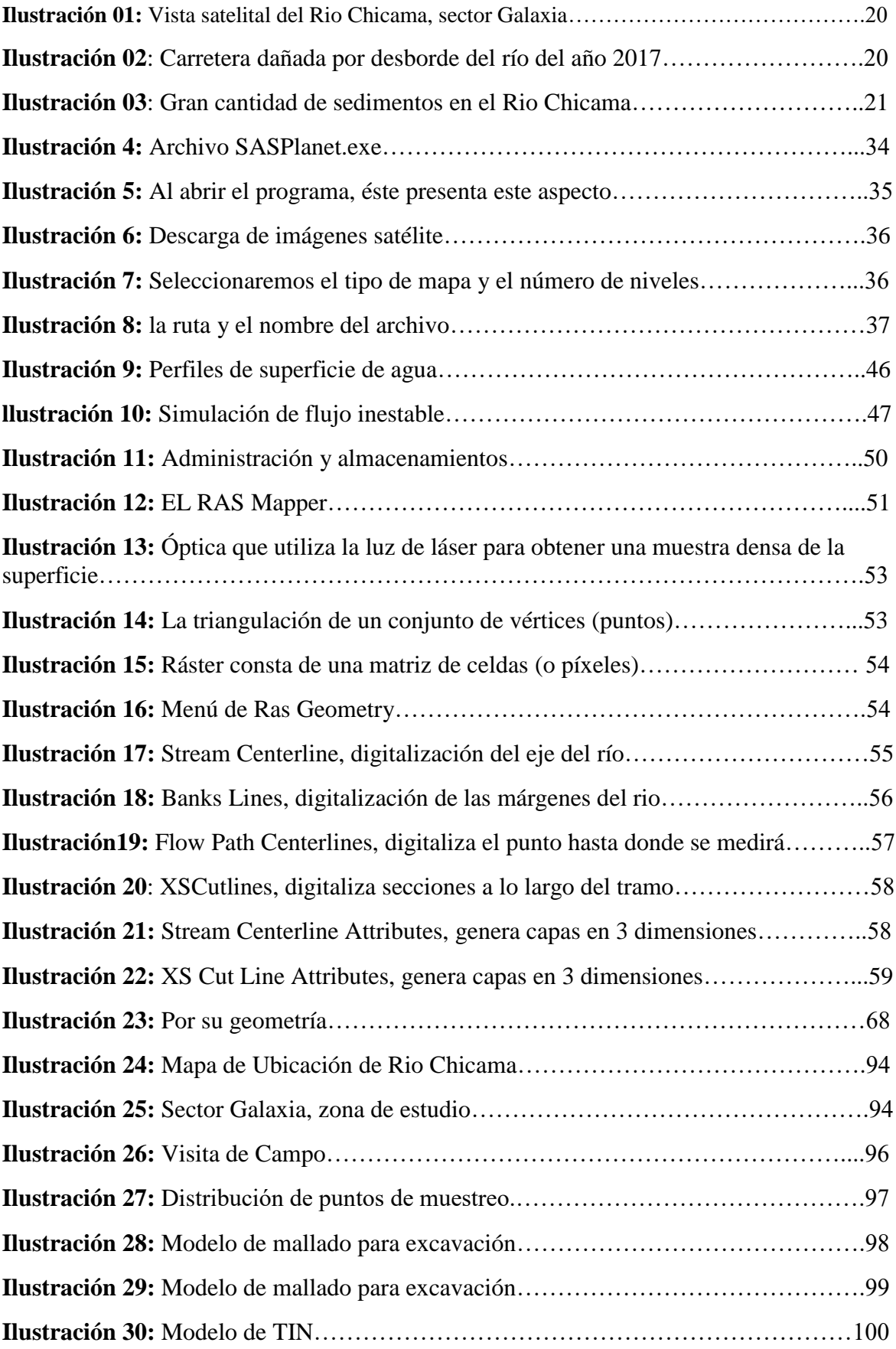

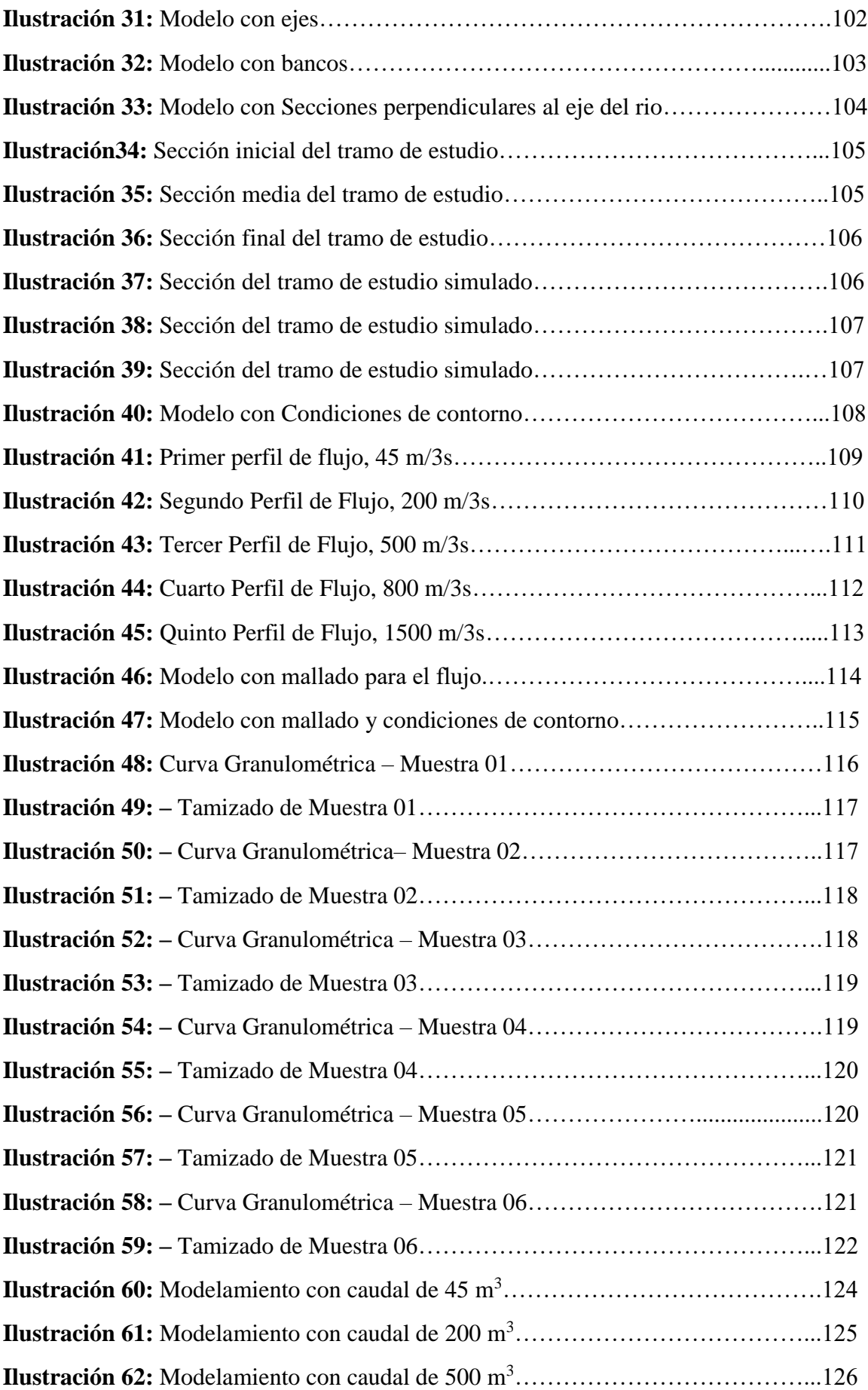

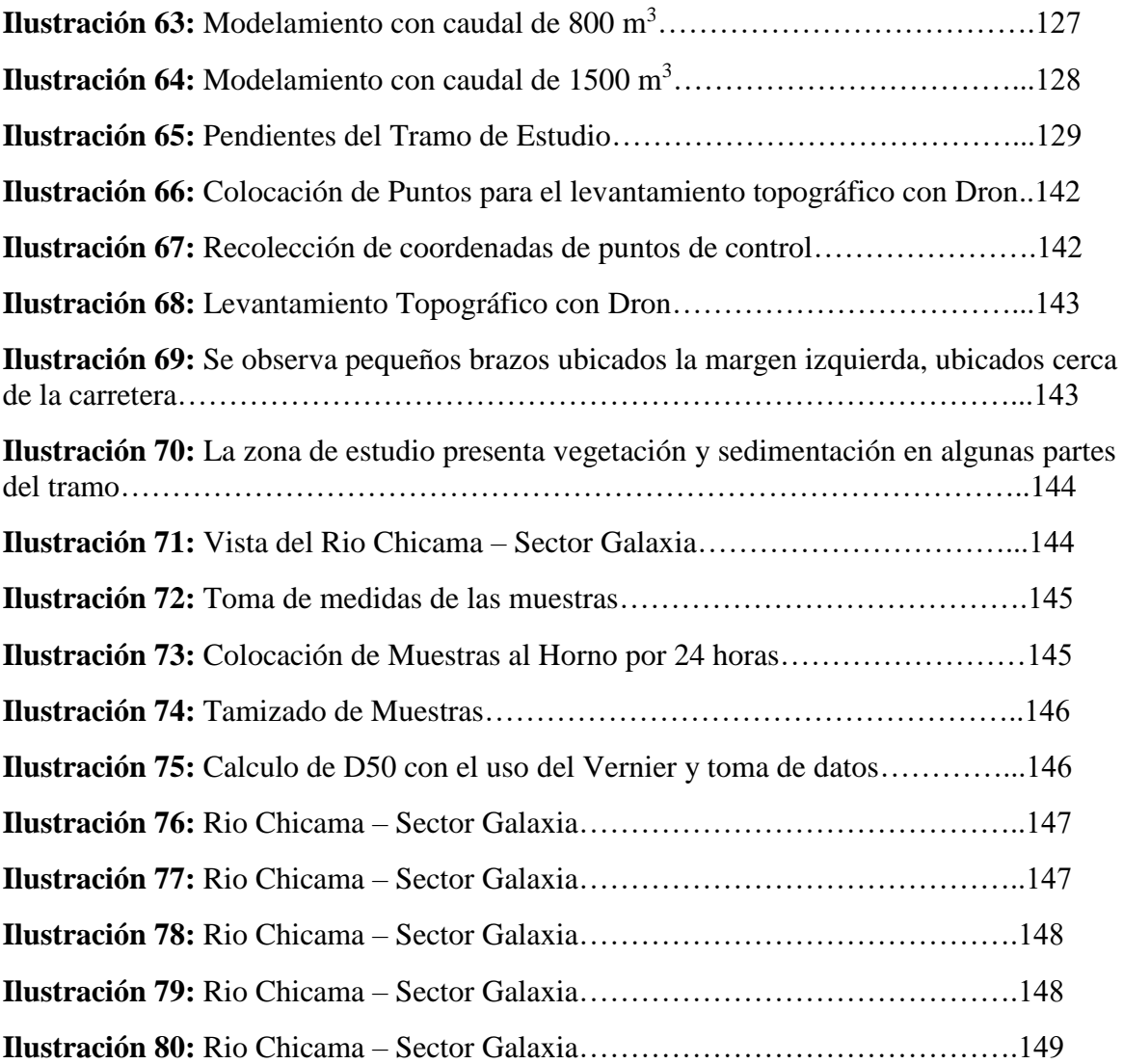

## **I. INTRODUCCIÓN**

#### **1.1. Problema de Investigación:**

#### **1.1.1.Descripción de la Realidad Problemática:**

Las inundaciones en el Perú son un problema recurrente cada año, debido a la estacionalidad de las precipitaciones en la región andina, la cual tiene una época seca y una época de lluvia bien diferenciada, esta última de diciembre a marzo, sumado a los años de presencia del fenómeno del niño hacen que los caudales de los ríos que bajan de la región andina a la costa aumenten varias veces su magnitud, desbordándose y ocasionando daños en ciudades de la costa específicamente en la región norte del país Y sur del país. (Autoridad Nacional Del Agua, 2008).

En el sector Galaxia en el rio Chicama, constantemente presenta problemas de inundaciones, debido a que no existe un cauce definido, lo que se apreció en la visita de campo es que el río ha hecho diferentes brazos los cuales se activan dependiendo el caudal circulante, siendo este problema una constante preocupación para los moradores que tienen terrenos alrededor de la zona afectada, debido a los numerosos desbordes e inundaciones y sobre todo a las pérdidas materiales que han ocurrido a través de los últimos años. Asimismo, se pudo observar el daño en los distintos tramos de la carretera, debido a los constantes desbordes y crecidas del mismo Rio Chicama. Es importante también resaltar el mal estado en el que se encuentran, siendo a su vez peligroso para las personas.

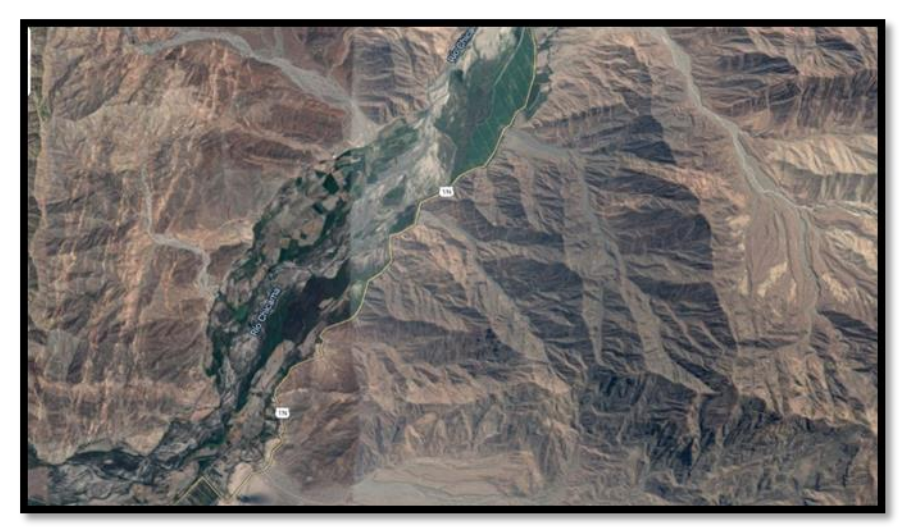

**Ilustración 01:** Vista satelital del Rio Chicama, sector Galaxia. Fuente: GOOGLE EARTH PRO

Debido a que la cuenca del río Chicama está sometida a sufrir daños causados con una regular frecuencia durante los meses de fuertes precipitaciones fluviales; por lo cual se debe tener en cuenta las máximas avenidas. Por lo tanto, con el presente proyecto se realizará el estudio en un tramo de 5 kilómetros en el río Chicama.

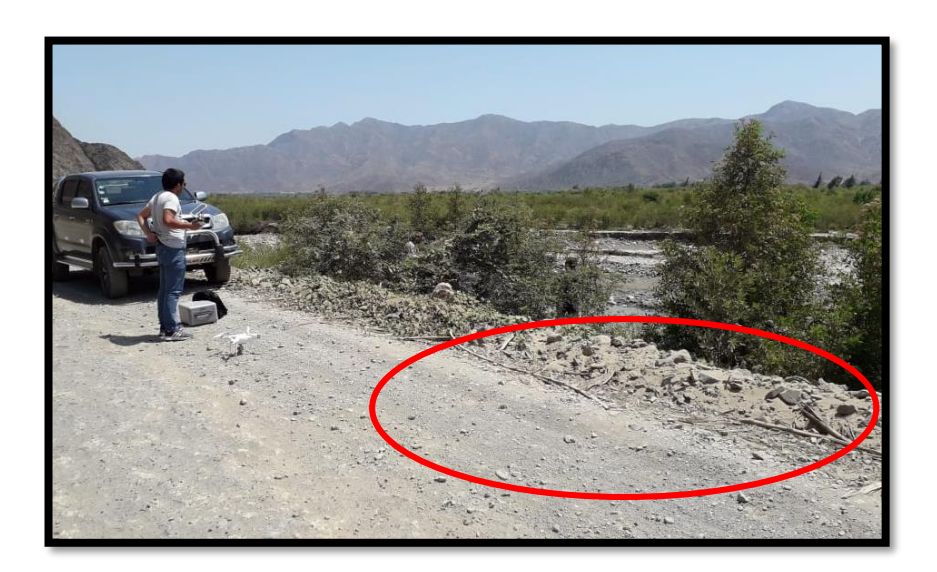

**Ilustración 02**: Se aprecia la carretera que está dañada por desborde del río del año 2017.

También se apreció que este sector está bastante colmatado, porque en épocas de avenida el río Chicama tiene un transporte de sedimentos bastante continuo, principalmente sedimentos de fondo (gravas y arena) y las orillas del cauce además de partículas muy finas procedentes de los terrenos de la cuenca. Se desconoce la pendiente del cauce porque aún no se ha realizado el estudio topográfico, pudiéndose deber a que es muy baja la deposición de sedimentos.

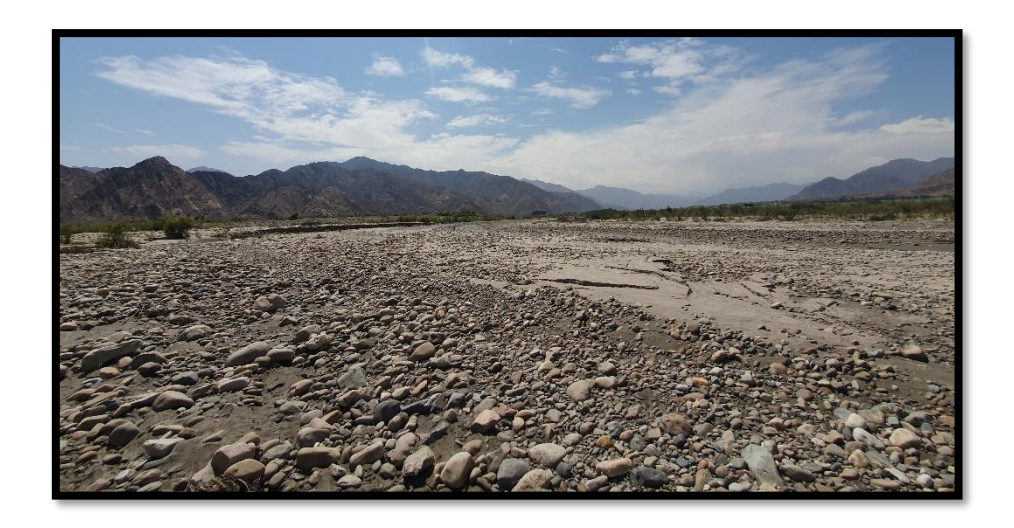

**Ilustración 3**: Gran cantidad de sedimentos en el Rio Chicama.

## **1.1.2. Descripción del problema**

En el tramo en estudio, se presenta problemas de inundaciones constantes, en donde el río ha hecho diferentes brazos los cuales se activan dependiendo el caudal circulante. Asimismo, existe daño en los distintos tramos de la carretera, debido a los constantes desbordes y crecidas del mismo Rio Chicama. También se aprecia que este sector está bastante colmatado, debido a que en épocas de avenida el río Chicama tiene un transporte de sedimentos bastante continuo, principalmente sedimentos de fondo (gravas y arena).

## **1.1.3. Formulación del problema**

¿De qué manera se puede determinar las causas de la pérdida de capacidad hidráulica del río Chicama en el sector Galaxia?

# **1.2. Objetivos de la investigación**

#### **1.2.1. Objetivo General**

 Realizar un estudio de la pérdida de capacidad hidráulica del río Chicama en el sector Galaxia.

#### **1.2.2. Objetivo Especifico**

- Elaborar el Modelo digital de elevación de la sección del río Chicama en el sector Galaxia.
- Identificar el tipo de suelo del cauce de la sección del río Chicama en el sector Galaxia.
- Analizar los caudales recurrentes de la sección del río Chicama en el sector Galaxia.
- Proponer una sección estable en el tramo de la sección del río Chicama en el sector Galaxia.
- Evaluar la profundidad de socavación de la sección del río Chicama en el sector Galaxia.

 Proponer el diseño de una defensa ribereña enrocada en la sección del río Chicama en el sector Galaxia.

# **1.3. Justificación del Estudio**

La presente investigación es importante para poder obtener y determinar a partir de la caracterización hidrológica de la cuenca y del análisis hidráulico de un tramo del río la información requerida para la protección de la misma en caso que se produzcan eventos extraordinarios (mayores a los de últimos años 1983, 1998 y 2017) en la región. Consideramos de importancia nuestra investigación porque es a partir de este punto se puede establecer el riesgo de inundación para el resto de zonas que están a lo largo del cauce, así como la verdadera razón por la cual se produce el desborde del río.

La orientación que se le da a la presente investigación es para que las actuales y futuras autoridades logren poder llenar algún vacío de conocimiento que se puede tener acerca de la problemática del rio y el peligro de inundaciones. Con lo cual queremos que este trabajo se tome en cuenta ante medidas futuras de protección.

Asimismo, el beneficio será para la sociedad liberteña, quienes a su vez en épocas de lluvia viven pendientes de que el río Chicama no se desborde ante el aumento de nivel dejando a su paso pérdidas económicas y materiales que pudieron haberse evitado ante una correcta intervención.

#### <span id="page-23-0"></span>**II. MARCO DE REFERENCIA:**

### **2.1. Antecedentes del estudio:**

Quispe (2015) en su investigación "Aplicación del modelo matemático HEC-RAS para el cálculo del perfil hidráulico del rio Ramis". La presente investigación se propuso la aplicación del modelo matemático HEC RAS para el cálculo del perfil hidráulico del río Ramis. Para ello con ayuda del Sistema de Información Geográfica pudo evaluar el impacto de posibles inundaciones en un sector del Río Ramis 10+00 Km aguas arriba del puente Ramis haciendo el análisis hidráulico con HEC-RAS y generando mapas de riesgos por inundaciones con SIG ARCGIS, para diferentes perfiles de flujo con períodos de retorno de 2, 10, 50, 100, 200 y 500 años, donde se puede cuantificar y visualizar la magnitud de la inundación.

Se realizó el análisis con los periodos de retorno mencionados con caudales de 350.71, 501.4, 633.52, 689.37, 745.02 y 818.44 m3/s. respectivamente. De los perfiles obtenidos se tuvo como resultado que el flujo es subcrítico para todos los diferentes caudales. El número de Froude según el análisis es menor a 1, la pendiente 0.005% es suave y la velocidad promedio no supera los 3.72 m/s en el cauce como en las llanuras de inundación.

La cota del tirante crítico siempre es menor a la cota de la línea de energía cumpliendo todas las condiciones para que sea un flujo Subcrítico del modelamiento con los caudales para períodos de retorno 2, 10, 50, 100, 200 y 500 años, se tiene las siguientes llanuras de inundación 2180.83, 2343.603, 2437.332, 2471.696, 2482.393 y 2514.73 Ha. Por lo cual las llanuras de inundación en el sector estudiado tienen un ascenso logarítmico concluyendo que el programa presentó valores muy cercanos teniendo en cuenta el detalle de la información procesada.

(Guillen Dueñez & Navarro Araujo, 2018)**,** en su investigación "Vulnerabilidad De Zonas críticas de Inundación considerando cauce natural y cauce modificado por estructuras de protección, Puente Punta Moreno aguas abajo, Trujillo" se propuso determinar la vulnerabilidad de zonas críticas de inundación considerando cauce natural y cauce modificado por estructuras de protección, puente Punta Moreno aguas abajo, para lo cual se realizó el estudio de hidráulica fluvial del rio Chicama utilizando el Sistema de Información Geográfica (SIG) como herramienta de análisis hidráulico y modelamiento espacial para evaluar la vulnerabilidad ante posibles inundaciones en un tramo del Río 10+000 km aguas abajo desde el puente punta moreno.

Para ello se integró el software de análisis hidráulico HEC-RAS y el software SIG ARCGIS generando como resultado mapas de zonas inundables para eventos de máximas avenidas para diferentes periodos de retorno de 10,25,50 y 100 años donde se puede visualizar y cuantificar la magnitud de la inundación. Finalmente, en la investigación hace el diseño de una defensa ribereña para garantizar una adecuada protección.

El modelamiento hidráulico con los softwares antes mencionados permitió visualizar, cuantificar y delimitar la zona de inundabilidad para diferentes periodos de retorno. El autor hace mención que para la integración de modelo HEC-RAS se requiere trabajar desde el inicio con información de detalle tanto a nivel hidrológico y geométrico como el caso de que las curvas de nivel estén mínimamente espaciadas.(Bejarano Barrios, 2018)**,** en su investigación "MODELAMIENTO HIDRAULICO DEL RIO JEQUETEPEQUE DESDE EL KM 0+000 AL KM 10+000 CON FINES DE PREVENCIÓN, PACASMAYO, LA LIBERTAD 2018" se propuso determinar el modelamiento hidráulico del río Jequetepeque desde el Km 0+000 al Km 10+000, con fines de prevención.

Para lo cual se determinó utilizar el caudal de diseño del programa River 1266.68 m3/s que es para un periodo de retorno de 150 años, asimismo se realizó el levantamiento topográfico, EMS y las características geológicas a través de la visita de campo, finalmente se realizó la modelación haciendo uso del

programa HEC-RAS para simular el comportamiento del Río Jequetepeque para un periodo de retorno de 150 años previo a los encauzamientos predimensionados por el software RIVER.

La investigación afirma que el programa RIVER es de gran ayuda para comprender el comportamiento hidráulico del río, asimismo permite el predimensionamiento de las defensas ribereñas y con el modelamiento haciendo uso del HEC-RAS se pudo analizar las variaciones de los niveles de agua y el ancho de cada sección hidráulica, de manera que se puedo determinar con un razonable grado de exactitud cuáles son los tramos que realmente quieren encauzamiento. Teniendo como resultado final que el tramo investigado es altamente inundable, de las secciones obtenidas por los softwares y se concluye que se necesita diques laterales para proteger las zonas aledañas.

(Chagua Cierto, 2018) en su investigación "Estudio de inundación de la zona correspondiente al distrito de Calango, provincia de Cañete, departamento de Lima, mediante el uso de los modelos matemáticos HEC-HMS Y HEC- RAS se propuso estudiar la inundación del distrito Calango mediante el uso de los modelos matemáticos HEC-HMS Y HEC-RAS. Logró el objeto de su investigación siguiendo los pasos: Trabajos preliminares (topografía y estudio de mecánica de suelos), procesar los datos de topografía y precipitación, elaboración de las curvas IDF, modelamiento hidrológico, modelamiento hidráulico con HEC-RAS para así generar el mapa de inundación. El autor concluye que la elaboración de un mapa de inundación en zonas aledañas a ríos, es determinante para la toma de decisiones a forma de evitar futuros desastres.

#### <span id="page-26-0"></span>**2.2. Marco Teórico**

#### **2.2.1 Modelo Digital de Elevación:**

#### **2.2.1.1. Levantamiento topográfico:**

Conjunto de actividades que se realizan en el campo con el objeto de capturar la información necesaria que permita determinar las coordenadas rectangulares de los puntos del terreno, ya sea directamente o mediante un proceso de cálculo, con las cuales se obtiene la representación gráfica del terreno levantado, el área y volúmenes de tierra cuando así se requiera; lo resumen como "el proceso de medir, calcular y dibujar para determinar la posición relativa de los puntos que conforman una extensión de tierra". (Pachas L. Raquel, 2009)

### **2.2.1.1.1. Planificación:**

Todo levantamiento topográfico debe contemplar una planificación, entendiéndose esta como el conjunto de actividades previas que se realizan con la finalidad de hacer uso óptimo de los recursos disponibles, en cuanto a equipos, recursos humanos, financieros y el factor tiempo, con la finalidad de obtener un producto de calidad en tanto a precisión y exactitud que cumpla con las exigencias del proyecto que se tiene planteado desarrollar. (Pachas L. Raquel, 2009).

Las actividades de campo y de oficina incluyen tanto las meramente técnicas como las de logística. Esta etapa de planificación es importante para poder elaborar el plan de actividades o plan de trabajo de manera que el mismo pueda desarrollarse con los recursos que se tienen previstos. (Pachas L. Raquel, 2009).

## **2.2.1.1.2. Señalización:**

Ya que la misma resalta la ubicación de los puntos de control y de cualquier otro punto de interés, de acuerdo al propósito y permanencia en el sitio. Las señales pueden ser de puntería, de observación o en algunos casos obedece a ambos propósitos, se dice que una señal es de puntería cuando se dirigen visuales desde otros puntos, en este tipo pueden señalarse al jalón y las miras. (Pachas L. Raquel, 2009).

La señal de observación se refiere a los puntos de control, generalmente se encuentran al ras del piso y debido a su importancia son resguardadas y referenciadas por el responsable en campo; la señal de doble propósito se refiere a puntos que son de control y al mismo tiempo van a ser observados desde otros puntos del terreno. (Pachas L. Raquel, 2009).

#### **2.2.1.1.3. Los puntos de control**

-

Los puntos de control (ground control points, GCP en inglés) son puntos de referencia que:

- Se colocan físicamente en el entorno.
- Se fotografían desde el aire.
- Se establecen sus coordenadas geográficas con precisión.

Es decir, el piloto tiene que colocar por cada punto de control una referencia visual (un objeto, una marca de pintura en el suelo, una diana impresa). Estos objetos deben ser claramente visibles desde el aire, e idealmente, localizables en varias fotos.

Esta etapa forma parte y hay que tenerla en cuenta en la planificación de vuelo (más información [aquí\).](https://www.aerial-insights.co/blog/como-planificar-capturas-de-dron/)

En paralelo, es necesario utilizar un GPS de alta precisión para establecer la localización (geográfica) de cada punto.

El fin último es establecer una correspondencia entre lo que se ve en las fotos y la coordenada geográfica precisa de aquello que se ve. (Pachas L. Raquel, 2009)

#### **2.2.1.1.4. Captura de Datos**

En el pasado, los registros de campo se preparaban exclusivamente a mano en libretas de campo, los datos de campo ya sean hechos manual o electrónicamente son los únicos registros permanentes. Al realizar la Estación Total se entiende por captura de datos a la acción de registrar y almacenar las magnitudes requeridas para el cálculo de las coordenadas de los puntos levantados. (Pachas L. Raquel, 2009)

La captura de datos se inicia con el posicionamiento de los puntos de control, puntos que van a definir la línea de referencia o línea base que se requiere para orientar la estación total; continúa con la captura de los puntos de interés, finalizando con los puntos de detalle. (Pachas L. Raquel, 2009).

#### **2.2.1.1.5. Dron:**

La sigla DRON que traduce: (zángano) Aeronave no tripulada, robot aéreo. Inicialmente estos dispositivos fueron diseñados para uso militar, ya que permiten hacer misiones de vuelo sin tripulantes guiados a control remoto desde tierra sin sacrificar la seguridad de un piloto, este sistema se ha utilizado en varios conflictos bélicos para hacer ataques muy silenciosos y rápidos con misiles, bombas, rastreadores y otros sistemas de espionaje para infiltración de tropa o lanzamiento de artillería.

También se usa para hacer vuelos de reconocimiento en zonas hostiles, con presencia de tóxicos, contaminantes, peligro biológico, seguimiento de vehículos en tierra agua y aire, también para control de fronteras. (VALENCIA SIERRA, JAVIER, 2015).

#### **2.2.1.1.6. Software Agisoft Photoscan.**

El software Agisoft Photoscan es un programa autónomo que permite realizar el proceso fotogramétrico de imágenes digitales y genera datos espaciales en 3D. Es muy utilizado en aplicaciones SIG, documentación de patrimonio cultural y producción de efectos visuales, así como para mediciones indirectas de objetos de diversas escalas. Gracias a estos productos es posible realizar diferentes tipos de análisis del terreno, generar modelamientos y como se mencionaba anteriormente realizar medidas lineales y volumétricas a una gran precisión. Este programa es muy utilizado actualmente por su facilidad de manejo y por los buenos resultados que permite obtener, así como su diversidad de productos que ofrece:

- Triangulación fotogramétrica.
- Construcción de una nube densa de puntos.
- Modelos digíteles de elevación (MDE)
- Exportación ortomosaico georreferenciada.
- Modelos digitales de terreno (MDT). (Zafra Granados, 2018)

#### **2.2.1.1.6.1. Importación de imágenes:**

Para comenzar con nuestro procesamiento de fotografías obtenidas mediante una aeronave tripulada remotamente Dron, el primer paso a seguir es importar nuestras imágenes, para esto vamos al "workspace" o espacio de trabajo en donde encontraremos un botón llamado "add photos" damos clic izquierdo, y procedemos a seleccionar la carpeta de las imágenes y posteriormente procedemos a cargarlas. (Zafra Granados, 2018).

#### **2.2.1.1.6.2. Orientación de imágenes:**

El primer procedimiento para orientar las imágenes consiste en realizar una geolocalización o geoetiquetado de las imágenes. El programa en el que se realizó la planeación del vuelo nos permite descargar un archivo de coordenadas geográficas que fueron asignadas a cada punto en donde el Dron tomó una fotografía. Para este ejemplo las coordenadas de la geolocalización fueron 65 Transformadas de geográficas a planas en el sistema de proyección Magna Sirgas Colombia Bogotá zone. (Zafra Granados, 2018).

#### **2.2.1.1.6.3. Nube densa de puntos:**

Teniendo georreferenciado y optimizado nuestro proyecto procedemos a continuar con nuestro flujo de trabajo, el siguiente paso a realizar es la nube densa de puntos para este proceso nos vamos a "workflow" o flujo de trabajo y picamos en "build dense cloud" o construir nube densa de puntos. Igualmente, que, en el proceso de alineación de las fotos, el software nos pide la calidad con la que deseamos nuestros productos. Es

importante tener en cuenta que los procesos se realizan internamente en el computador y no en el software. (Zafra Granados, 2018).

# **2.2.1.1.6.4. Malla:**

Seguidamente de generar la nube densa de puntos procedemos a crear la malla que nos servirá de base para generarle una textura al modelo. Para generar la malla vamos a el botón "workflow" o flujo de trabajo, y seleccionamos la opción "build mesh" o construir malla.

De igual forma que en los procesos anteriores seleccionamos la calidad con la que deseamos construir la malla, seleccionado el número de caras que se desean, el tipo de superficie, eligiendo la fuente de los datos que en este caso serán de la nube densa de puntos y seleccionando el tipo de interpolación. (Zafra Granados, 2018).

# **2.2.1.1.6.5. Textura:**

La textura del proyecto se genera a partir de la malla calculada, continuando con el proceso, nos vamos a "workflow" o flujo de trabajo desplegamos las opciones y seleccionamos "build texture" o crear textura, de igual forma podemos cambiar los parámetros como intensidad o corrección de la textura por color o rellenos de agujeros del modelo. (Zafra Granados, 2018)

#### **2.2.1.1.6.6. MDE:**

El modelo digital de elevación es uno de los productos con mayor interés en el procesamiento de imágenes, ya que a partir de esta imagen ráster es posible generar modelos digitales de terreno, curvas de nivel, entre otros.

Para la creación del MDE es necesario continuar con el "workflow" o trabajo de flujo, picamos en Workflow y nos vamos a "Build DEM" o crear modelo digital de elevación, y procedemos a cambiar los parámetros. (Zafra Granados, 2018)

## **2.2.1.1.6.7. Ortomosaico:**

Un Ortomosaico es un producto de imagen georreferenciado organizado como mosaico a partir de una colección de imágenes en el que la distorsión geométrica se ha corregido y orto-rectificado.

Este es el último proceso de imágenes y como producto final en él se pueden realizar medidas lineales de gran precisión y sirve como base para cualquier tipo de sistema de información geográfica. (Zafra Granados, 2018)

## **2.2.1.1.7. Estación Total**

Se conoce con este nombre al instrumento que integra en un solo equipo las funciones realizadas por el teodolito electrónico, un medidor electrónico de distancias y un microprocesador para realizar los cálculos que sean necesarios para determinar las coordenadas rectangulares de los puntos del terreno. (Pachas L. Raquel, 2009)

Obtención de promedios de mediciones múltiples angulares y de distancias, corrección electrónica de distancias por constantes de prisma, presión atmosférica y temperatura, correcciones por curvatura y refracción terrestre, reducción de la distancia inclinada a sus componentes horizontal y vertical, así como el cálculo de coordenadas de los puntos levantados. (Pachas L. Raquel, 2009).

#### **2.2.1.1.8. SAS Planet:**

Es una de las herramientas que podrás emplear para descargar mosaicos de mapas temáticos provenientes de los principales proveedores de servicios de mapas e imágenes satelitales.

No necesita instalación, tan solo deberás descargarte la versión deseada de la aplicación y ejecutar el archivo SASPlanet.exe. Entre las capas disponibles para su visualización y descarga encontrarás mapas e imágenes satélite provenientes de Google, Yahoo, ESRI, OSM, Nokia, Bing e incluso imágenes para Marte y la Luna. Una vez descargado y descomprimido, abrimos la carpeta y basta con ejecutar el archivo SASPlanet.exe. (Morales Aurelio, 2019).

#### **Ilustración 4:** Archivo SASPlanet.exe

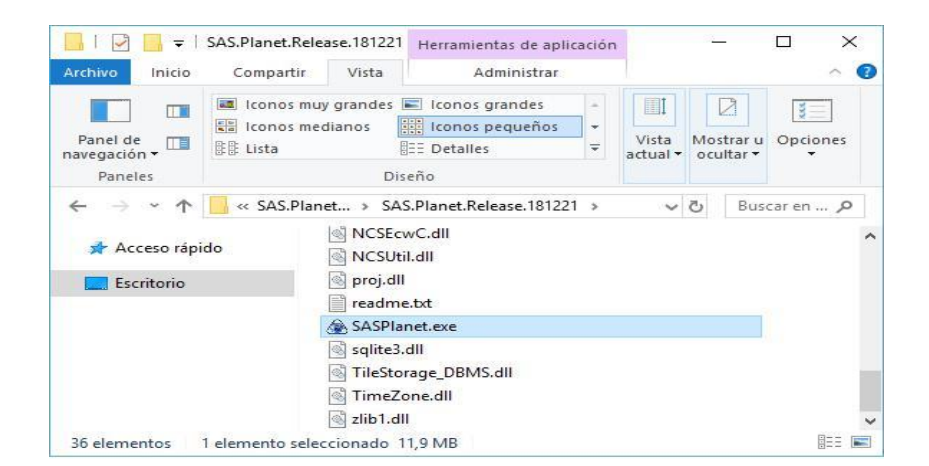

**Fuente:** MAPPING GIS

**Ilustración 5:** Al abrir el programa, éste presenta este aspecto

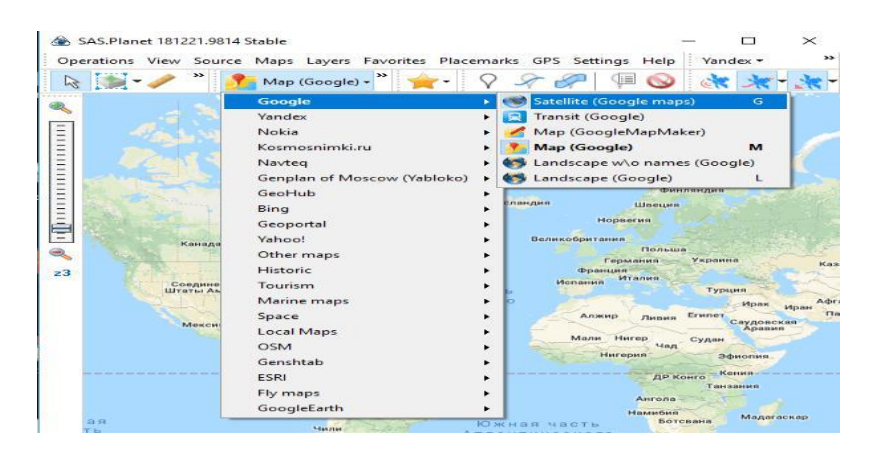

# **Fuente:** MAPPING GIS

Como se puede apreciar en la imagen superior están soportados prácticamente todos los servidores de imágenes comerciales y libres.

El programa tiene diversas opciones como:

- Medir distancias.
- Buscar lugares con distintos proveedores.
- Elegir la fuente de datos: Cache solo (cuando no tenemos conexión a internet), Internet solo o Internet y Cache (por defecto).
- Superposición de capas como Wikimapia, edificios 3D de OSM, imágenes de **Panoramio,** tráfico de Google Maps, etc.
- Conexión a receptor GPS. (Morales Aurelio, 2019).

#### **2.2.1.1.8.1. Descarga de imágenes satélite:**

En primer lugar, configuramos el mapa para acercarnos al lugar que nos interesa. (Morales Aurelio, 2019).

SAS Planet 140505.8037 Stable **Tarl Tarl Ex** Operations View Source Maps Layers Placemarks GPS Settings Help Google · 【 】 ② (W Satellite (Google maps) - 子 ? 2 2 | 【 ③ 法末 末 G

**Ilustración 6:** Descarga de imágenes satélite

## **Fuente:** MAPPING GIS

Para guardar las imágenes debemos ir al menú superior en el que se encuentran los botones y pinchar sobre el botón Selection manager. Una vez seleccionada una de las opciones, aparece la ventana para configurar la descarga. En la pestaña Download seleccionaremos el tipo de mapa y el número de zoom. (Morales Aurelio, 2019).

**Ilustración 7:** Seleccionaremos el tipo de mapa y el número de niveles

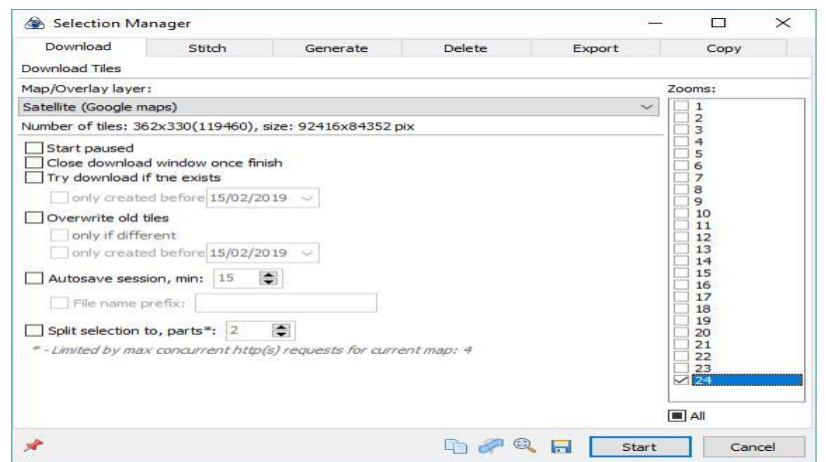

**Fuente:** MAPPING GIS
En la pestaña Stitch debemos elegir el formato de salida de las imágenes, las opciones son: JPEG, PNG, BMP, JPEG2000, ECW**,** kmz for Garmin.

A continuación, seleccionaremos la ruta y el nombre del archivo de salida. Luego elegiremos la proyección**,** donde por defecto aparece la proyección del mapa. Es recomendable elegir el sistema de referencia

WGS84 geográfico en latitud/longitud WGS84, el EPSG:4326**.** (Morales Aurelio, 2019).

### **Ilustración 8:** la ruta y el nombre del archivo

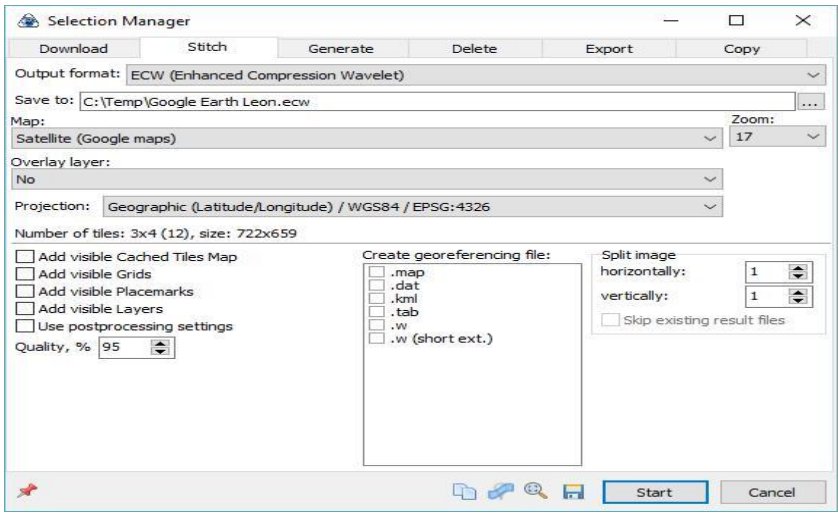

**Fuente:** MAPPING GIS

Estas son las opciones mínimas requeridas y no es necesario ir a más pestañas.

La calidad conviene fijarla al 100% (y no al 95% como se ve en la imagen). También se pueden crear archivos de georreferenciación externos (map, por ejemplo) o en la pestaña Export podemos exportar el mapa a formato KML (para ver en Google Earth).

Hacemos clic sobre el botón Start para que comience el proceso de exportación. Una vez exportadas las imágenes a formato ECW podemos verlas con cualquier cliente GIS (Morales Aurelio, 2019).

### **2.2.2. Modelamiento Numérico**

#### **2.2.2.1. Modelación Hidráulica:**

En hidráulica el término modelo corresponde a un sistema que simula un objeto real, mediante la entrada de cierta información que se procesa y presenta en forma adecuada para emplearse en el diseño y operación de obras de ingeniería. (Vergara Sánchez, 1993).

Un modelo, es la representación física de un sistema real, mediante un conjunto de variables y parámetros interrelacionados por medio de una expresión matemática, y que permite simular un proceso del sistema. Igualmente, expone que existen dos razones para el desarrollo de un modelo, la primera es entender el sistema físico que provee un marco de datos, es la prueba de una hipótesis. (Vergara Sánchez, 1993)

La segunda es proporcionar una herramienta de predicción. Estas no deben confundirse pues la primera de ellas se puede satisfacer con un ajuste empírico, pero la segunda requiere un modelo que tenga experimentación extensiva y conocimiento para producir adecuadamente una salida particular para ciertas condiciones bien definidas, lo cual hace que sea factible producir salidas para ciertas condiciones con alguna confianza gL Fr = U. (Vergara Sánchez, 1993).

El uso real de estos modelos es asistir en el análisis de datos, probar hipótesis en conjunto con estudios de campo, mejorar nuestro entendimiento de los procesos y su interacción e identificar las áreas de pobre entendimiento en nuestro proceso de descripción (Vergara Sánchez, 1993).

#### **2.2.2.1.1. Aplicación de Hidroesta en el Modelamiento**

Hidroesta es una herramienta computacional, para cálculos hidrológicos y estadísticos aplicados a la Hidrología. Este software facilita y simplifica los cálculos laboriosos, y el proceso del análisis de la abundante información que se deben realizar en los estudios hidrológicos.

El software permite el cálculo de los parámetros estadísticos, cálculos de regresión lineal, no lineal, simple y múltiple, así como regresión polinomial, evaluar si una serie de datos se ajustan a una serie de distribuciones. Calcula a partir de la curva de variación estacional o la curva de duración, eventos de diseño con determinada probabilidad de ocurrencia, realiza el análisis de una tormenta y calcula intensidades máximas, a partir de datos. (Maximo Villon, 2004)

### • **IMPORTANCIA**

Hidroesta representa una contribución para simplificar los estudios hidrológicos. Es importante porque:

- Permite simplificar el proceso de la abundante información y los cálculos laboriosos.
- Reduce enormemente el tiempo de cálculo.
- Permite obtener un diseño óptimo y económico. (Maximo Villon, 2004).

# • **APLICACIONES**

El sistema permite resolver los problemas más frecuentes que se presentan en los cálculos hidrológicos, los cuales son:

- El cálculo de los parámetros estadísticos, para datos agrupados y no agrupados, tanto con los momentos tradicionales como con momentos lineales.
- Cálculos de regresión lineal, no lineal, simple y múltiple, así como regresión polinomial.
- Evaluar si una serie de datos se ajustan a una serie de distribuciones: normal, log-normal de 2 y 3 parámetros, gamma de 2 y 3 parámetros, log-Pearson tipo III, Gumbel y log-Gumbel, tanto con momentos ordinarios, como con momentos lineales. Si la serie de datos se ajusta a una distribución, permite calcular por ejemplo caudales o precipitaciones de diseño, con un período de retorno dado o con una probabilidad de ocurrencia.
- Calcular a partir de la curva de variación estacional o la curva de duración, eventos de diseño con determinada probabilidad de ocurrencia
- Realizar el análisis de una tormenta y calcular intensidades máximas, a partir de datos de pluviogramas, así como la intensidad máxima de diseño para una duración y periodo de retorno dado. (Gumbel y Nash). (Maximo Villon, 2004)

# **2.2.2.2. Modelos Numérico**

Los primeros modelos numéricos se desarrollaron exclusivamente para resolver un problema particular, generalmente de flujo agua. Actualmente los modelos son genéricos con capacidad para resolver una gama de condiciones de flujo similares, con módulos adicionales para resolver otros fenómenos como transporte de sedimentos, dispersión de contaminantes, calidad de agua e inclusive modelación de hábitat de peces u otras criaturas acuáticas. Existen muchas maneras de clasificar los modelos numéricos, aquí se darán algunas de ellas según unos criterios arbitrarios del autor de este artículo. (Vasquéz Ojeda, 2003).

#### **2.2.2.2.1. Modelos unidimensionales (1D)**

Se asume que una de las dimensiones prevalece sobre las otras dos. Esta dimensión es la longitudinal a lo largo del eje del río o canal. La información topográfica e hidráulica se introduce mediante secciones transversales, en las cuales se calculan el tirante y velocidad promedios en toda la sección transversal. Es decir, toda la sección es representada por un único valor medio de velocidad, no considerándose variaciones en la distribución de velocidades tanto horizontal como verticalmente. Asumen por defecto que el flujo es perpendicular a la sección transversal, lo cual es una de sus limitaciones.

Estos modelos son aplicables en tramos de ríos y canales muy largos, generalmente mayores a 20 veces el ancho y cuando se busca principalmente determinar el máximo nivel de agua. (Vasquéz Ojeda, 2003).

### **2.2.2.2.2. Los Modelos Cuasi-Bidimensional (Cuasi-2D)**

Con el objetivo de incorporar la llanura de inundación de una manera simplificada pero efectiva, en la década de los 70 se desarrolló un método para considerar las áreas

cercanas al cauce principal como una serie de celdas o depósitos conectados entre sí. El flujo de agua entre estos depósitos se calcula con ecuaciones simplificadas. Esta simplificación resulta efectiva cuando en la zona de llanura no se requiere el detalle del campo de velocidades, sino que el objetivo es conocer únicamente los niveles de la lámina de agua y conocer las llanuras de inundación. (Sanchez Hans, 2015).

#### **2.2.2.2.3. Los Modelos Bidimensionales (2D):**

Consideran las variaciones en las dos dimensiones del plano horizontal. Las variaciones de velocidad de interés en la columna vertical de agua se promedian y se asumen como un único valor. Estos modelos son especialmente útiles en flujos muy extendidos (como estuarios, lagos, etc.) donde la variación vertical de velocidad es pequeña, por eso sueles llamarse modelos de aguas someras o poco profundas. Estrictamente no son aplicables a casos en que la variación vertical de la velocidad es apreciable, como por ejemplo el flujo sobre vertederos o a través de un orificio sumergido; sin embargo, mediante uso de expresiones empíricas o similares pueden incorporarse estas singularidades dentro de los modelos. (Sanchez Hans, 2015)

# **2.2.2.3. Modelo ArcGis**

ArcGis es una herramienta que permite realizar un análisis del terreno. En el campo de la hidrología, ArcGis dispone de diferentes opciones de uso, en nuestro caso lo utilizaremos para crear un modelo de elevación. (Ortega Perez, 2016)

#### **2.2.2.3.1. Aplicación de ArcGis**

El mismo que se cargara posteriormente al programa IBER, A su vez ArcGis es amplio en el ámbito hidrológico, Dicha información es fundamental para:

- Planificar los recursos hidrológicos del territorio.
- Gestionar los recursos hídricos de forma eficiente y sostenible.
- Realización de estudios hidrológicos o de inundabilidad.
- Gestionar y controlar las masas de agua superficiales. (Ortega Perez, 2016)

## **2.2.2.3.2. Extensión Hec-GeoRAS**

Es una extensión para ArcGis desarrollada conjuntamente por el *Hydrologic Engineering Center*  (HEC) del *United States Army Corps of Engineers* y el *Environmental System Research Institute (ESRI).*  Básicamente es un conjunto de procedimientos, herramientas y utilidades especialmente diseñadas para procesar datos georreferenciados que permiten bajo el entorno de los Sistemas de Información Geográfica (SIG), facilitar y complementar el trabajo con HEC-RAS. (Molero Emilio, 2013)

#### **2.2.3.3. Modelo Hec-Ras**

Es un sistema integrado de software diseñado para el uso interactivo en un entorno multi - tarea. El sistema se compone de una interfaz gráfica de usuario (GUI) componentes de análisis separados" almacenamiento de datos y capacidades de gestión" gráficos e instalaciones de informes.

El sistema HEC-RAS contiene cuatro componentes de análisis rio unidimensionales para:

- o Los cálculos perfil de la superficie del agua flujo constante.
- o La simulación de flujo inestable.
- o Cálculos de transporte movible límite de sedimentos. o

El análisis de la calidad del agua. (Brunner W. Gary, 2008). Un elemento clave es que los cuatro componentes utilizan una representación geométrica de datos común y rutinas de cálculo geométrico e hidráulicas comunes. Además de los cuatro componentes de análisis de rio, el sistema contiene, varias características de diseño hidráulicos que se pueden invocar una, vez que los perfiles de la superficie de agua básicos se calculan. (Brunner W. Gary, 2008)

## **2.2.3.3.1. Características:**

### **2.2.3.3.1.1. Interfaz de usuario:**

El usuario interactúa con HEC-RAS a través de una interfaz gráfica de usuario (GUI). El enfoque principal en el diseño de la interfaz fue facilitar el uso del software, mientras se mantiene un alto nivel de eficiencia para el usuario. La interfaz proporciona las siguientes funciones:

- Gestión de archivos
- Entrada y edición de datos
- Análisis hidráulicos
- Tabulación y pantallas gráficas de datos de entrada y salida
- Mapeo de inundaciones y animaciones de propagación del agua.
- Instalaciones de informes
- Ayuda sensible al contexto (US Army Corps of Engineers, 2012)

## **2.2.3.3.1.2. Componentes del análisis hidráulico:**

El sistema HEC-RAS contiene varios componentes de análisis de ríos para: (1) cálculos de perfil de superficie de agua de flujo constante; (2) simulación de flujo inestable unidimensional y bidimensional; (3) cálculos de transporte de sedimentos de frontera móvil; y (4) análisis de calidad del agua. Un elemento clave es que los cuatro componentes utilizan una representación de datos geométricos comunes y rutinas de computación geométrica e hidráulica comunes. Además de estos componentes de análisis de ríos, el sistema contiene varias características de diseño hidráulico que pueden invocarse una vez que se calculan los perfiles básicos de la superficie del agua.

- [Perfiles de superficie de agua de flujo](https://www.hec.usace.army.mil/software/hec-ras/features.aspx#Steady) [constante](https://www.hec.usace.army.mil/software/hec-ras/features.aspx#Steady)
- [Simulación de flujo inestable en una y](https://www.hec.usace.army.mil/software/hec-ras/features.aspx#Unsteady) [dos](https://www.hec.usace.army.mil/software/hec-ras/features.aspx#Unsteady)  [dimensiones](https://www.hec.usace.army.mil/software/hec-ras/features.aspx#Unsteady)
- [Transporte de sedimentos / Cálculos de](https://www.hec.usace.army.mil/software/hec-ras/features.aspx#Transport) [límites móviles](https://www.hec.usace.army.mil/software/hec-ras/features.aspx#Transport)
- [Análisis de calidad del agua \(](https://www.hec.usace.army.mil/software/hec-ras/features.aspx#Quality)US Army Corps of Engineers, 2012)

# **2.2.3.3.1.3. Perfiles de superficie de agua de flujo constante:**

Este componente del sistema de modelado está diseñado para calcular perfiles de superficie de agua para un flujo constante y gradualmente variado. El sistema puede manejar una red completa de canales, un sistema dendrítico o un solo alcance de río. El componente de flujo constante es capaz de modelar perfiles de superficie de agua subcríticos, supercríticos y de flujo mixto. El procedimiento computacional básico se basa en la solución de la ecuación de energía unidimensional. Las pérdidas de energía se evalúan por fricción (ecuación de Manning) y contracción / expansión (coeficiente multiplicado por el cambio en la velocidad de la cabeza). La ecuación de impulso se puede utilizar en situaciones en las que el perfil de la superficie del agua varía rápidamente.

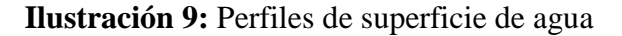

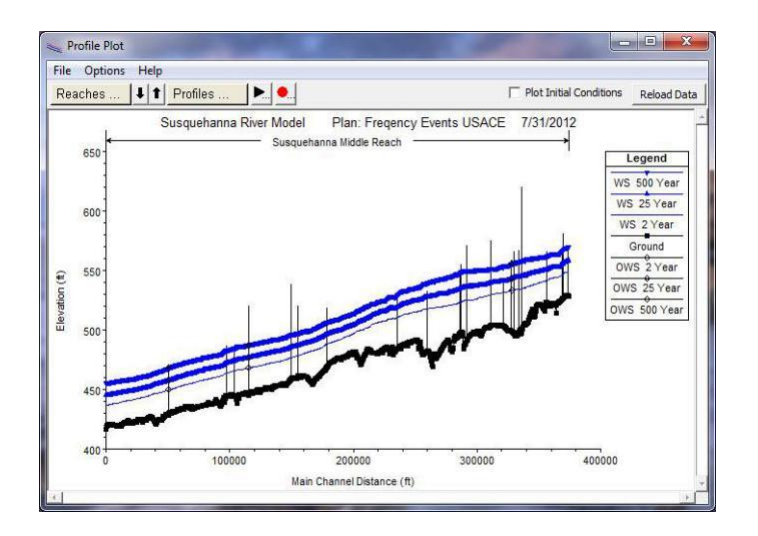

**Fuente:** Elaboración Propia.

### **2.2.3.3.1.4. Simulación de flujo inestable**

Unidimensional y bidimensional Este componente del sistema de modelado HEC-RAS es capaz de simular unidimensional; bidimensional; y combinó flujo inestable de una / dos dimensiones a través de una red completa de canales abiertos, llanuras de inundación y ventiladores aluviales. El componente de flujo inestable se puede utilizar para realizar cálculos de régimen de flujo subcrítico, supercrítico y mixto (subcrítico, supercrítico, saltos hidráulicos y caídas) en el módulo de cálculos. Los cálculos hidráulicos para secciones transversales, puentes, alcantarillas y otras estructuras hidráulicas que se desarrollaron para el componente de flujo constante se incorporaron. Las características especiales del componente de flujo inestable incluyen: amplias capacidades de estructura hidráulica Análisis de rotura de presas; dique rompiendo y superando; Estaciones de bombeo; operaciones de presas de navegación; sistemas de tuberías presurizadas; características de calibración automatizada; Reglas definidas por el usuario. (US Army Corps of Engineers, 2012)

**llustración 10:** Simulación de flujo inestable

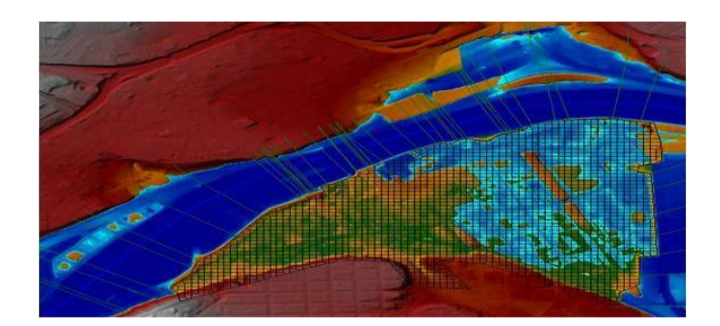

**Fuente:** Elaboración Propia.

#### **2.2.3.3.1.5. Cálculos de transporte constante:**

Este componente del sistema de modelado está destinado a la simulación de los cálculos de límites de transporte / sedimentos unidimensionales resultantes de la degradación y deposición en períodos de tiempo moderados (normalmente años, aunque es posible su aplicación a eventos de inundación única). El potencial de transporte de sedimentos se calcula por fracción de tamaño de grano, lo que permite la simulación de clasificación hidráulica y blindaje. Las características principales incluyen la capacidad de modelar una red completa de arroyos, el dragado de canales, varias alternativas de diques e invasión, y el uso de varias ecuaciones diferentes para el cálculo del transporte de sedimentos. El modelo está diseñado para simular tendencias a largo plazo de desgaste y deposición en un canal de corriente que podría resultar de la modificación de la frecuencia y la duración de la descarga y la etapa del agua, o la modificación de la geometría del canal. Este sistema se puede utilizar para evaluar la deposición en los embalses, diseñar las contracciones del canal necesarias para mantener las profundidades de navegación, predecir la influencia del dragado en la tasa de deposición, estimar el máximo recorrido posible durante grandes inundaciones y evaluar la sedimentación en canales fijos. (US Army Corps of Engineers,2012).

#### **2.2.3.3.1.6. Análisis de la calidad del agua**

Este componente del sistema de modelación está diseñado para permitir al usuario realizar análisis de la calidad del agua fluvial. Con esta versión de HEC – RAS se incluye un módulo de dispersión de advección, que agrega la capacidad de modelar la temperatura del agua. Este nuevo módulo utiliza el esquema numérico explícito QUICKEST-ULTIMATE para resolver la ecuación de advección-dispersión unidimensional utilizando un enfoque de control de volumen con un presupuesto de energía térmica completamente implementado. El transporte y el destino de un conjunto limitado de componentes de la calidad del agua ahora también está disponible en HEC-RAS. Los componentes de la calidad del agua disponibles actualmente son: Nitrógeno Disuelto (NO3-N, NO2-N, NH4-N y Org-N); Fósforo disuelto (PO4-P y Org-P); Algas; Oxígeno Disuelto (DO); y la Demanda Biológica de Oxígeno Carbónico (CBOD).

Para obtener detalles sobre cómo usar las capacidades de calidad del agua en HEC-RAS, consulte el Capítulo 19 del Manual del usuario. (US Army Corps of Engineers, 2012).

### **2.2.3.3.1.7. Administración y almacenamientos:**

La gestión de datos se realiza a través de la interfaz de usuario. Se solicita al modelador que ingrese un solo nombre de archivo para el proyecto que se está desarrollando. Una vez que se ingresa el nombre de archivo del proyecto, todos los demás archivos se crean y nombran automáticamente por la interfaz según sea necesario. (US Army Corps of Engineers, 2012).

**Ilustración 11:** Administración y almacenamientos

| Time Window<br><b>Starting Date:</b><br>Ending Date: |        | 26NOV2012<br>10DEC2012     | Starting Time: 2400<br>2400<br>Ending Time: | Clear<br>Plan Time |        | Number of<br>809<br>File Size:<br>18,86MB                                                                         |   |
|------------------------------------------------------|--------|----------------------------|---------------------------------------------|--------------------|--------|----------------------------------------------------------------------------------------------------|---|
| <b>DSS File:</b>                                     |        |                            |                                             |                    |        | C:\Users\q0hecprb\Documents\HEC Data\HEC-RAS\Unsteady Examples\Bald_Eagle_Creek.ds ~   @<br><b>Update Catalog</b> |   |
|                                                      | Part A | Part B                     | Part C                                      | Part D             | Part E | Part F                                                                                                    | ٠ |
| Fiter                                                |        |                            |                                             |                    |        |                                                                                                    |   |
| 297                                                  |        | <b>BEECH CREEK FLOW</b>    | <b>FLOW</b>                                 | 01DEC199 15MIN     |        | DAA:1% EVENT>BALD EAGLE BL BEECH                                                                                  |   |
| 298                                                  |        | <b>BEECH CREEK FLOW</b>    | <b>FLOW</b>                                 | 01JAN200( 15MIN    |        | DAA:1% EVENT>BALD EAGLE BL BEECH                                                                                  |   |
| 299                                                  |        | <b>BEECH CREEK FLOW</b>    | <b>FLOW</b>                                 | 01DEC199 15MIN     |        | DAA:1% EVENT>OUTLET                                                                                               |   |
| 300                                                  |        | <b>BEECH CREEK FLOW</b>    | <b>FLOW</b>                                 | 01JAN200(15MIN)    |        | DAA:1% EVENT>OUTLET                                                                                               |   |
|                                                      |        |                            |                                             |                    |        |                                                                                                    |   |
|                                                      |        | Select entire fitered list | Select highlighted DSS Pathname(s)          |                    |        | << Previous<br>Next >>                                                                                            |   |
|                                                      |        |                            |                                             |                    |        |                                                                                                    |   |
|                                                      |        |                            |                                             |                    |        |                                                                                                    |   |

**Fuente:** Elaboración Propia.

### **2.2.3.3.1.9. EL RAS Mapper**

HEC-RAS tiene la capacidad de realizar el mapeo de inundaciones de los resultados del perfil de la superficie del agua directamente desde HEC-RAS. Mediante la geometría de HEC-RAS y los perfiles de la superficie del agua calculada, se crean datasets de profundidad de inundación y límites de llanuras de inundación a través del Asignador de RAS. Se pueden generar datos geoespaciales adicionales para el análisis de la velocidad, el esfuerzo

#### **2.2.3.3.1.8. Gráficos e informes:**

Los gráficos incluyen diagramas XY del esquema del sistema fluvial, secciones transversales, perfiles, curvas de calificación, hidrogramas mapas de inundación.

También se proporciona un gráfico tridimensional de múltiples secciones transversales. El mapeo de la inundación se realiza en la parte del software del Asignado HEC-RAS. Los mapas de inundación también se pueden animar y contener múltiples capas de fondo (terreno, fotografía aérea, etc.).

La salida tabular está disponible. Los usuarios pueden seleccionar de tablas predefinidas o desarrollar sus propias tablas personalizadas. Todos los resultados gráficos y tabulares se pueden mostrar en la pantalla, enviarse directamente a una impresora (o trazador de gráficos) o pasar a través del Portapapeles de Windows a otro software, como un procesador de textos o una hoja de cálculo. (US Army Corps of Engineers, 2012)

Para utilizar el Mapeador de RAS para el análisis, debe tener un modelo de terreno en el formato de punto flotante raster binario (.flt). La cuadrícula de profundidad resultante se almacena en el formato. flt, mientras que el conjunto de datos de límites se almacena en el formato Shapefile de ESRI para su uso con el software geoespacial. (US Army Corps of Engineers, 2012).

**Ilustración 12:** EL RAS Mapper

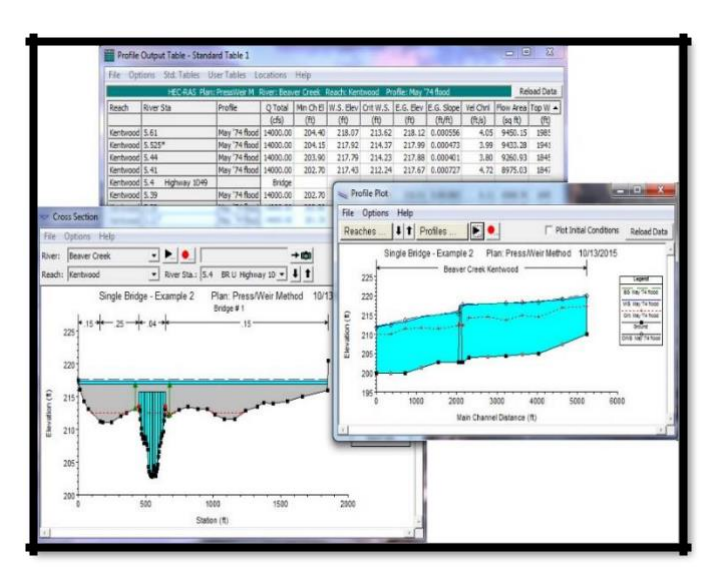

**Fuente:** Elaboración Propia.

#### **3.2.3.3.2.1. Un Preproceso:**

(trabajo previo con ArcGis y Hec-GeoRAS), para generar un archivo de importación para HEC-RAS que va a contener la información geométrica de las secciones transversales. (Molero Melgarejo, 2013).

#### **3.2.3.3.2.1.1. Lidar:**

Es una técnica de teledetección óptica que utiliza la luz de láser para obtener una muestra densa de la superficie de la tierra produciendo mediciones exactas de x, y y z. LIDAR, que se utiliza principalmente en aplicaciones de representación cartográfica láser aéreas, está surgiendo como una alternativa rentable para las técnicas de topografía tradicionales como una fotogrametría. LIDAR produce datasets de nube de puntos masivos que se pueden administrar, visualizar, analizar y compartir usando ArcGIS.

Los componentes de hardware principales de un sistema LIDAR incluyen un vehículo de recolección (avión, helicóptero, vehículo y trípode), sistema de escáner láser, GPS (Sistema de posicionamiento global) e INS (sistema de navegación por inercia). Un sistema INS mide la rotación, inclinación y encabezamiento del sistema LIDAR.

Los datos de punto se procesan posteriormente después de que la recopilación de datos LIDAR se reconocen dentro de las coordenadas x,y,z georreferenciadas con alta precisión al analizar el rango de tiempo láser, ángulo de escaneo láser, posición del GPS e información del INS. (esri, 2014).

52

**Ilustración 13:** Óptica que utiliza la luz de láser para obtener una muestra densa de la superficie

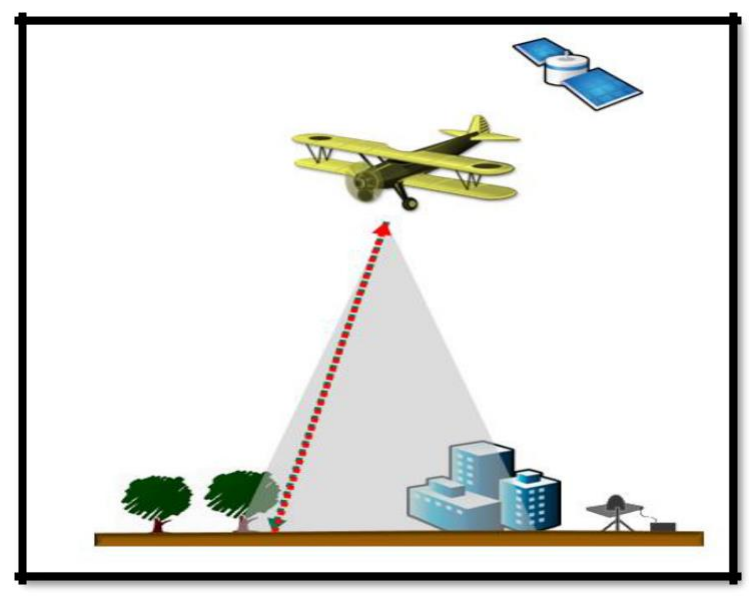

**Fuente:** ESRI

# **3.2.3.3.2.1.1. Tin:**

Son una forma de datos geográficos digitales basados en vectores y se construyen mediante la triangulación de un conjunto de vértices (puntos). Los vértices están conectados con una serie de aristas para formar una red de triángulos. Existen diversos métodos de interpolación para formar estos triángulos, como la triangulación de Delaunay o el orden de distancias. (esri, ArcGIS Resources, 2014).

> **Ilustración 14:** la triangulación de un conjunto de vértices (puntos)

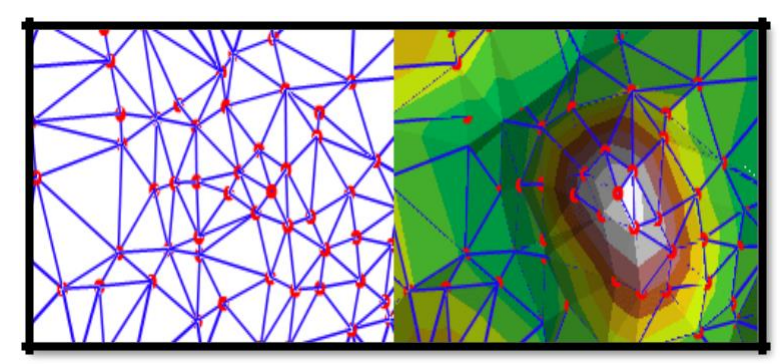

**Fuente:** ESRI

# **3.2.3.3.2.1.2. Raster o Dem**

En su forma más simple, un ráster consta de una matriz de celdas (o píxeles) organizadas en filas y columnas (o una cuadrícula) en la que cada celda contiene un valor que representa información, como la temperatura. Los rásteres son fotografías aéreas digitales, imágenes de satélite, imágenes digitales o incluso mapas escaneados.

En los datasets ráster, cada celda (también conocida como píxel) posee un valor. Los valores de celda representan el fenómeno descrito por el dataset ráster, como, por ejemplo, una categoría, magnitud, altura o valor espectral. (esri, ArcGIS Resources, 2014).

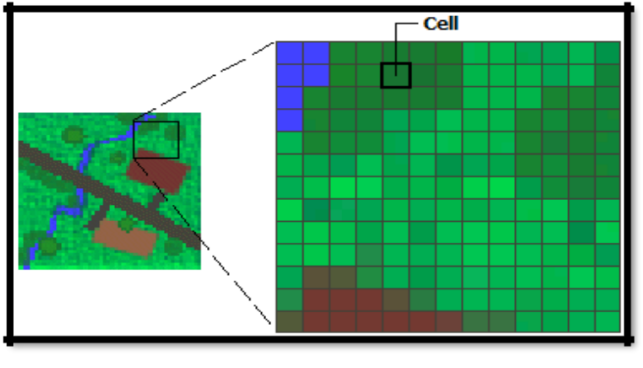

**Ilustración 15:** Ráster consta de una matriz de celdas (o píxeles)

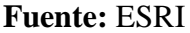

### **2.2.3.3.3. Ras Geometry:**

Las herramientas contenidas en este menú se muestran en el orden en el que se deben utilizar. (Molero Melgarejo, 2013).

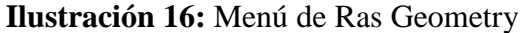

| <b>Bank Lines</b><br><b>Bank Points</b><br>Flow Path Centerlines<br><b>XS Cut Lines</b><br>Bridges/Culverts<br><b>Ineffective Flow Areas</b><br><b>Blocked Obstructions</b><br><b>Landuse Areas</b> |
|----------------------------------------------------------------------------------------------------|
|                                                                                                    |
|                                                                                                    |
|                                                                                                    |
|                                                                                                    |
|                                                                                                    |
|                                                                                                    |
|                                                                                                    |
|                                                                                                    |
| Levee Alignment                                                                                                    |
| Levee Points                                                                                                    |
| <b>Inline Structures</b>                                                                                                    |
| <b>Lateral Structures</b>                                                                                                    |
| Storage Areas                                                                                                    |
| Storage Area Connections                                                                                                    |
| <b>Terrain Tiles</b>                                                                                                    |
|                                                                                                    |

**Fuente:** Manual Básico de Hec-GeoRAS

**2.2.3.3.4. Create RAS Layer:** Crea las capas o shapes de geometría (vacíos).

# **2.2.3.3.4.1. Stream Centerline**

Con esto se crea un fichero vectorial (de líneas) en una geo data base (tutorial.mdb) en el que vamos a digitalizar el eje del río.

# **Reglas:**

- Las uniones entre tramos tienen que ser perfectas, es decir ningún hueco entre ellas.
- Se digitaliza de aguas arriba a aguas abajo. (Molero Melgarejo, Manual Básico de Hec-GeoRAS, 2013).

**Ilustración 17:** Stream Centerline, digitalización del eje del río**.**

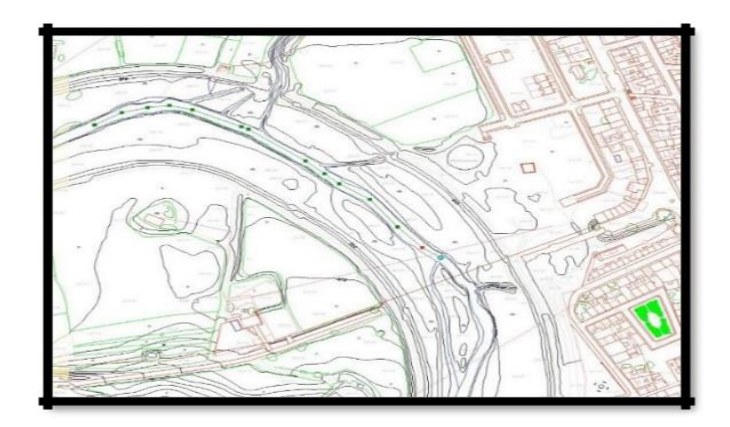

**Fuente:** Manual Básico de Hec-GeoRAS

# **2.2.3.3.4.2. Banks Lines:**

Generamos la capa vacía y Procederemos digitalizarla de la misma forma que previamente hicimos con el eje del rio. En este caso debemos comprobar que en la casilla Target se encuentra el nombre de la capa que queremos editar, en nuestro caso Banks. (Molero Melgarejo, Manual Básico de Hec-GeoRAS, 2013).

**Ilustración 18:** Banks Lines, digitalización de las márgenes del rio

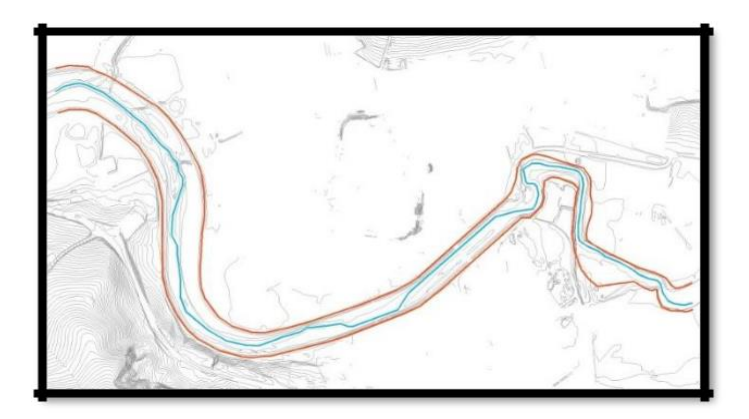

**Fuente:** Manual Básico de Hec-GeoRAS

# **2.2.3.3.4.3. Flow Path Centerlines**

El corte de estas líneas con las secciones transversales define los puntos entre los que se medirá automáticamente, siguiendo esa línea, la distancia entre secciones por las márgenes. (Molero Melgarejo, Manual Básico de Hec-GeoRAS, 2013).

Reglas:

Se deben digitalizar (de aguas arriba a aguas abajo) una línea por cada lado del río, incluyendo el eje del cauce principal (stream centerline), pero como este eje ya está hecho, es recomendable aceptar la opción que da el programade copiarlo automáticamente. Elegimos SI. (Molero Melgarejo, Manual Básico de Hec-GeoRAS, 2013).

> **Ilustración19:** Flow Path Centerlines, digitaliza el punto hasta donde se medirá

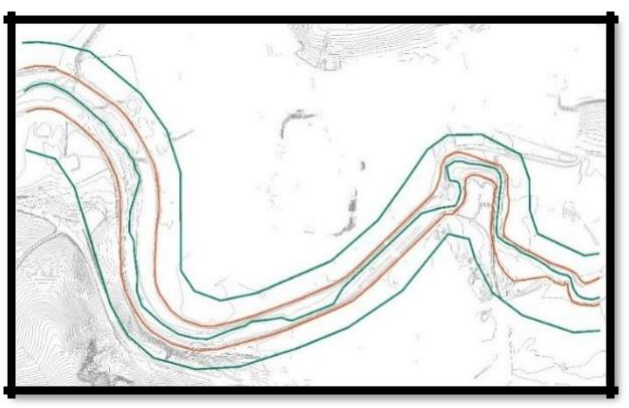

**Fuente:** Manual Básico de Hec-GeoRAS

# **2.2.3.3.4.4. XS Cutlines:**

De nuevo generamos el archivo vacío al que llamaremos XSCutlines.

# **Reglas:**

- a. No se pueden cortar dos secciones.
- b. Las secciones cortan perpendicularmente al flujo, se digitaliza desde el margen izquierdo al derecho y deben cortar solo UNA vez tanto al eje como a los banks y a las líneas flowpaths. (Molero Melgarejo, Manual Básico de Hec-GeoRAS, 2013).

**Ilustración 20**: XSCutlines, digitaliza secciones a lo largo del tramo

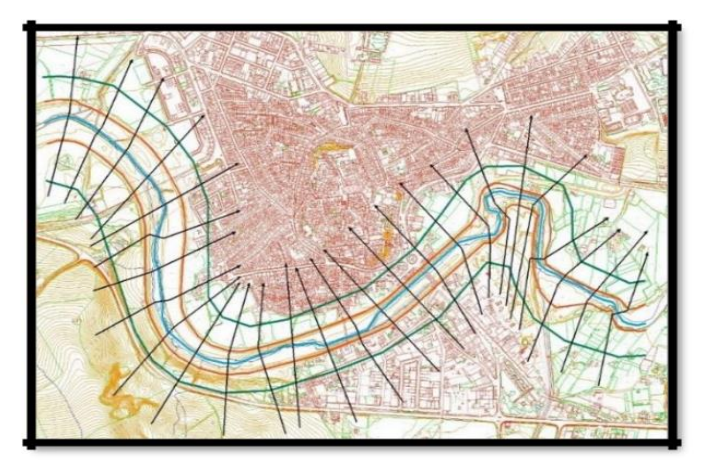

**Fuente:** Manual Básico de Hec-GeoRAS

# **2.2.3.3.5. Stream Centerline Attributes**

Añade información automáticamente a cada elemento, generando capas en 3 dimensiones.

> **Ilustración 21:** Stream Centerline Attributes, genera capas en 3 dimensiones.

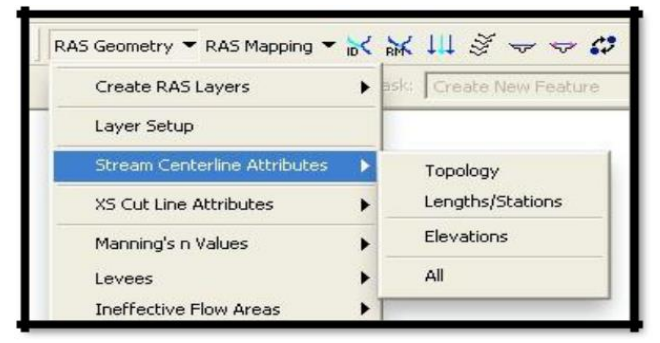

**Fuente:** Manual Básico de Hec GeoRAS

Es necesario seguir el orden de ejecución que se indica (Topology, Lengths/Station, Elevations o directamente All) y comprobar el esperado "successfully". Se optiene la capa river 3D. (Molero Melgarejo, Manual Básico de Hec-GeoRAS, 2013).

# **2.2.3.3.5.1. XS Cut Line Attributes:**

Se realizan las operaciones consecutivamente o directamente se elige All. (Molero Melgarejo, Manual Básico de Hec-GeoRAS, 2013)

> **Ilustración 22:** XS Cut Line Attributes, genera capas en 3 dimensiones

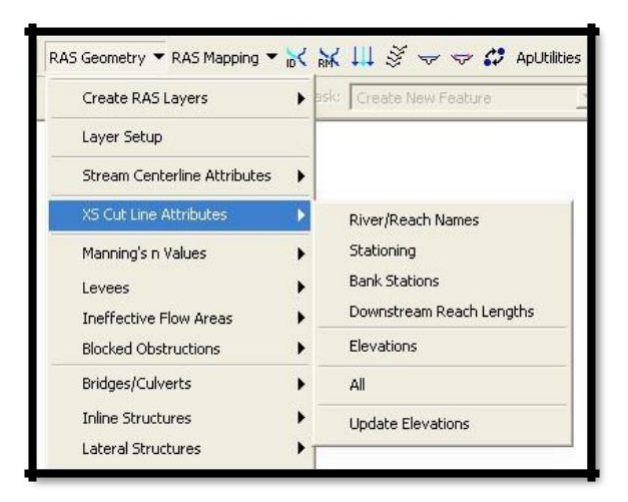

**Fuente:** Manual Básico de Hec-GeoRAS

# **2.2.3.3.5.2. Extract GIS Data:**

Crea el archivo de importación para

HEC-RAS. (Molero Melgarejo, Manual

Básico de Hec-GeoRAS, 2013).

#### **2.2.3.3.6. La modelización del flujo con HEC-RAS**

La modelización del flujo con Hec-Ras y generación del archivo de exportación para ArcGis, (Molero Melgarejo, 2013)

# a)**Data/GIS format** buscando el archivo *.sdf* generado por ArcGis. (Molero Emilio, 2013)

b)En la pestaña *Cross Sections and IB Nodes*, añadimos la información en las ventanas Import River e Import Reach y redondeamos el número que nos identifica las secciones. Round Selected RS. (Molero Emilio, 2013)

c) En el desplegable Tables*/Manning's n or k Values* rellenar los valores de n para el cauce y las laderas. (Molero Emilio, 2013) d) Desde *Tools/Graphical Cross Section Edit* visualizar y corregir las secciones transversales, añadir leeves, áreas inefectivas de flujo. (Molero Emilio, 2013)

e)Desde *Tools/Cross Section Point Filter*, elegir *Multiple Locations*, añadir todas las secciones, y hacer click sobre *Filter Points on Selected XS. (*Obligatorio para secciones de más de 500 puntos). (Molero Emilio, 2013)

- f) Desde *Tools/Xs Interpolation,* añadir las secciones interpoladas que deseemos Añadir *Bridges y/o Culvert*
- g)Salvar el archivo de geometría *File/Save Geometry Data* (Tutgeom o RioGrande.g01) (Molero Emilio, 2013)
- h)*export GIS Data* (*RioGrande.RASexport.sdf*). para poder terminar la modelización desde ArcGis. (Molero Emilio, 2013).

#### **2.2.3. Hidráulica Fluvial:**

# **2.2.3.1. Hidráulica de ríos:**

Un rio no es un objeto de la ingeniería como una carretera o un canal. El rio es un elemento natural que acopia aguas de las cuencas cercanas que discurren a su cuenca, la misma que transporta en cualquier régimen hasta su desembocadura. (Martin Vide, 2002)

#### **2.2.3.2. Morfología Básica de los Ríos:**

La morfología de ríos estudia la estructura y forma de los ríos, incluyendo la configuración del cauce en planta, la geometría de las secciones transversales. La forma del fondo y las características del perfil. En esencia, las teorías y planteamientos analíticos para ríos se han desarrollado para casos idealizados. Los datos empleados, ya sean de campo, de laboratorio, corresponden a canales rectos con secciones transversales casi invariantes, en los cuales se supone que el gasto es casi constante y se mantiene por grandes periodos. (Gracia Sanchez & Maza Alvarez, 1997)

#### **2.2.3.2.1. Clasificación de los Ríos**

Para facilitar el estudio de la morfología de ríos, se ha clasificado a los mismos desde diferentes puntos de vista. Esto permite ubicar fácilmente cualquier cauce para determinar sus principales características. Sin embargo, conviene tener siempre en cuenta que en la naturaleza se puede presentar cualquier condici6n intermedia entre las definidas en una clasificación. (Gracia Sanchez & Maza Alvarez, 1997).

### **2.2.3.2.1.1. Según su Edad**

- a. **Jóvenes:** Se encuentran en los cauces de montaña, poseen pendientes altas y secciones transversal tipo "V". Generalmente son muy irregulares y están en proceso de degradación. (Gracia Sanchez & Maza Alvarez, 1997).
- b. **Maduros:** Se presentan generalmente en

valles amplios, poseen pendientes relativamente bajas; la erosión de las márgenes ha reemplazado la erosión del fondo. Son estables y la sección transversal en cada tramo es capaz de transportar la carga de sedimentos en todo su recorrido. (Gracia Sanchez & Maza Alvarez, 1997)

c. **Viejos:** Se encuentran en valles amplios y planicies cuyo ancho es 15 a 20 veces mayor que el ancho de los meandros, presentan pendientes muy bajas. En esto se presentan depósitos naturales de sedimentos a lo largo de las márgenes. Frecuentemente se forman amplias planicies y pantanos en las zonas vecinas a las márgenes, y no presentan rápidas o caídas, pero cerca de ellos puede haber lagos con forma de cuerno o herradura, producto de meandros

abandonados y que se cortan en forma natural. (Gracia Sanchez & Maza Alvarez, 1997).

## **2.2.3.2.1.2. Por condición de estabilidad**

- **a. Estática:** Cuando la corriente es capaz de arrastrar sedimentos, pero no puede mover y arrastrar las partículas o elementos de las orillas. (Gracia Sanchez & Maza Alvarez, 1997)
- d. **Dinámica:** Cuando las variaciones de la corriente, los materiales de la plantilla y de las orillas y los sedimentos transportados han formado una pendiente y una sección que no cambian apreciablemente año con año.

En esta condición, el río sufre desplazamientos laterales continuos en las curvas, con erosión en las márgenes exteriores y depósito de sedimento en las interiores. Todos los gastos, antes de producirse un desbordamiento, escurren por un único cauce que no tiene islas o bifurcaciones. (Gracia Sanchez & Maza Alvarez, 1997).

d. **Inestabilidad dinámica:** Al igual que la estabilidad dinámica, el río escurre por un solo cauce, pero se presenta un intenso desplazamiento lateral de los meandros, por lo que el corte natural de ellos ocurre muy frecuentemente. Por una parte, el río trata de alcanzar su pendiente de equilibrio al desarrollar meandros y por otra estos se estrangulan rápidamente y se cortan, por lo que el tramo de río no alcanza a estabilizar su pendiente. (Gracia Sanchez & Maza Alvarez, 1997).

f. **Morfológica:** En cualquier cauce natural, la pendiente de un tramo, el ancho y el tirante de su sección transversal, así como el número de brazos en que se divide, depende del gasto que ocurre anualmente y de su distribución, de las características físicas de los materiales que forman el fondo y orillas y de la calidad y cantidad del sedimento transportando. (Gracia Sanchez & Maza Alvarez, 1997).

### **2.2.3.2.1.3. Por tramos**

- **a.** Es la siguiente:
- **b.** Alta montaña
- **c.** Montaña
- **d.** Faldas de montaña
- **e.** Intermedio
- **f.** Planicie (Gracia Sanchez & Maza Alvarez, 1997)

# **2.2.3.2.1.4. Por grado de libertad**

- **a. Un grado de libertad:** si el fondo, las paredes ya la pendiente no cambian al variar el gasto, en este caso no existe transporte de sedimentos.
- **b. Dos grados de libertad:** cuando solo varía el tirante y la pendiente. Las márgenes son muy resistentes pero el fondo no.

**c. Tres grados de libertad:** si además del tirante y la pendiente, también pueden alterarse las márgenes y ajustarse al ancho. (Martin Vide, 2002).

### **2.2.3.2.1.5. Por el material de las márgenes y el fondo:**

- **a. Cohesivo:** Son los cauces alojados en materiales predominantemente arcillosos.
- **b.** No cohesivos: Cauces alojados en material que no desarrolla cohesión, sino que está formado por partículas sueltas.
- **c. Acorazados:** Granulometría amplia, con arrastre de partículas finas, lo que permite la formación de una capa o coraza de material grueso en su superficie, la cual mantiene debajo de ella a toda la granulometría original.
- **d. Bien graduados o con granulometría extendida:** Sedimentos de fondo compuestos por una gran variedad de tamaños.
- **e. Mal graduados o de granulometría**

**uniforme:** Cuando los tamaños de las partículas siguen una distribución log-normal o logarítmica. (Gracia Sanchez & Maza Alvarez, 1997).

# **2.2.3.2.1.6. Por Geometría**

**a. Rectos:** Normalmente ocurre en pequeños tramos y son transitorios, ya que con cualquier irregularidad en la forma del cauce o en su alineamiento, o con la formación de bancos, o bien

65

alguna obstrucción temporal, se originan disturbios locales que producen flujos transversales que inician la formación de curvas o meandros. (Gracia Sanchez & Maza Alvarez, 1997).

- b. **Con meandros:** Sinuosidad mayor a 1.5. Los cauces presentan curvas alternadas unidas por tramos rectos y cortos. Normalmente la pendiente es baja, estos cauces pueden presentar erosión en las márgenes exteriores de las curvas, principalmente en los tramos de aguas abajo. Existen profundas depresiones del fondo en las curvas y altas velocidades en la cercanía de las márgenes cóncavas. Los tirantes en las transiciones son menos profundos si se comparan con los que ocurren en las curvas. (Con curvas superficiales y en trinchera). (Gracia Sanchez & Maza Alvarez, 1997).
- **c. Trenzados:** A lo largo de su recorrido continuamente se dividen en varios cauces que se entrelazan y se vuelven a separar. Cauces amplios y las márgenes no están bien definidas, con gastos bajos, existen dos o más cauces principales entrelazados y se forman cauces secundarios. (Gracia Sanchez & Maza Alvarez, 1997).
- **d. Sinuosos:** La sinuosidad de un río es el índice que representa cuanto el trazado del río se aparta de una línea recta. Se mide por la relación entre la distancia que separa dos puntos a lo largo de la parte más profunda del cauce, o thalweg y la

distancia en línea recta entre ellos. Un cauce en línea recta tiene una sinuosidad de 1.0 Los ríos son sinuosos cuando la sinuosidad es mayor a 1.2 pero menor a 1.5. (Gracia Sanchez & Maza Alvarez, 1997)

- **e. Con islas:** Se presentan islas en su interior, las cuales pueden desplazarse hacia aguas abajo. (Gracia Sanchez & Maza Alvarez, 1997)
- **f. En estuario:** Estos se presentan en las desembocaduras a los océanos y están altamente influenciados por las mareas. (Gracia Sanchez & Maza Alvarez, 1997).
- g. **En pantano:** Cauces muy amplios por no existir pendiente o ser muy pequeña, presentan zonas muertas y saturadas por altos niveles freáticos. (Gracia Sanchez & Maza Alvarez, 1997)
- **h. Deltas:** Estos ríos arrastran grandes cantidades de sedimento. (Gracia Sanchez & Maza Alvarez, 1997).

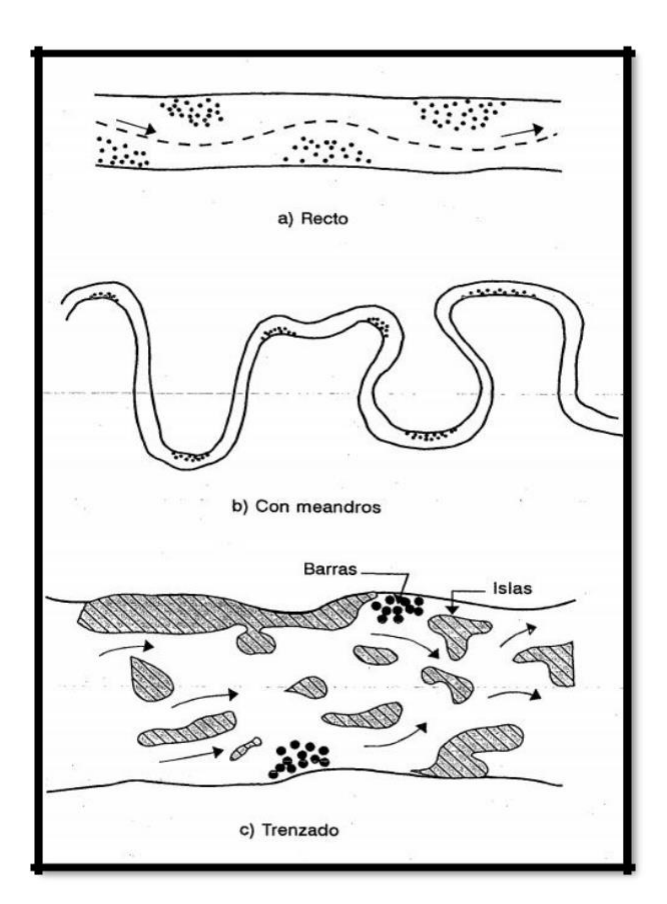

**Ilustración 23:** Por su geometría

**Fuente**: Morfología de ríos

# **2.2.3.2.1.7. Por condiciones de transporte**

En función a la carga de sedimentos, ya sea en fondo, mixto o en suspensión.

- **a.** Estable
- **b.** Con erosión
- **c.** Con depósito (Gracia Sanchez & Maza Alvarez, 1997).

## **2.2.3.3. Cauce Estable:**

## **2.2.3.3.1. Definición:**

Se define como el cauce estable, a la condición en la cual una corriente de agua tiene una pendiente y una sección transversal que permiten que el cauce transporte el agua y el sedimento entregado por la cuenca colectora, sin degradación o a gradación, ni erosión significativa de las márgenes.

Los cauces de dividen en 2 tipos:

- Cauce sin transporte de sedimentos: Por lo general son de estabilidad estática, es decir, el cauce permanece con su sección original, aun cuando esta condición es teórica porque todos los cauces naturales poseen capacidad de transporte de sedimentos.
- Cauce con transporte de sedimentos: Son de estabilidad dinámica, debido a que el cauce sufre desplazamiento en planta, siendo mínima la erosión lateral. (Martin Vide, 2002)

# **2.2.3.3.2. Características de los cauces:**

Como se ha señalado, debido a las variaciones que presentan las características de las márgenes de los cauces naturales, todo proceso de determinación del eje del cauce siempre estaré referido necesariamente, a un tramo específico del cauce, el cual debe ser elegido tomando en cuenta los criterios de homogeneidad. (Martin Vide, 2002).

### **2.2.3.3.3. Coeficiente de Rugosidad (n de Manning):**

Para obtener el coeficiente de Manning, se requiere de la experiencia del especialista para realizar las estimaciones, que puede apoyarse en antecedentes de casos similares, tablas y publicaciones técnicas disponibles, sobre la base de los datos recopilados en la etapa de campo.

En el presente ítem, se dan a conocer recomendaciones prácticas para la estimación del coeficiente de rugosidad en cauces naturales y se describen a continuación. En la Tabla Nº 01, se presentan valores del coeficiente de rugosidad de Manning donde el valor del coeficiente de rugosidad depende de varios factores asociados a la vegetación, geomorfología y características geométricas propias de los cauces naturales. Propone un método, según el cual el cálculo del coeficiente de rugosidad, puede estimarse mediante la siguiente relación: (Cowan W., 1956)

Ecuación 1:

$$
n = m5 (n0 + n1 + n2 + n3 + n4)
$$

- n0: Rugosidad base para un canal recto, uniforme, prismático y con rugosidad homogénea.
- n1: Rugosidad adicional debida a irregularidades superficiales del perímetro mojado a lo largo del tramo en estudio.

n2: Rugosidad adicional equivalente debida a variación de forma

- y de dimensiones de las secciones a lo largo del tramo en estudio. (Cowan W., 1956)
- n3: Rugosidad equivalente debida a obstrucciones existentes en el cauce.
- n4: Rugosidad adicional equivalente debida a la presencia de vegetación.
- m5: Factor de corrección para incorporar efecto de sinuosidad del cauce o presencia de meandros. (Cowan W., 1956)

**Tabla 1**: Cowan para determinarla influencia de diversos factores sobre el coeficiente "n".

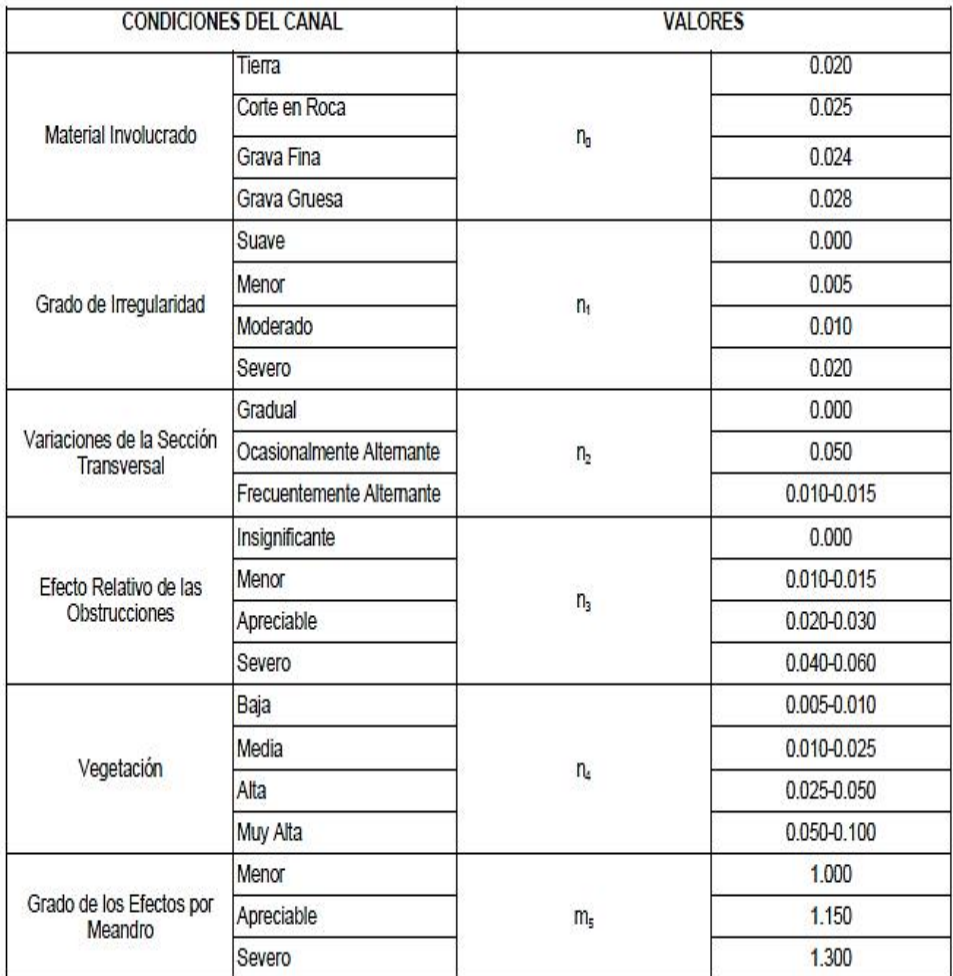

**Fuente:** Hidráulica de tuberías y canales, Arturo Rocha

Cuando los lechos de los cauces naturales están constituidos por material pedregoso, donde el sedimento es representado por un diámetro medio, se recomienda el uso de la ecuación de Strickler para la estimación de n<sub>0</sub>.

D: Diámetro representativo de la rugosidad superficial (m). El diámetro D es equivalente al diámetro D65, D90 o D95 dependiendo del acorazamiento del lecho. Particularmente, cuando los sedimentos ofrecen una granulometría gruesa y extendida, el diámetro medio de la coraza es cercano al D90 o D95 obtenido de la curva granulométrica original del lecho. (Cowan W., 1956)

Dentro de las publicaciones técnicas se tiene la publicación Water Supply Paper 1949 del US Geological Survey que presenta fotografías de diferentes corrientes naturales, indicando para cada caso el valor del coeficiente de rugosidad de Manning, calibrado con mediciones de terreno. Esta publicación es una buena referencia y guía para estimar los coeficientes de rugosidad en cauces naturales. (Cowan W., 1956)

Las recomendaciones presentadas en los párrafos anteriores permiten la estimación del coeficiente de rugosidad asumiendo que el cauce natural presenta una rugosidad homogénea, sin embargo, en la naturaleza, los cauces naturales presentan secciones transversales que no tienen una rugosidad uniforme u homogénea, ofreciendo una rugosidad compuesta. (Cowan W., 1956)

- Cuando la **rugosidad global o rugosidad compuesta** de la sección varía con el tirante de agua, se debe, a que a distintas profundidades intervienen zonas de la sección con diferentes rugosidades. Este es el caso de los cursos naturales donde el lecho está constituido de un cierto tipo de material y las márgenes por otro tipo, usualmente con presencia de vegetación en las zonas de inundación. (Cowan W., 1956)
- **Para evaluar la rugosidad compuesta**, se propone el método de Einstein y Banks, quienes demostraron mediante experimentos que los valores de la rugosidad están asociados a distintos sistemas
independientes entre sí y que pueden superponerse linealmente. Es decir, que el área de la sección transversal del curso natural es separable y se supone que para cada subsección es válida la ecuación de Manning y que la velocidad media en la sección es uniforme. (Cowan W., 1956)

Entonces el coeficiente de rugosidad global generado por m subsistemas está dado por:

Ecuación 2:

$$
n = (\sum \frac{Pi \cdot nn^{\frac{3}{2}}}{P})^{2/3}
$$

n: Coeficiente de rugosidad global o compuesta de la sección total. ni: Coeficiente de rugosidad asociado a la subsección i. x i:

Perímetro mojado de la subsección i.

x: Perímetro mojado de la sección total.  $i = 1, 2...$ m subsecciones. (Cowan W., 1956)

#### **2.2.3.4. Caudales Máximos**

Los caudales máximos son utilizados en la predicción de inundaciones y diseño de obras hidráulicas, tales como conductos, alcantarillas, canales entre otros. Asimismo, el caudal máximo puede ser estimado con: ajuste de una distribución estadísticas, regionalización de caudales y precipitación.

Lo define como el mayor volumen de agua que pasa por un determinado punto de control, a consecuencia de una fuerte precipitación. (Ven Te Chow & Maidment Larry, 1994)

define la crecida máxima probable como la mayor corriente que puede esperarse suponiendo una coincidencia completa de todos los factores que producirán la máximas lluvias y máxima escorrentía Los caudales máximos referidas a un determinado periodo de retorno pueden ser estimados por diferentes métodos teniendo en cuenta la disponibilidad de registros hidrometereológicos. (Ven Te Chow & Maidment Larry, 1994)

### **2.2.3.5. Inundaciones**

Las inundaciones son "aumento del agua por arriba del nivel normal del cauce", se debe entender como aquella elevación de la superficie del agua que no causa daños, es decir, inundación es una elevación mayor a la habitual en el cauce, por lo que puede generar pérdidas. (Salas Salinas & Jiménez Espinosa, 2007)

#### **2.2.3.5.1. Tipos de Inundaciones**

El tipo de inundación puede definirse desde diversos puntos de vista, de acuerdo con:

## **2.2.3.5.1.1. Duración de la Inundación:**

### **a. Inundaciones Lentas:**

Al ocurrir una precipitación capaz de saturar el terreno, esto es, cuando el suelo no puede seguir absorbiendo más agua de lluvia, el volumen remanente escurre por los ríos y arroyos o sobre el terreno. Conforme el escurrimiento avanza hacia la salida de la cuenca, se incrementa proporcionalmente con el área drenada, si el volumen que fluye por el cauce excede la capacidad de éste, se presentan desbordamientos sobre sus márgenes y el agua desalojada puede permanecer horas

o días sobre el terreno inundado. (Salas Salinas & Jiménez Espinosa, 2007)

### **b. Inundaciones Súbitas:**

Las inundaciones súbitas son el resultado de lluvias repentinas e intensas que ocurren en áreas específicas. Pueden ocasionar que pequeñas corrientes se transformen en cuestión de minutos en violentos torrentes capaces de causar grandes daños.

Las zonas urbanas son usualmente sitios donde se presenta este tipo de avenidas, como consecuencia de la "cubierta impermeable" formada artificialmente por los edificios y calles, así como por la deforestación. Debido a ello, el agua no puede infiltrarse y prácticamente todo el volumen precipitado se convierte en escurrimiento. (Salas Salinas & Jiménez Espinosa, 2007)

#### **2.2.3.5.1.2. Mecanismo que genera las inundaciones:**

- **a. Inundaciones Pluviales:** Son consecuencia de la precipitación, se presentan cuando el terreno se ha saturado y el agua de lluvia excedente comienza a acumularse, pudiendo permanecer horas o días. Su principal característica es que el agua acumulada es agua precipitada sobre esa zona y no la que viene de alguna otra parte (por ejemplo, de la parte alta de la cuenca). (Salas Salinas & Jiménez Espinosa, 2007).
- **b. Inundaciones Fluviales:** Se generan cuando el agua que se desborda de los ríos queda sobre la superficie de terreno cercano a ellos. (Salas Salinas & Jiménez Espinosa, 2007)
- **c. Inundaciones Costeras:** Se presentan cuando el nivel medio del mar asciende debido a la marea y permite que éste penetre tierra adentro, en las zonas costeras, generando el cubrimiento de grandes extensiones de terreno. (Salas Salinas & Jiménez Espinosa, 2007).
- **d. Inundaciones falla de obras hidráulicas** Existe una causa que puede generar una inundación, aún más grave que las antes mencionadas: si la capacidad de las obras destinadas para protección es insuficiente, la inundación provocada por la falla de dicha infraestructura será mayor que si no existieran. (Salas Salinas & Jiménez Espinosa, 2007).

#### **2.2.3.5.1.3. Mapa de riesgo de inundaciones**

Es la representación gráfica de diferentes escenarios de posibles daños por inundación, con lo que se pueden llevar a cabo medidas que mitiguen dichos daños. (Salas Salinas & Jiménez Espinosa, 2007).

#### **2.2.3.6. Avenidas:**

Es la elevación del nivel de un curso de agua significativamente mayor que el flujo medio de éste. Durante la crecida, el caudal de un curso de agua aumenta en tales proporciones que el lecho del río puede resultar insuficiente para contenerlo. Entonces el agua lo desborda e invade el lecho mayor, también llamado llanura aluvial. (Gárcia Gárcia, 2017)

Los ríos experimentan un fenómeno extraordinario aumento de caudal y subidas del nivel de las aguas, incluso graves, pero no son un fenómeno independiente. Estos sucesos se conjugan con factores hidrológicos (tamaño pequeño de cuenca), hidráulicos (pendiente alta de causes) y transporte de sedimentos (gran magnitud). Las avenidas se pueden caracterizar según su variabilidad en el tiempo, así se pueden distinguir: (Gárcia Gárcia, 2017)**.**

#### **2.2.3.6.1. Tipos de avenidas:**

**a. Avenidas periódicas**: Generalmente no causan daños, e incluso son benéficas, como por ejemplo las del río Nilo previo a la construcción de la presa de Asuán, donde contribuían a la fertilidad del valle bajo del río. Este tipo de avenidas es de larga duración, pudiendo durar semanas o meses.

Son causadas por las variaciones climáticas de vastas regiones de la cuenca hidrográfica. Son previsibles, pudiéndose tomar medidas de protección para evitar o minimizar los daños. (Gárcia Gárcia, 2017).

- **b. Avenidas Excepcionales:** Son causadas por precipitaciones intensas sobre toda la cuenca o parte de esta. Son difícilmente previsibles, para ello se requiere de una red de monitoreo operada en tiempo real. Generalmente causan daños a las poblaciones y a la infraestructura económica. Se pueden tomar medidas de protección civil y mantenimiento preventivo de las infraestructuras. (Gárcia Gárcia, 2017).
- b. **Combinación de Ambas:** Son combinación de ambas, difícil de predecir. (Gárcia Gárcia, 2017).

### **2.2.3.6.2. Características de una Avenida**

Las principales características de una avenida son:

- o Su caudal máximo, o pico, fundamental para el dimensionamiento de las obras de protección lineares o defensas ribereñas.
- o El volumen de la avenida.
- o La velocidad con que aumenta su caudal.
- o Estas características, para un mismo tipo de precipitación (es decir, misma intensidad y tiempo de aguacero), varían en función de características intrínsecas de la cuenca: su extensión, la pendiente y tipo del terreno, etc., y también de características modificables por las actividades antrópicas: la cobertura vegetal, los tipos de preparación del suelo

para la agricultura, las áreas impermeabilizadas como áreas urbanas, etc. (Gárcia Gárcia, 2017).

### **a) Agravantes para su formación**

Entre las causas que agravan la importancia de las crecidas se encuentran:

- La impermeabilidad del suelo de la cuenca, además de su excesiva pendiente y falta de vegetación que hacen que el agua discurra velozmente y no se infiltre.
- Los lechos estrechos y con pendientes muy acentuadas, que no pueden conservar volúmenes suficientes de agua suplementaria.
- La existencia de confluencias muy próximas de unas a otras.

Las crecidas más importantes no se deben a la torrencialidad de sus precipitaciones sino a la persistencia y a la repetición de lluvias muy intensas durante varios días. El suelo se halla entonces saturado y no puede absorber mucha más agua, y al no lucir el sol, la evaporación es poco relevante.

En todo caso, ello no excluye la existencia de crecidas devastadoras debidas a la onda potente formada en un río secundario por lluvias torrenciales. (Gárcia Gárcia, 2017).

## **2.2.3.6.3. Determinación de los Caudales Máximos**

La determinación de los caudales máximos se realiza con información estadística de por lo menos 20 años. A falta de información, esta podrá ser generada mediante modelos hidrológicos. No se consideran valores de caudales máximos por efecto de eventos extraordinarios. (Reglamento para la Delimitacion y Mantenimiento de Fajas Marginales, 2016)

## **2.2.3.6.4. El Modelamiento Hidráulico:**

El modelamiento hidráulico utiliza información topográfica y caudales máximos instantáneos. Con esta información se efectúa el tránsito de avenidas con la finalidad de establecer el límite superior de la ribera

La determinación de los caudales máximos se establece de acuerdo con los siguientes criterios:

- a) En cauces naturales de agua colindantes a terrenos agrícolas: periodo de retorno de 50 (cincuenta) años.
- b) En cauces naturales de agua colindantes a asentamientos poblacionales: periodo de retorno de 100(cien) años. (Reglamento para la Delimitación y Mantenimiento de Fajas Marginales, 2016

## **2.2.3.7. Socavación**

La socavación es la remoción de materiales del lecho y de las bancas de un cauce debido a la acción erosiva del flujo de agua alrededor de una estructura hidráulica. La socavación del fondo de un cauce definido es el producto del desequilibrio entre el aporte sólido que trae el agua a una cierta sección y la mayor cantidad de material removido por el agua de esa sección. (Guevara, 2016)

La socavación puede ser de varios tipos, siendo estos:

#### **2.2.3.7.1. Socavación general:**

Se entiende por socavación general el descenso del fondo de un río que se produce al presentarse una creciente y es debida al aumento de la capacidad de arrastre de material sólido que en ese momento adquiere la corriente, en virtud de su mayor velocidad.

La erosión del fondo de un cauce definido por el cual discurre una corriente es una cuestión de equilibrio entre el aporte sólido que pueda traer el agua a una cierta sección y el material que sea removido por el agua de esa sección y al aumentar la velocidad del agua, aumenta también la capacidad de arrastre.

#### **2.2.3.7.2. Socavación por estrechamiento:**

Se entiende por socavación en estrechamientos la que se produce por el aumento en la capacidad de arrastre de sólidos que adquiere una corriente cuando su velocidad aumenta por efecto de una reducción de área hidráulica en su cauce. El efecto es muy importante en puentes, donde por lo común y por razones de economía suelen ocurrir las mencionadas reducciones, si bien puede presentarse en

otros lugares del curso del río, en que un estrechamiento más o menos brusco tenga lugar.

Los cambios que la presencia de un puente impone a la corriente son principalmente los siguientes:

- Cambio de la velocidad del flujo del agua en el cauce principal.
- Cambio en la pendiente de la superficie libre del agua, hacia arriba y hacia abajo del puente. Esto origina un mayor arrastre del material del fondo en la sección del cauce y, cuando ello es posible, un ensanchamiento del cauce.

## **2.2.3.7.3. Socavación en curvas:**

Cuando un río describe una curva existe una tendencia en los filetes líquidos situados más lejos del centro de curvatura a caminar más aprisa que los situados más hacia el interior; como consecuencia, la capacidad de arrastre de sólidos de los primeros es mayor que la de los segundos y la profundidad de erosión es mayor en la parte del cauce exterior a la curva que en la interior.

El efecto es importante y ha de ser tenido en cuenta en la construcción de puentes en curvas de río o en el diseño de enrocamientos de protección en los mismos lugares pues al disminuir la velocidad la curva aumenta el depósito en esta zona y, por ello, disminuye la zona útil para el flujo del agua y al aumentar la profundidad y el área hidráulica, aumenta el gasto.

#### **2.2.3.7.4. Socavación local en pilares:**

Cuando se coloca un pilar de puente en la corriente de un río se produce un cambio en las condiciones hidráulicas de ésta, y, por lo tanto, en su capacidad para producir arrastre sólido. Si la capacidad de arrastre supera localmente el aporte del gasto sólido del río, ocurrirá en el pilar una socavación local.

#### **2.2.3.7.5. Socavación local en estribos:**

La socavación local en estribos es análoga a la que se presenta en los pilares de los puentes.

#### **2.2.3.8. Obras Longitudinales de Protección:**

Las obras longitudinales, son obras localizadas en las laderas de los cauces u orillas, con materiales resistente a la fuerza erosiva de la corriente, existen revestimientos en hormigón o asfalto, mantas de hormigón, sacos de arena o cemento (bolsa suelos y bolsacretos), escollera cogida con mortero, y revestimiento flexible con escollera o rip rap, bloques de hormigón prefabricados y vegetación,

Las principales estructuras utilizadas para la estabilización de las riberas son las siguientes:

#### **2.2.3.8.1. Espigones:**

Estas estructuras son elementos laterales que tratan de proteger la orilla y al mismo tiempo desviar la corriente. La capacidad del canal, aunque se disminuye puede manejarse para que no sea modificada en forma considerable, generalmente estas obras se utilizan en ríos poco profundos y con moderado material suspendido. Los espigones

pueden ser construidos de diversos materiales tales como enrocados, bloques prefabricados de concreto, geotubos rellenos de material, gaviones, o de productos orgánicos como troncos de árboles o bambú, con bloques de roca, hexápodos, tetrápodos, pilotes de acero, madera, o combinaciones de varios materiales. Los espigones de enrocado tienen generalmente una sección trapezoidal.

#### **2.2.3.8.2. Gaviones:**

Los gaviones son estructuras que consisten en una caja construida con enrejado metálico, confeccionado con alambre especialmente galvanizado reforzado, estos gaviones se rellenan con canto rodado, piedra de cantera o el material más adecuado que se disponga, pero teniendo la precaución de no emplear piedras o materiales que contengan óxido de hierro (Fe), excesiva alcalinidad o compuestos salinos ya que cualquiera de esos elementos puede deteriorar el alambre a pesar de su fuerte protección de Zinc31.

Esta obra longitudinal se caracteriza principalmente por su flexibilidad ya que permite su construcción en terrenos irregulares, presenta también ventajas como: durabilidad, resistencia, economía entre otras.

Otras aplicaciones de los gaviones son: construcción de diques, protección de taludes, encauzamiento de ríos, espigones, vertederos, defensa ribereña, muros ornamentales, revestimiento de canales y muros de contención, entre otros. A continuación, se desarrollará este tema de gaviones.

Los gaviones según su forma y materiales pueden ser:

#### **2.2.3.8.2.1. Gaviones Caja:**

Son estructuras tipo caja en forma de prisma rectangular, hecha de doble malla hexagonal torcida, para la colocación de las piedras. Asimismo, proporciona soluciones económicas ya que en la zona existen sitios naturales donde la piedra se encuentra en abundancia.

83

#### **2.2.3.8.2.2. Gaviones tipo colchón:**

Los gaviones colchón se suelen llamar tipo caja a aquellos cuya altura está entre 0.50m-1.00m y tipo colchón a aquellos cuya altura está entre 0.17m-0.30m.

#### **2.2.3.8.2.3. Gavión de tierra armada:**

Es un gavión tipo caja que presenta un panel de refuerzo fabricado con malla hexagonal de doble torsión, este panel está conformado por una malla uniforme y continua, el cual se introduce en la masa de terreno garantizando un mejor desempeño en terrenos que requieren mayor refuerzo de suelo tales como contención y estabilización de taludes; y en rellenos para diferentes aplicaciones.

Los aspectos a tener en cuenta para el diseño de y construcción de gaviones son:

- Diámetro de la malla
- Longitud del gavión

El relleno del gavión, debe realizarse de tal manera que se consiga la mayor densidad posible, en tanto que la piedra no se salga del gavión, para lo cual se debe colocar la piedra de mayor tamaño que la malla.

### **2.2.3.8.3. Diques marginales:**

Son estructuras construidas dentro de los cauces, que tienen por objeto dirigir y encauzar convenientemente el flujo de un rio para proteger sus márgenes o rectificar su cauce, cuando la obra está terminada la corriente fluye paralela a estas estructuras.

Los diques marginales se utilizan principalmente en aquellas zonas donde los cauces tienen islas, o son divagantes, o las márgenes son irregulares, o cuando se requiere formar una nueva orilla separada de la actual.

En ríos de planicie en que el agua escurre por un solo cauce se utilizan cuando las márgenes, sobre todo las curvas, son muy irregulares y de utilizar espigones estos requerirán más volumen de obra que un solo dique. Los diques se construyen generalmente con: enrocamiento y corazón de arena y grava con recubrimiento de roca o gaviones.

#### **2.2.3.8.4. Enrocado de protección:**

El enrocado de protección es una obra longitudinal que pretende proteger los taludes de las márgenes de los ríos, como su nombre lo indica el material de construcción de este es la roca.

Las márgenes de los ríos están constituidas principalmente por arena y limo, de tal manera que es importante mantener el agua alejada de sus márgenes fácilmente erosionables, ya que estas márgenes son severamente atacadas por las crecientes en aumento, la fuerza de arrastre, causando a la erosión.

En los enrocados, se debe tener en cuenta el uso de piedras no redondeadas preferiblemente de forma tabloide con espesores superiores a 100 mm, las piedras pueden colocarse sueltas o pegadas con mortero o concreto, en el caso de utilizar uniones de concreto se requiere construir juntas de dilatación cada 10 a 20 metros, debajo de la piedra es necesario colocar un manto de geotextil o filtro para evitar la erosión.

Algunas ventajas del enrocado son: adaptación a los movimientos del terreno, se repara en forma sencilla, puede aumentarse su espesor si se requiere, controla las olas y permite el establecimiento de vegetación.

### **2.2.3.8.5. Enrocado anclado:**

Cuando las rocas disponibles no poseen el peso necesario para su estabilidad contra la corriente, se pueden utilizar los enrocados anclados que consisten en

un enrocado simple sobre el cual se coloca una malla de acero galvanizado anclado con pines de acero, el tamaño de la malla debe impedir la salida de los cantos o bloques.

#### **2.2.3.8.4.6. Camellones o caballetes de roca:**

Un camellón es un dique de protección de orilla en piedra colocado a una distancia determinada hacia afuera del borde de la orilla, el cual actúa como protección solamente en el momento de desborde o inundación de la corriente, los caballetes pueden ser apropiados para situaciones de emergencia o para evitar el desborde de las corrientes.

#### **2.3. Marco Conceptual**

La presente investigación tiene por objetivo estudiar la anastomosis y perdida de la capacidad hidráulica en el cauce del río Chicama en el sector Galaxia, ubicado aproximadamente a 5km aguas arriba del Centro Poblado Sausal, con la finalidad de obtener información acerca de la problemática de inundaciones en la zona debido al desborde del rio.

Las siguientes definiciones se realizan con la finalidad de poder detallar cada uno de los términos básicos y son de suma importancia para poder establecer un entendimiento de las distintas características que componen la investigación con el propósito de poder tener un mayor entendimiento acerca del alcance del proyecto.

### **2.3.1. Estudio de Inundabilidad:**

Son aquellos estudios que tienen como propósito la caracterización hidrológica de la cuenca de zona de estudio, así como el análisis hidráulico de la parte de interés de la investigación en el cauce del rio y tienen como finalidad el poder determinar las superficies inundables con el fin de delimitar los espacios que puedan ser ocupados por supuestas avenidas de caudal y zonificar las áreas de ocupación de las mismas. (Herrera, 2016).

Los estudios de inundabilidad permiten el adoptar medidas para recudir los daños en zonas urbanas y rurales, así como evitar la ocupación de las mismas.

## **2.3.2. Inundación:**

El termino inundación hace referencia a eventos que, debido a precipitaciones, oleajes, fallas de alguna estructura hidráulica, etc. Dan como resultado el incremento del nivel de agua en ríos o en el mar.

Lo que provoca la ocupación o penetración del agua en lugares donde normalmente no la hay y ocasionan daños en la población, ganadería, agricultura e infraestructura. (Salas M., 2014)

Otra conceptualización que se le puede dar al termino inundación es como lo define (Rodgers, 1993) quien define el termino haciendo referencia a que son peligros naturales que afectan de forma directa a la población, infraestructura y el medio ambiente.

Además, señala que el reconocimiento potencial de una importante inundación es mediante la identificación de sus antecedentes históricos, llanuras o áreas inundables; las cuales son reconocibles mediante imágenes de sensamiento remoto (descripción de lo que se observa).

De acuerdo a lo anterior definiremos a las inundaciones como eventos que se producen por situaciones que pueden ser provocadas por el hombre (fallas en obras hidráulicas, invasión de terrenos del cauce, estrechamiento del cauce, etc.) o por la propia naturaleza (desbordamiento de ríos, lluvias torrenciales, maremotos, etc.) en los cuales el agua ocupa zonas que están libres de esta como resultado de repentinos y abundantes aportes de agua. (Autoridad Nacional de Agua, 2016)

## **2.3.3. Cauce**

El termino cauce hace referencia: "A la zona más baja del terreno por donde normalmente escurre el agua que se precipita en las zonas aledañas". (Salas M., 2014). Asimismo, puede ser considerado como el lugar comprendido entre las riberas del rio u orillas de un arroyo por donde discurre el agua (teniendo en cuenta que el caudal de un rio o arroyo puede variar de acuerdo a la época del año como resultado del aumento o disminución de precipitaciones).

#### **2.3.4. Defensa Rivereña**

Las defensas ribereñas son estructuras construidas para proteger de las crecidas de los ríos las áreas aledañas a estos cursos de agua. La protección contra las inundaciones incluye tanto los medios estructurales como los no estructurales, que dan protección o reducen los riesgos de inundación. (Autoridad Nacional de Agua, 2016)

### **2.3.5. Anastomosis:**

Un río anastomosado o río trenzado es un río que tiene un [cauce](https://es.wikipedia.org/wiki/Cauce) que consiste en una red de pequeños canales separados por islas pequeñas y temporales. Las corrientes trenzadas se producen en ríos con alta pendiente y/o gran carga de [sedimentos.](https://es.wikipedia.org/wiki/Sedimento) Los cursos trenzados también son típicos de ambientes en los que disminuye fuertemente la profundidad y la pendiente del canal, y por lo tanto la velocidad del agua, como en los [deltas de los ríos,](https://es.wikipedia.org/wiki/Delta_fluvial) los [abanicos aluviales](https://es.wikipedia.org/wiki/Abanico_aluvial) y las [penillanuras.](https://es.wikipedia.org/wiki/Penillanura) (Autoridad Nacional de Agua, 2016)

## **2.3.6. Riberas:**

Áreas de los ríos, arroyos, torrentes, lagos y lagunas, comprendidas entre el nivel mínimo de sus aguas y el nivel de su máxima creciente. Para su delimitación no se considerarán las máximas crecidas registradas por eventos extraordinarios, constituye un bien de dominio público hidráulico. (Autoridad Nacional de Agua, 2016)

### **2.3.7. Nivel Mínimo de las Aguas:**

Nivel de las aguas, calculado o estimado en base a los niveles mínimos de los registros históricos considerando los periodos máximos de información disponible, o de la información disponible en la Unidad Hidrográfica. (Autoridad Nacional de Agua, 2016)

## **2.3.8. Nivel de Máxima Creciente:**

Nivel de las aguas durante su máxima crecida y en una sección transversal específica del cauce, arroyo, lago, laguna y reservorio; calculado o estimado por métodos directos o indirectos en función de la información existente en la Unidad Hidrográfica. No se considerarán las máximas crecidas por causas de eventos extraordinarios. (Autoridad Nacional de Agua, 2016)

## **2.3.9. Máximo Maximorum:**

El término Máximo maximorum es una frase del latín, que significa el máximo de los máximos. Si se utiliza como nivel y hace referencia al máximo nivel posible entre todas las alternativas. (Autoridad Nacional de Agua, 2016).

### **2.3.10. Mínimo Minimorum:**

Hace referencia al mínimo valor de entre los diferentes mínimos. (Autoridad Nacional de Agua, 2016)

### **2.3.11. Planicie de Inundación:**

Se define como una zona plana adyacente al río e inundada con una frecuencia aproximada de 2 años o menos. (M.Gordon Wolman,Luna B. Leopold, 1957)

### **2.3.12. Aguas Abajo:**

Con relación a una sección de un curso de agua, se dice que un punto está aguas abajo, si se sitúa después de la sección considerada, avanzando en el sentido de la corriente. Otra expresión también usada es río abajo. (Franz Quiroz & Delgadillo Durán, 2012)

#### **2.3.13. Aguas Arriba:**

Es el contrario de la definición anterior, es decir, que el punto avanza en dirección contraria a la corriente. También se puede decir río arriba. (Franz Quiroz & Delgadillo Durán, 2012)

## **2.3.14. Escorrentía:**

Es el volumen o caudal total de agua que fluye a los ríos. Incluye los flujos o escorrentías superficial, de retorno, subsuperficial y de base. (Ordoñez Gálvez Julio, 2011).

## **2.3.15. Lecho Mayor:**

Terrenos planos en las márgenes del río, que, en condiciones no intervenidas con obras de origen androide, son ocupadas por el río en ocasiones del pasaje de avenidas. (Ordoñez Gálvez Julio, 2011).

## **2.3.16. Margen Derecha:**

Si nos imaginamos parados en el medio del río, mirando hacia donde corre el río, es decir mirando aguas abajo, la margen derecha es la [orilla q](https://es.wikipedia.org/wiki/Orilla)ue se encuentra a nuestra derecha. (Ordoñez Gálvez Julio, 2011)

#### **2.3.17. Margen Izquierda:**

Si nos imaginamos parados en el medio del río, mirando hacia donde corre el río, es decir mirando aguas abajo, la margen izquierda es la orilla que se encuentra a nuestra izquierda. (Ordoñez Gálvez Julio, 2011)

#### **2.3.18. Llanura de inundación:**

Áreas en las márgenes de un río que se inundan en época de creciente y/o vegetación localizada en las márgenes de los ríos sujeta a inundaciones periódicas. (Quintero Torres Diana, 2011)

## **2.3.19. Huella Máxima:**

La huella máxima se emplea únicamente en los casos en los que se pueda identificar el nivel del agua alcanzado en su máxima avenida ordinaria. (Autoridad Nacional de Agua, 2016)

### **2.3.20. Faja Marginal:**

Las fajas marginales son bienes de dominio público hidráulico. Están conformadas por las áreas inmediatas superiores a las riberas de las fuentes de agua, naturales o artificiales. (Autoridad Nacional de Agua, 2016).

## **2.4. Hipótesis**

Con el modelamiento numérico se logrará determinar las causas que inciden en la pérdida de capacidad hidráulica en el tramo del río Chicama del sector Galaxia,

## **2.5. Variables e Indicadores**

## **2.5.1. Variables Independientes**

- Defensa Ribereña Enrocada

## **2.5.2. Variables Dependientes**

- Capacidad Hidráulica

## **2.5.3. Operacionalización de las Variables**

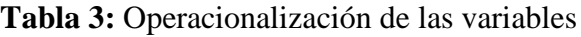

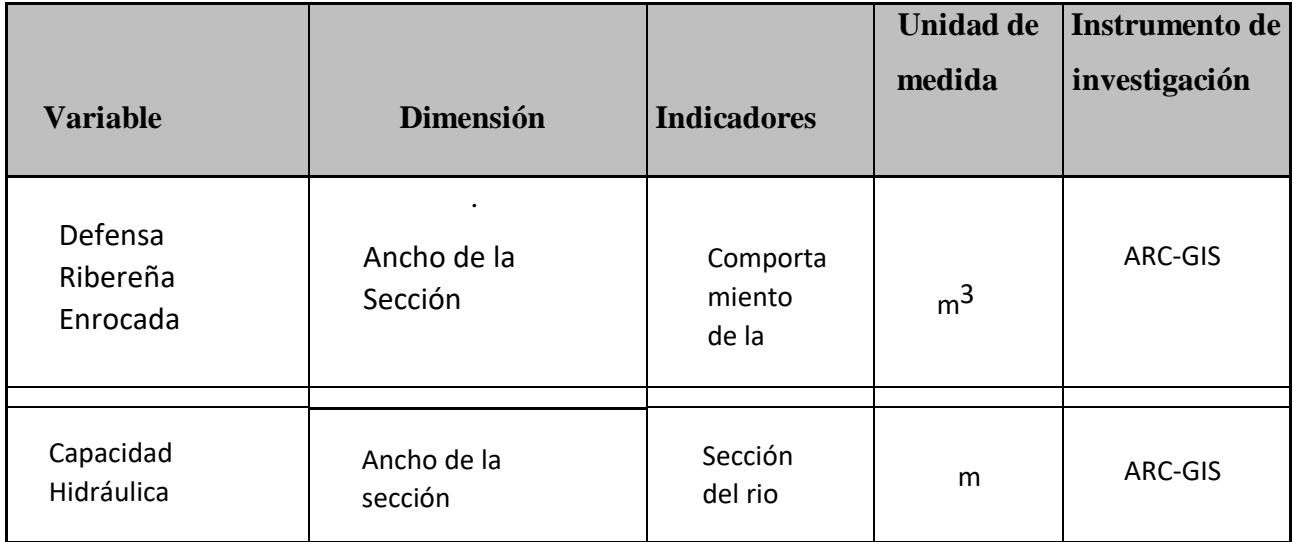

# **III. METODOLOGÍA EMPLEADA**

## **3.1. Tipo y Nivel de Investigación:**

## **3.1.1. Tipo de Investigación**

Aplicada

### **3.1.2. Nivel de Investigación**

Descriptiva

## **3.2. Descripción del Área de Estudio:**

### **3.2.1. Ubicación:**

El Sector Galaxia se encuentra en el norte del país, aproximadamente a 60 Km al norte de la ciudad de Trujillo. La zona de estudio se encuentra pasando el Pueblo El Sausal en la Provincia de Ascope, La Libertad. Para el estudio se tomó un tramo del río Chicama el cual corresponde a 500Km.

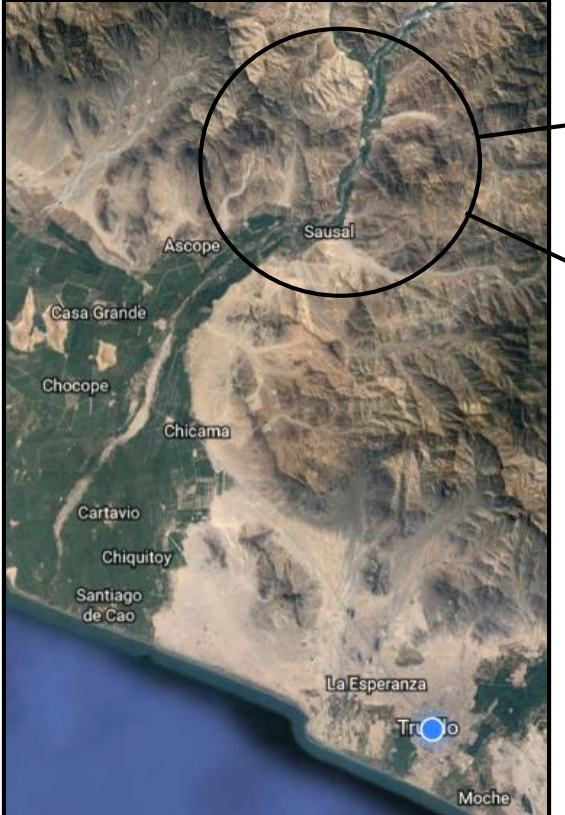

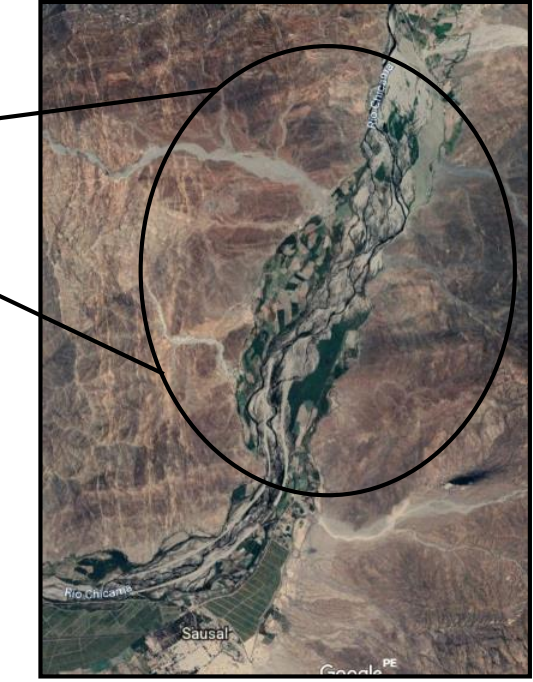

**Ilustración 25:** Sector Galaxia, zona de estudio

**Ilustración 24:** Mapa de Ubicación de Rio Chicama

## **3.3. Unidad de Análisis:**

De Campo; porque la recolección de datos se hizo directamente del tramo de estudio. Además, se realizó un modelamiento hidráulico Unidimensional y bidimensional con el software HEC RAS V. 5.0.7, para poder determinar las zonas de inundación en el tramo del Rio Chicama, Sector Galaxia.

## **3.4. Técnicas e Instrumentos de Investigación:**

- o Ir a campo para hacer el Reconocimiento del terreno, para poder determinar los posibles puntos críticos de la zona de estudio.
- o Realizar el Levantamiento topográfico del tramo del Rio Chicama, Sector Galaxia, con el equipo GPS diferencial Trindle R4 220 y Dron DJI PHANTOM 4 PRO.
- o Obtener los registros históricos de los caudales de la estación meteorológica de Rio Chicama, obtenidas de la junta de usurario Distrito de riego Chicama.
- o AutoCAD 2019: Se empleó para visualizar el plano topográfico, perfil Longitudinal y las secciones transversales del tramo puente Santa Rosa con el puente Moche.
- o SAS PLANET: Se empleó para la obtención de Ortofotos georreferenciadas (UTM –WGS84) de la zona de estudio.
- o AutoCAD Civil 3D 2019: Se empleó para superponer el plano topográfico con las Ortofotos de la zona de estudio y a su vez verificar si se encuentran correctamente georreferenciados.

## **3.5. Procesamiento y Análisis de Datos:**

Se hará un cálculo aproximado del volumen de agua del tramo del Rio Chicama, Sector Galaxia, para ello utilizaremos:

- o MICROSOFT EXCEL 2019: Se empleó para el cálculo del D50, clasificación de muestreo, en el muestreo de suelos.
- o ARCGIS 10.4: Se empleó para generar el DEM (Modelamiento digital de elevación)
- o HEC-RAS 5.0.7: Se empleó para realizar el modelamiento de inundabilidad unidimensional y bidimensional, analizando las diferentes secciones del Rio Moche, logrando determinar las zonas inundables.
- o MICROSOFT WORD 2019: Se empleó para la redacción del informe del proyecto de tesis.
- o MICROSOFT POWER POINT 2019: Se empleó para la presentación y sustentación de la tesis ante el jurado.

## **3.6. Análisis de Distribución Granulométrica:**

## **3.6.1. Procedimiento para Muestreo en Campo:**

**3.6.1.1. Visita de campo:** Se realizó la visita de campo para identificar los puntos de muestreo, los cuales servirán para los ensayos respectivos.

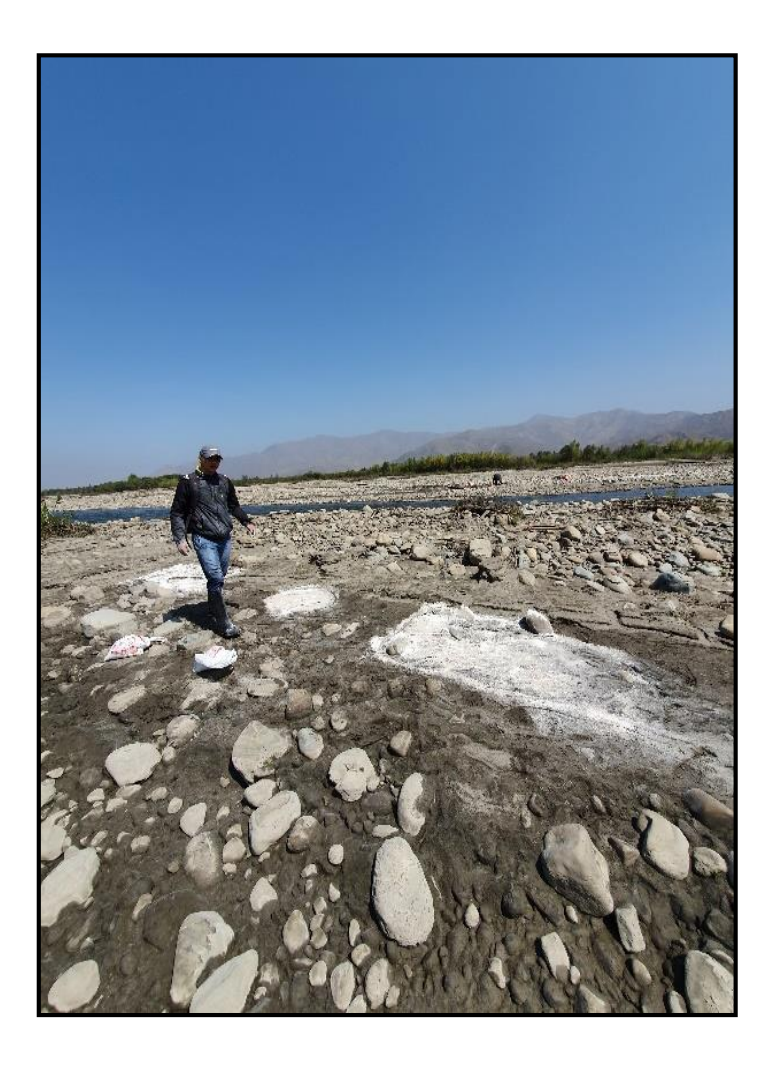

**Ilustración 26:** Visita de Campo

## **3.6.1.2. Sectorización a partir de vista en campo y ortofoto:**

Se sectorizo todo el tramo a trabajar (5km), en donde se buscó abarcar la mayor cantidad de superficies en el terreno. Asimismo, se tuvo que definir el número de muestras tomadas por sector. Se seccionó el tramo, donde se ubicaron 6 puntos de muestra, los cuales se distribuyeron a lo largo de la zona de estudio, 2 puntos fueron aguas abajo, 2 a mitad del tramo y 2 puntos aguas arriba.

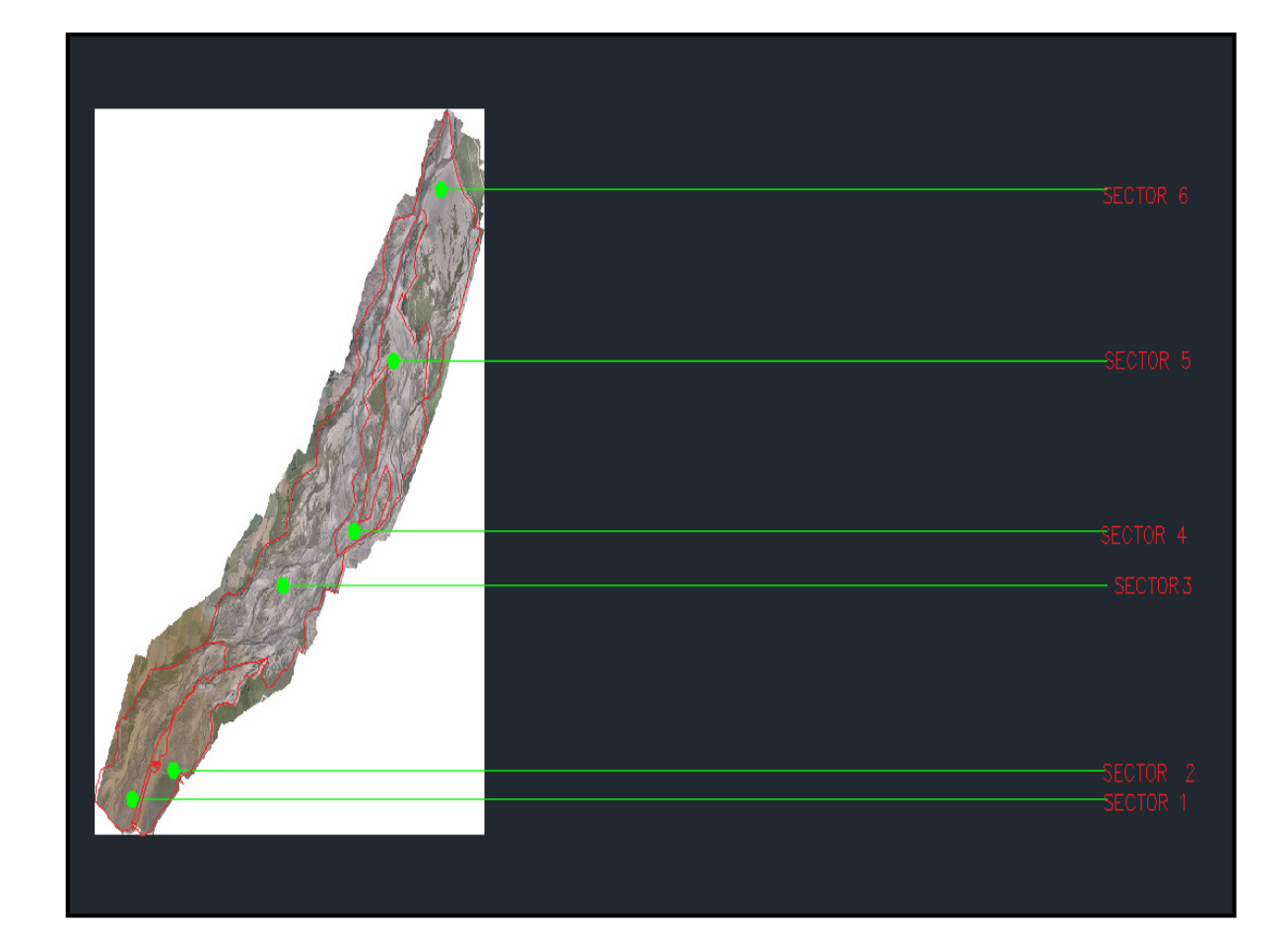

**Ilustración 27:** Distribución de puntos de muestreo

## **3.6.1.3. Creación de mallas para muestreo:**

Se creó un mallado especial para referenciar el Área de excavación, el mallado tenia dimensiones de 1m de largo y 1 metro de ancho. Asimismo, las mallas sirvieron de referencia para la clasificación del tamaño de las partículas.

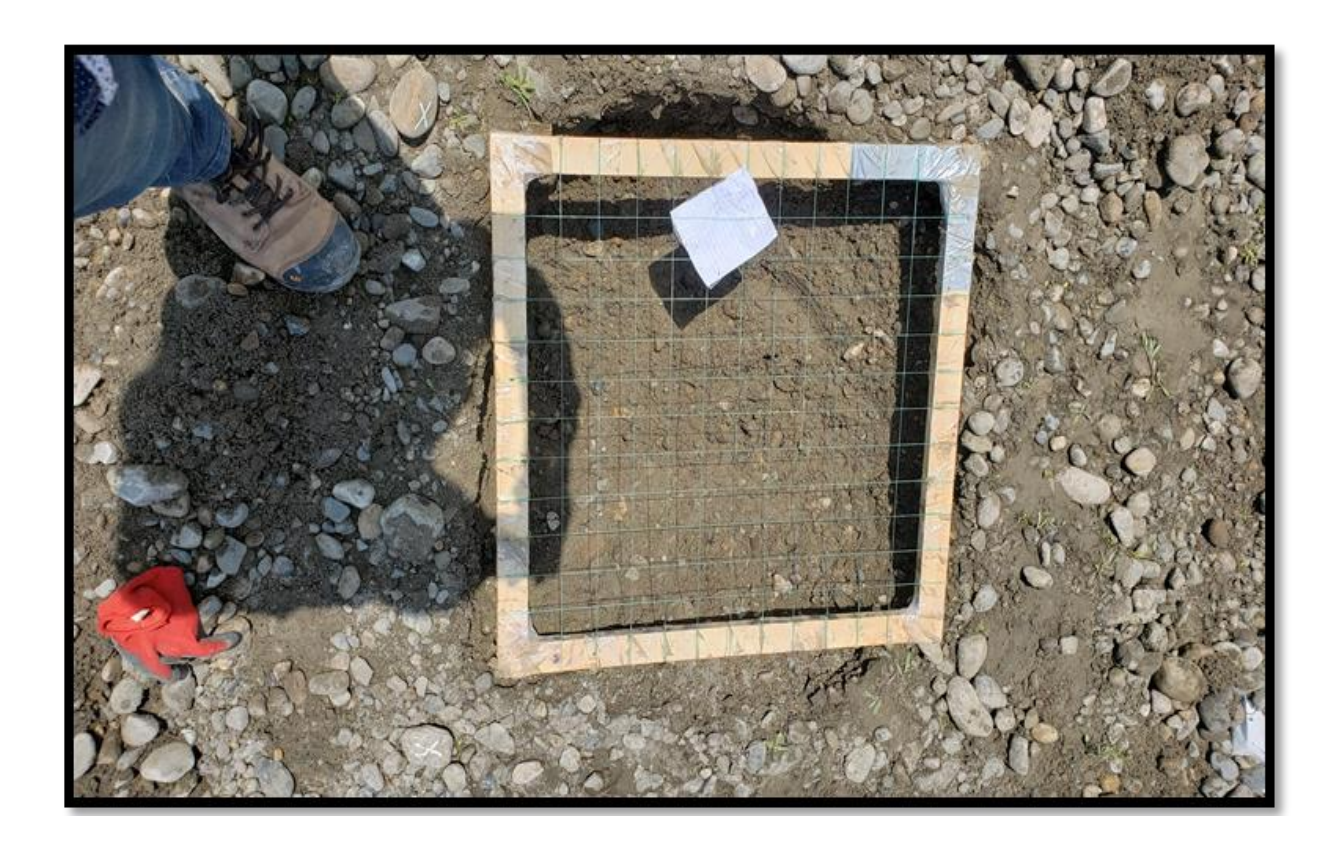

**Ilustración 28:** Modelo de mallado para excavación

## **3.6.1.4. Toma de muestras en campo:**

Se realizó la excavación de cada calicata con una profundidad de 0.50m, en donde cada muestra tuvo 10 kg.

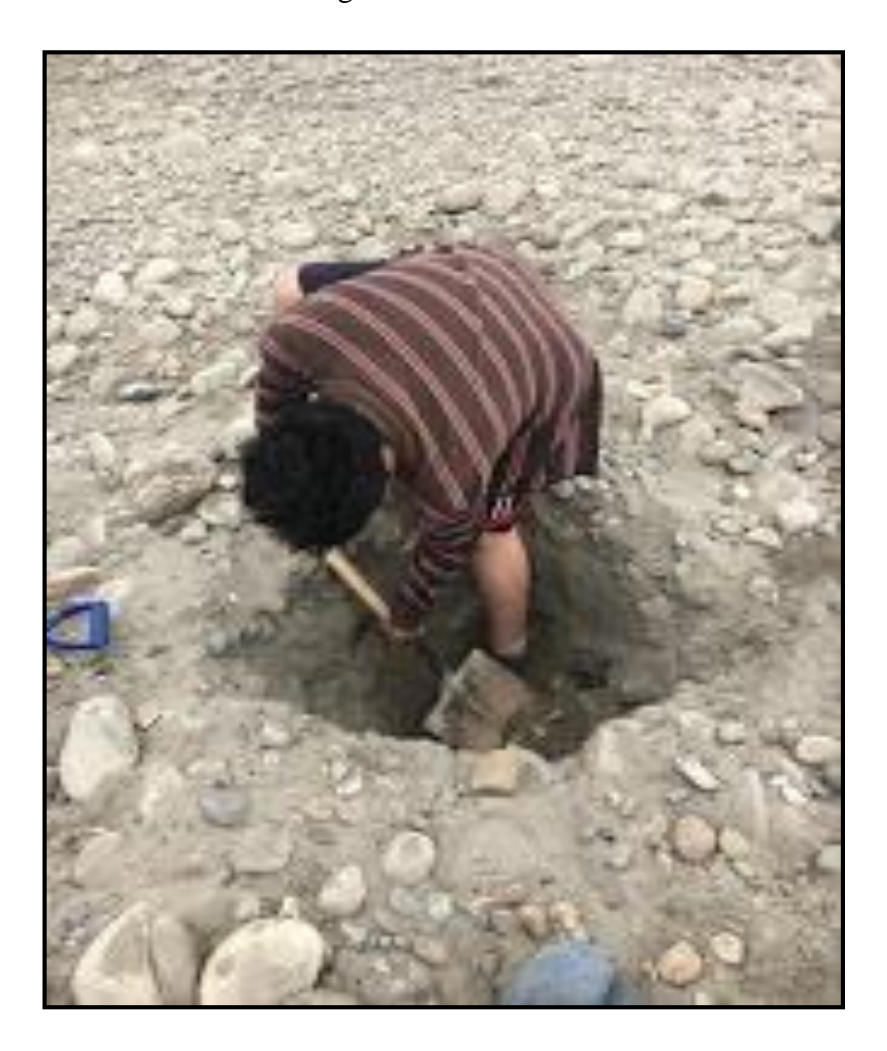

**Ilustración 29:** Modelo de mallado para excavación

## **3.4.2. Procedimiento para Ensayo en Laboratorio:**

Posteriormente cada muestra fue tratada mediante ensayos de laboratorio de acuerdo a la norma ASTM D-422, para determinar cuantitativamente la distribución de tamaño de partículas de suelo. Para esto se siguieron los siguientes pasos:

- La muestra seleccionada por cuarteo se lleva al horno por 24 horas para eliminar toda la humedad posible.
- Se saca la muestra del horno para posteriormente ser pesada, este será nuestro peso total.
- Se lava la muestra con la ayuda del tamiz N° 200 hasta que el agua que pasa quede totalmente limpia, esto con el fin de eliminar los finos y calcular su peso posteriormente.
- Se lleva al horno la muestra lavada para eliminar la humedad adquirida por el lavado.
- Una vez que la muestra este totalmente seca, se saca del horno, y se tamiza con la ayuda de los tamices: 2", 1 ½", 1", ½", ¼",  $N^{\circ}4$ ,  $N^{\circ}10$ , N°20, N°40, N°60, N°100, N° 200.
- Posteriormente se pesa la muestra retenida en cada tamiz con la ayuda de una balanza de precisión de 0.1%
- Los datos obtenidos serán procesados para obtener la curva granulométrica y los diámetros efectivos a utilizarse.

## **3.5. Análisis y Modelamiento de Modelo Unidimensional y Bidimensional**

## **3.5.1. Modelo Unidimensional:**

## **3.5.1.1. Elaboración de Tin:**

El Tin es la triangulación que se genera de punto a punto, formando las caras con su respectiva elevación de los vértices, de este elemento se generará el modelo digital de elevación que luego fue exportado al Ras Mapper en formato Float.

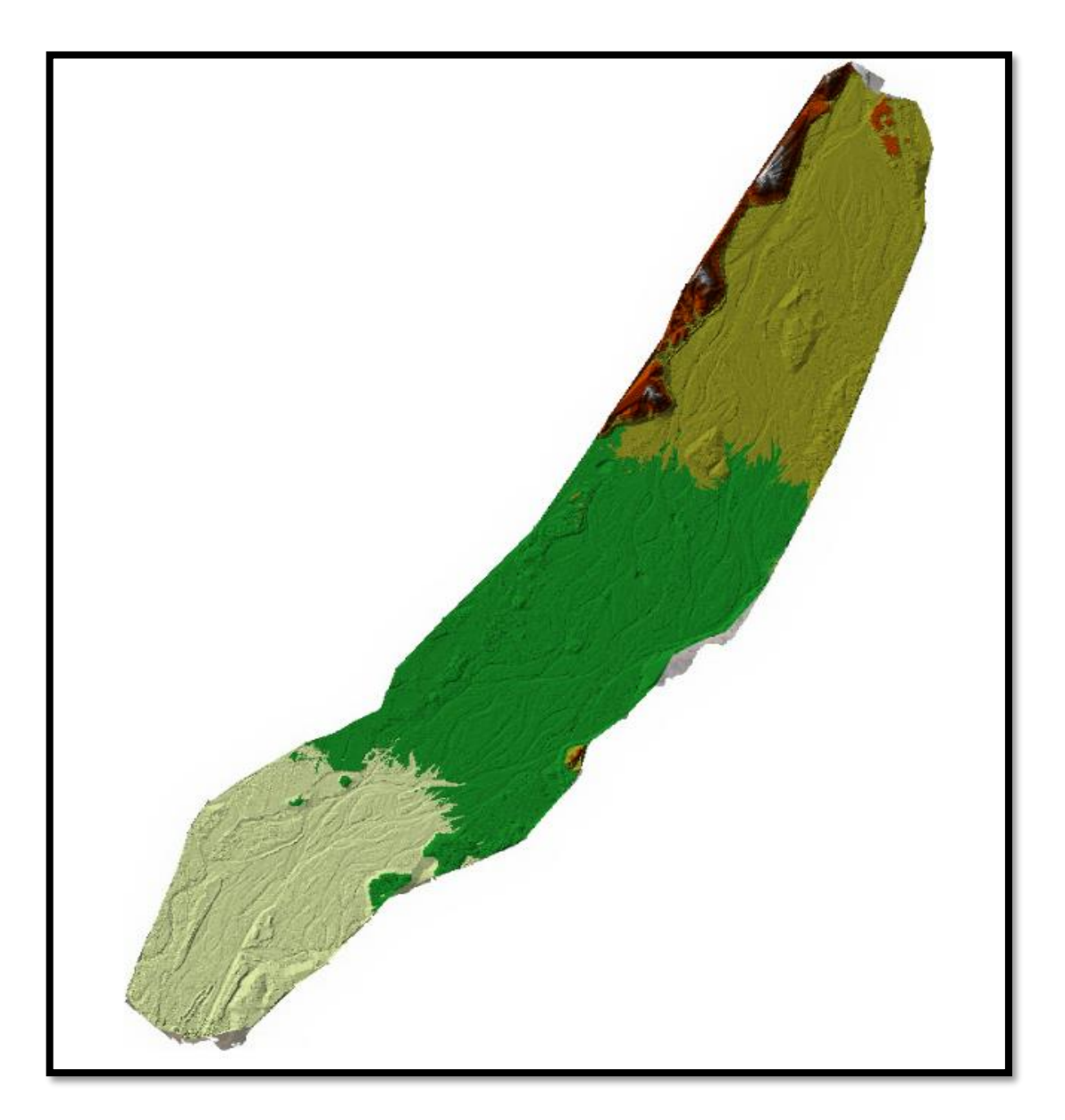

**Ilustración 30:** Modelo de TIN

# **3.4.1.2. Trazado de Ejes:**

El eje se trazó tomado el criterio de ubicar el centro de la sección, teniendo en cuenta que debe ser de aguas arriba a aguas abajo.

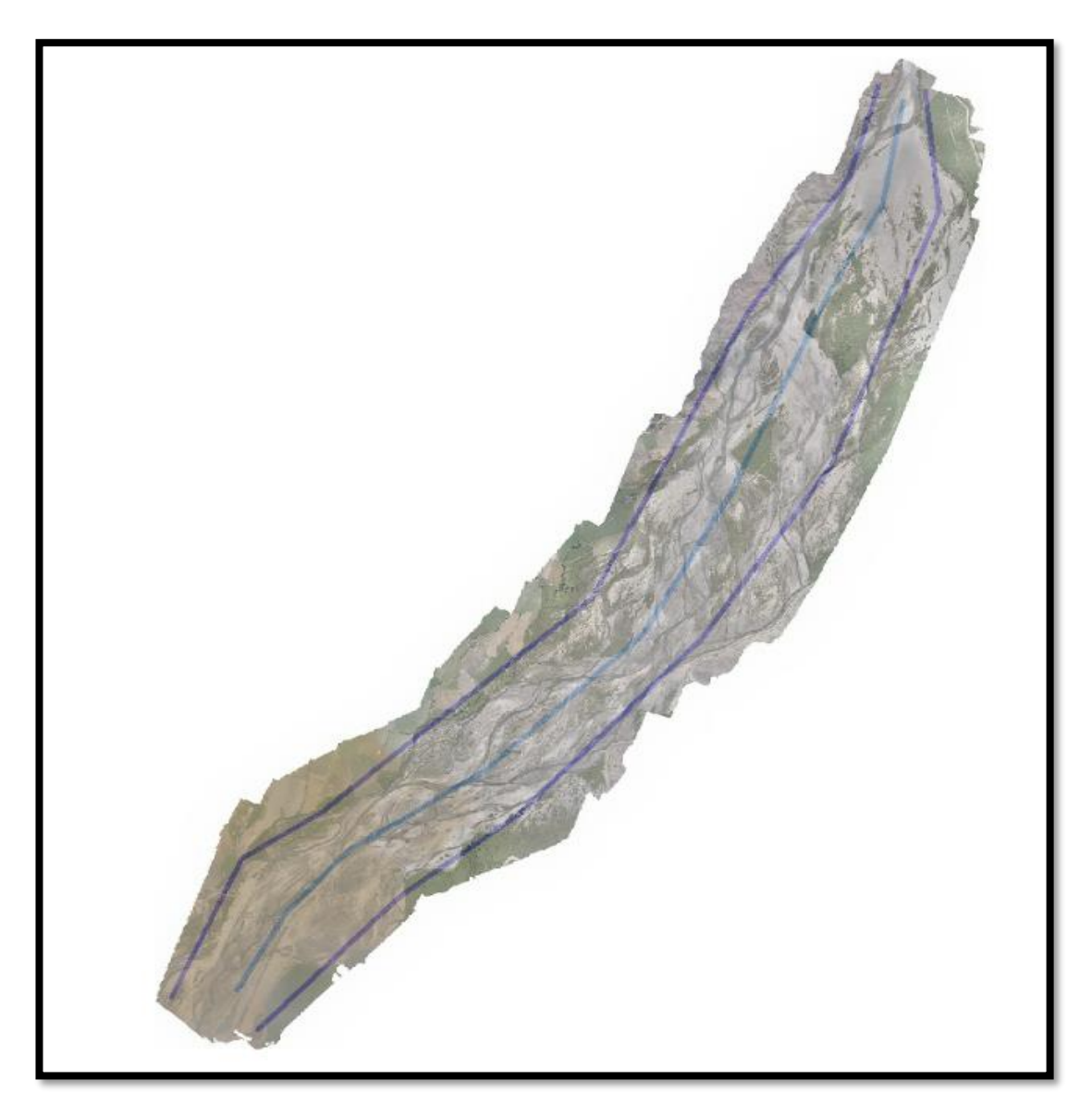

**Ilustración 31:** Modelo con ejes

## **3.4.1.3. Trazado de Bancos:**

Los bancos son las líneas que definen el canal principal con las planicies de inundación. Estos elementos son muy importantes para asignar el coeficiente

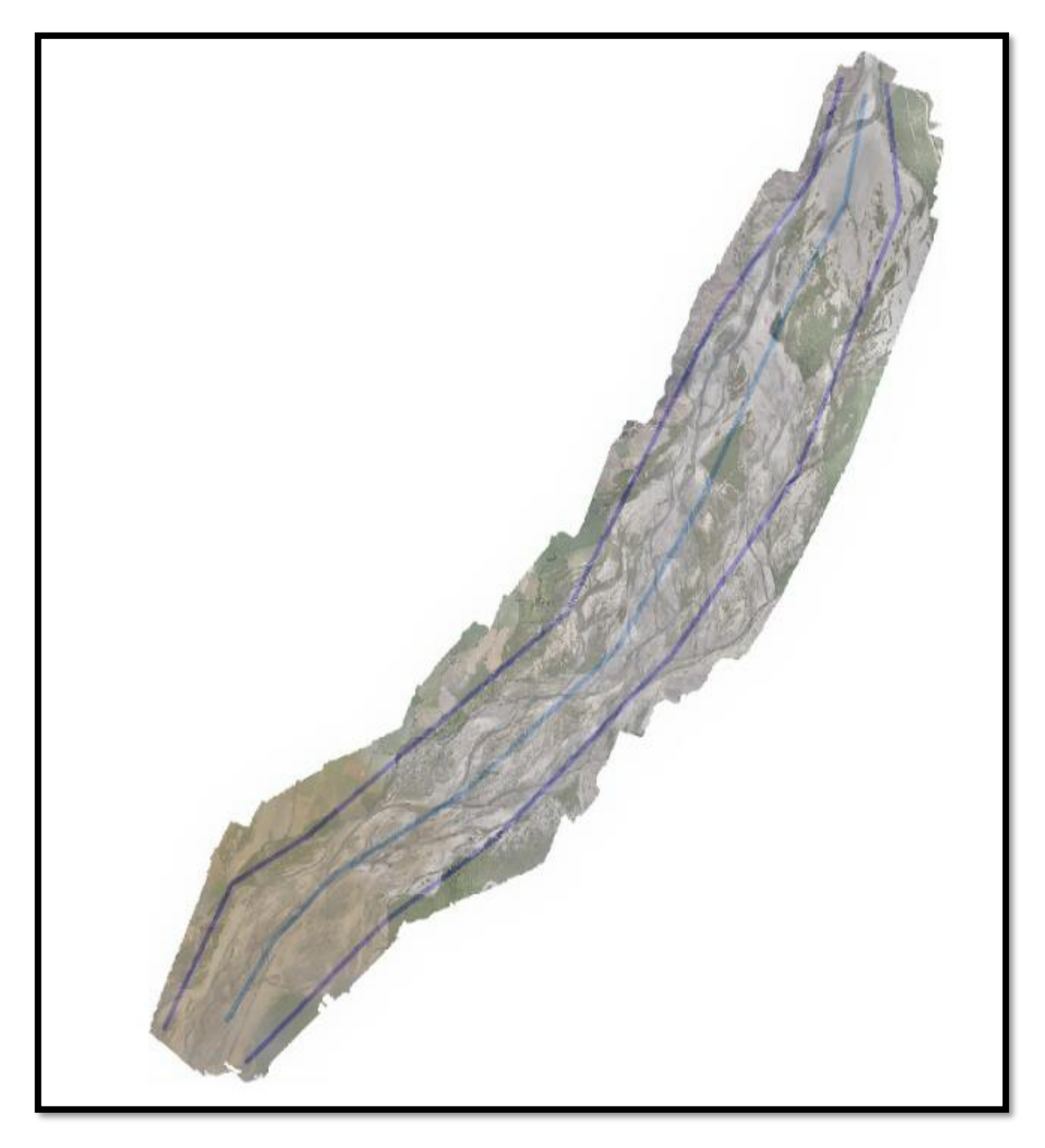

**Ilustración 32:** Modelo con bancos

## **3.4.1.4. Trazado de Secciones**:

Las Secciones se trazaron siguiendo la regla de que sean perpendicular al eje del río, y de margen izquierda a margen derecha. En algunos casos se asignaron puntos de diques imaginarios para centralizar el flujo.

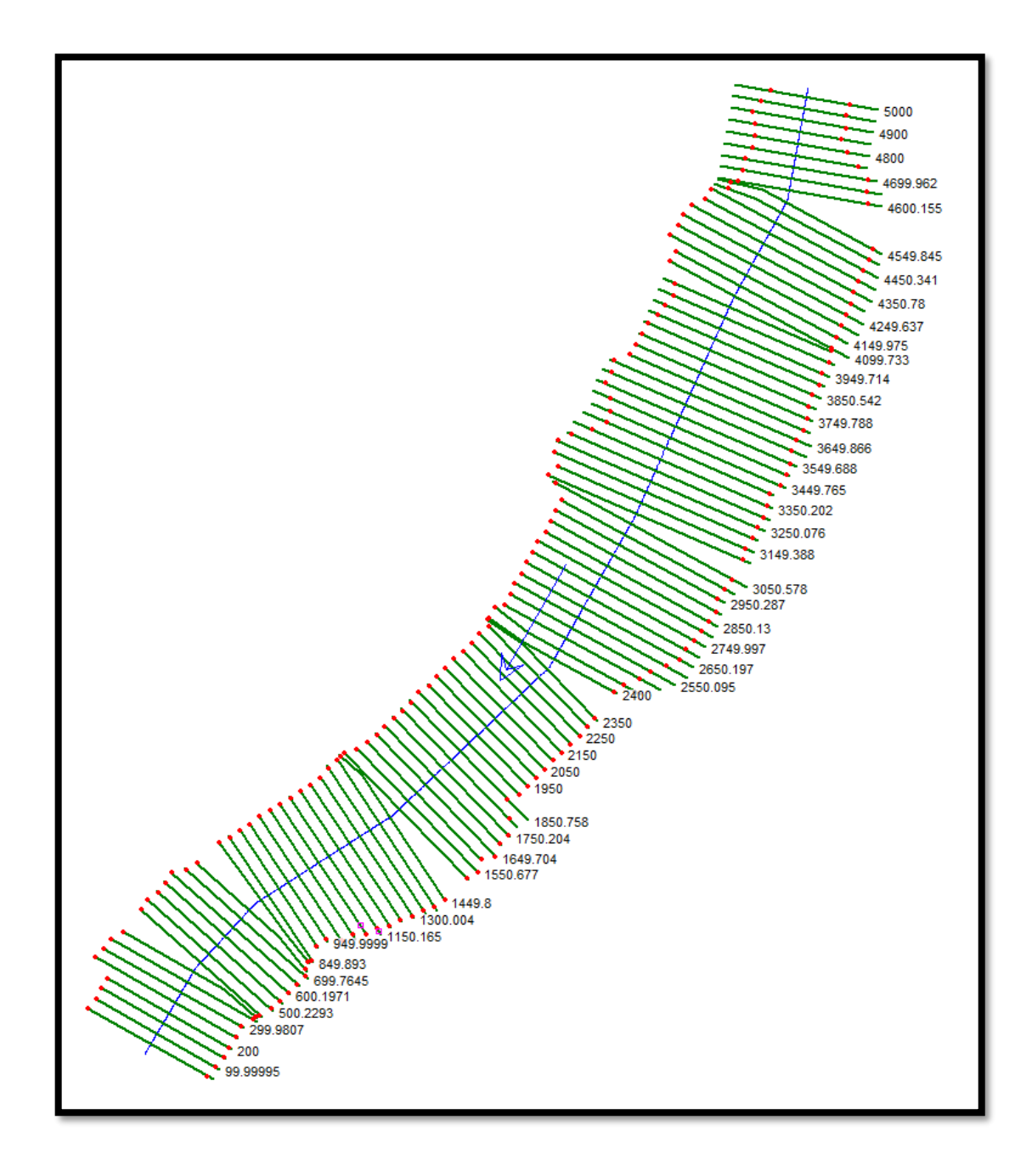

## **Ilustración33:** Modelo con Secciones

perpendiculares al eje del rio.

## **Secciones del tramo de estudio:**

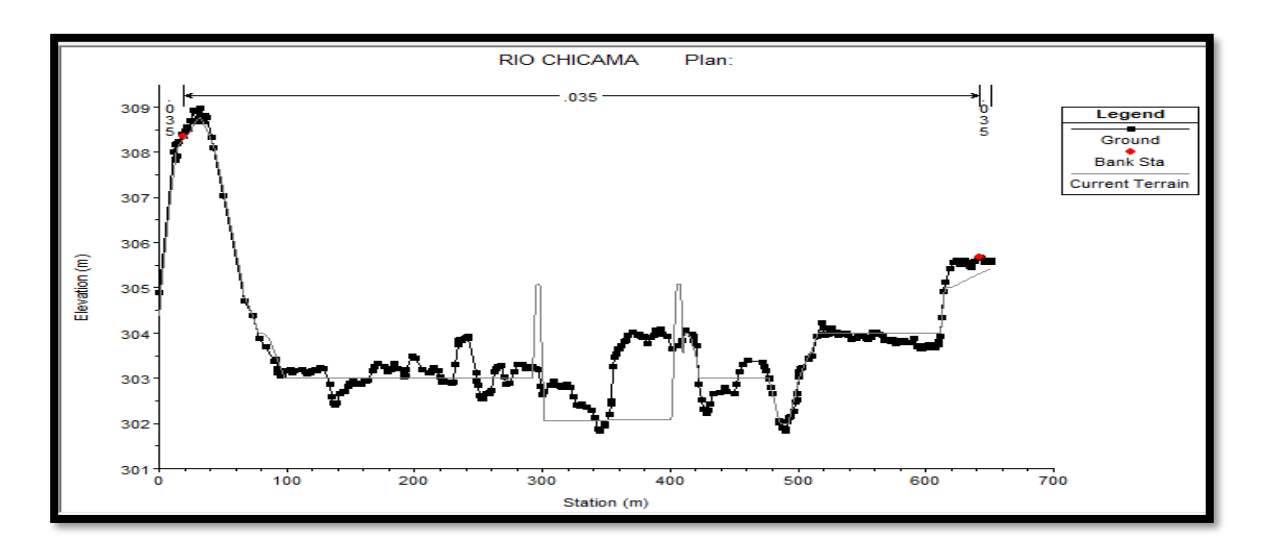

**Ilustración34:** Sección inicial del tramo de estudio.

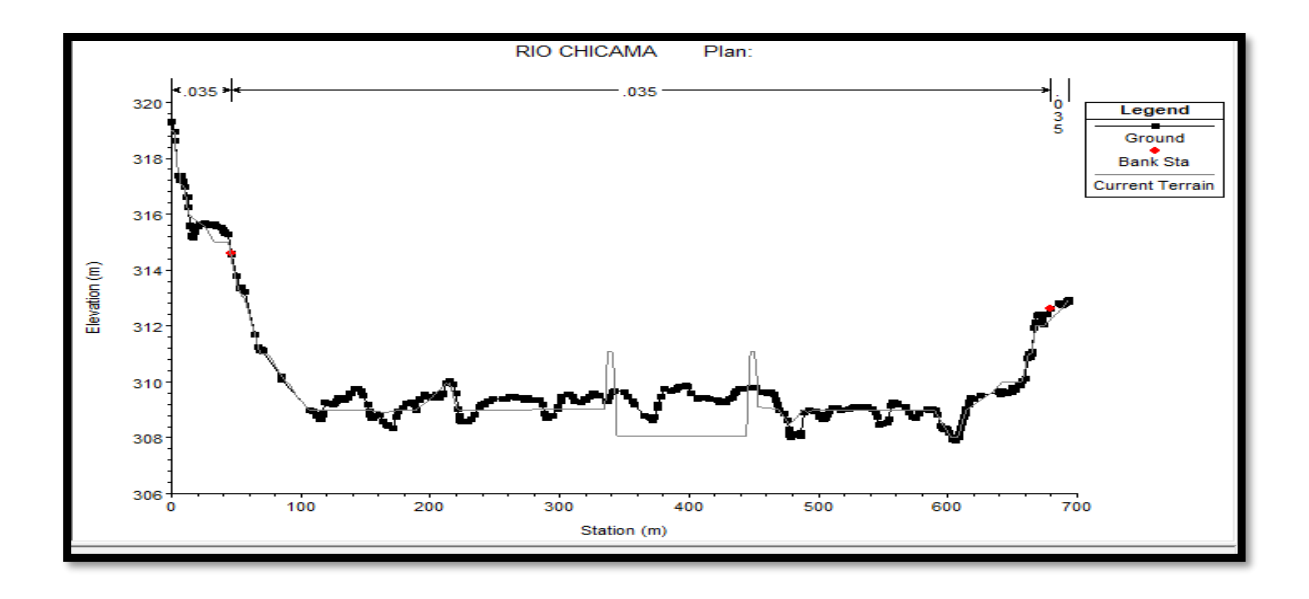

**Ilustración 35:** Sección media del tramo de estudio.

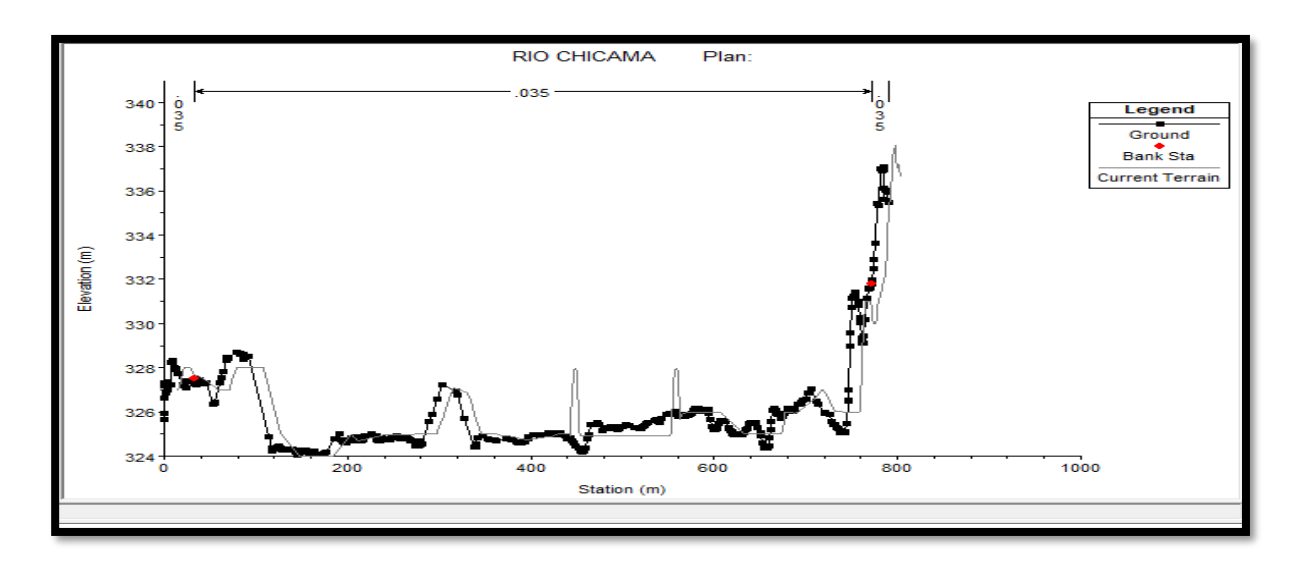

**Ilustración 36:** Sección final del tramo de estudio.

## **Secciones del tramo con simulación:**

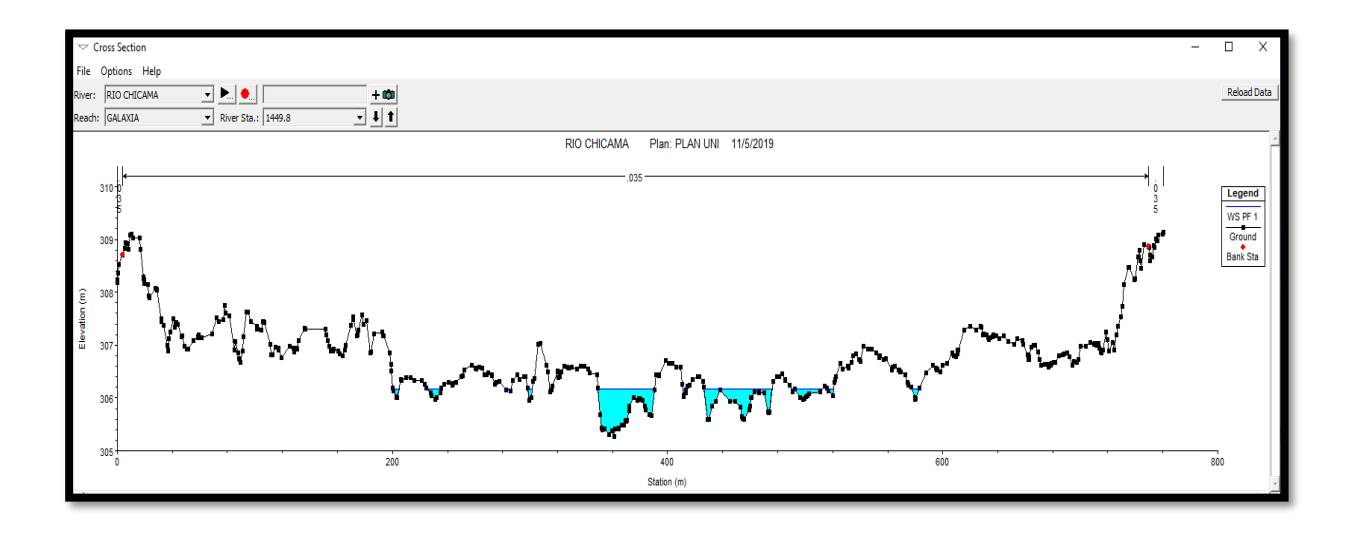

**Ilustración 37:** Sección del tramo de estudio simulado.

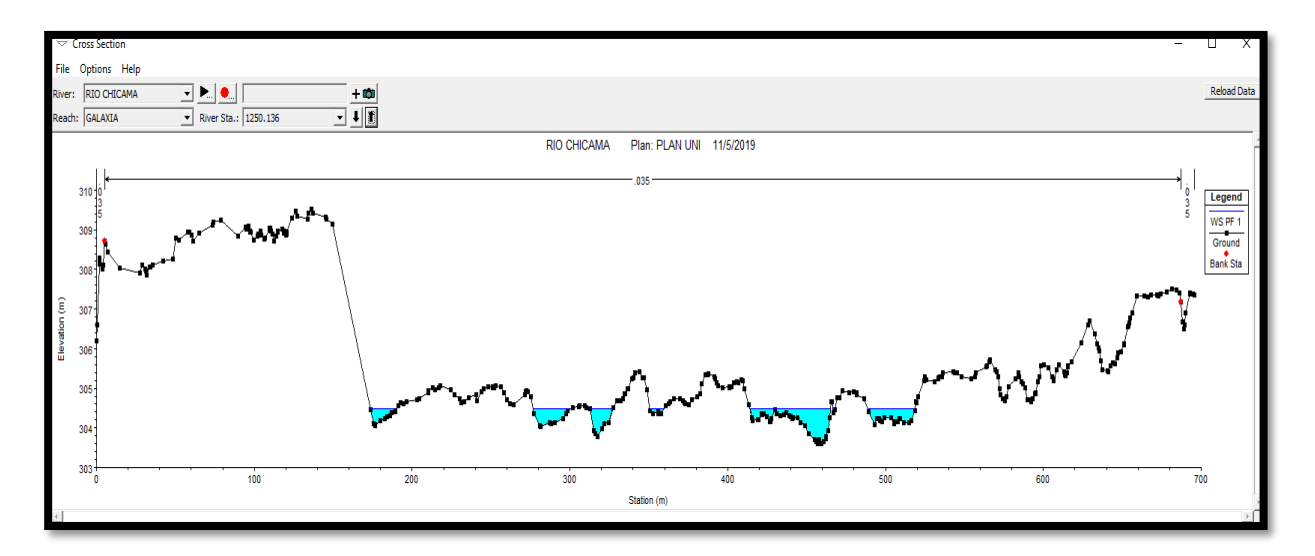

**Ilustración 38:** Sección del tramo de estudio simulado.

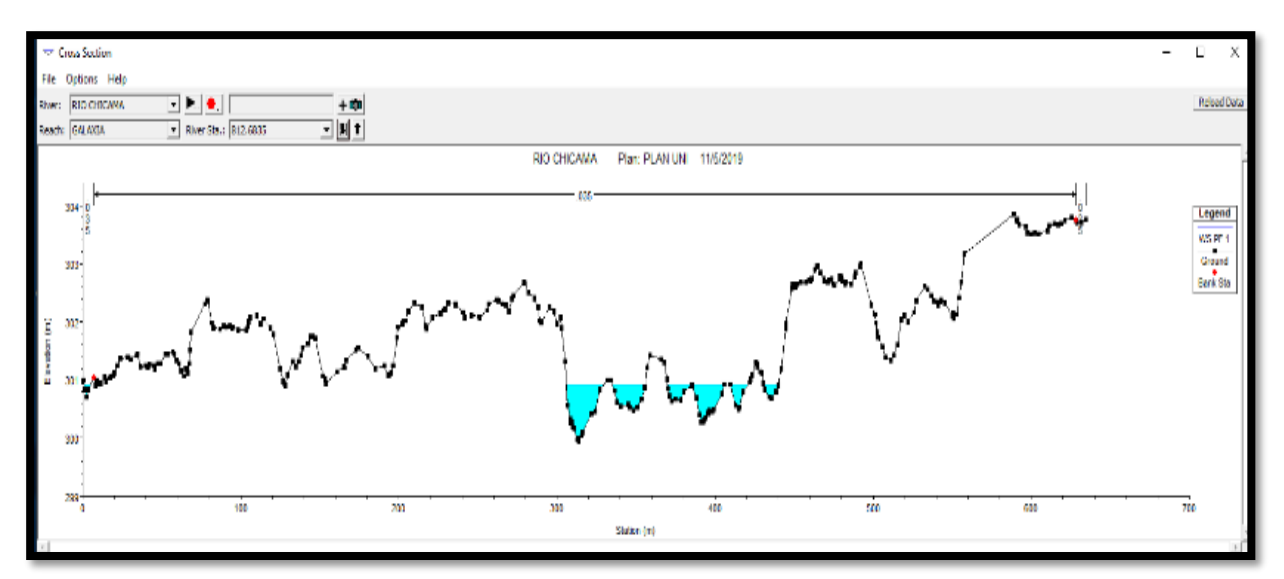

**Ilustración 39:** Sección del tramo de estudio simulado.

## **3.4.1.5. Condiciones de Contorno:**

Las condiciones de contorno fueron asignadas aguas arriba y aguas abajo del modelo porque el régimen de flujo era mixto. Para obtener las condiciones de contorno se asumió la pendiente del

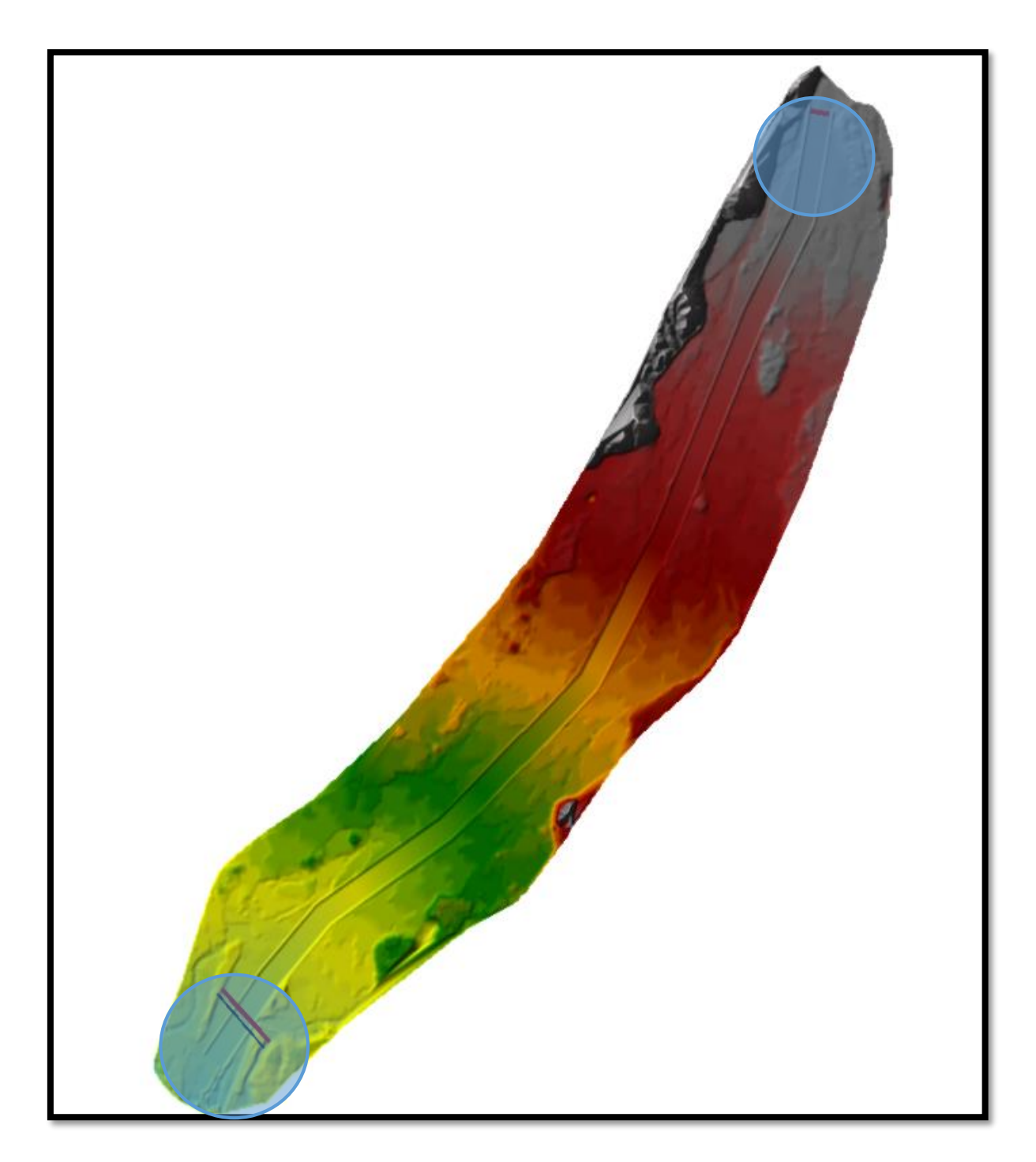

**Ilustración 40:** Modelo con Condiciones de contorno
## **3.4.1.6. Perfiles de Flujo:**

Perfil de Flujo (P1): El caudal utilizado en este perfil se utilizó fue menos desfavorable, se eligió el de 45 m3/s debido a que con el análisis de caudales anuales desde 1971 hasta el 2018, se pudo identificar que en todos los años existe este caudal.

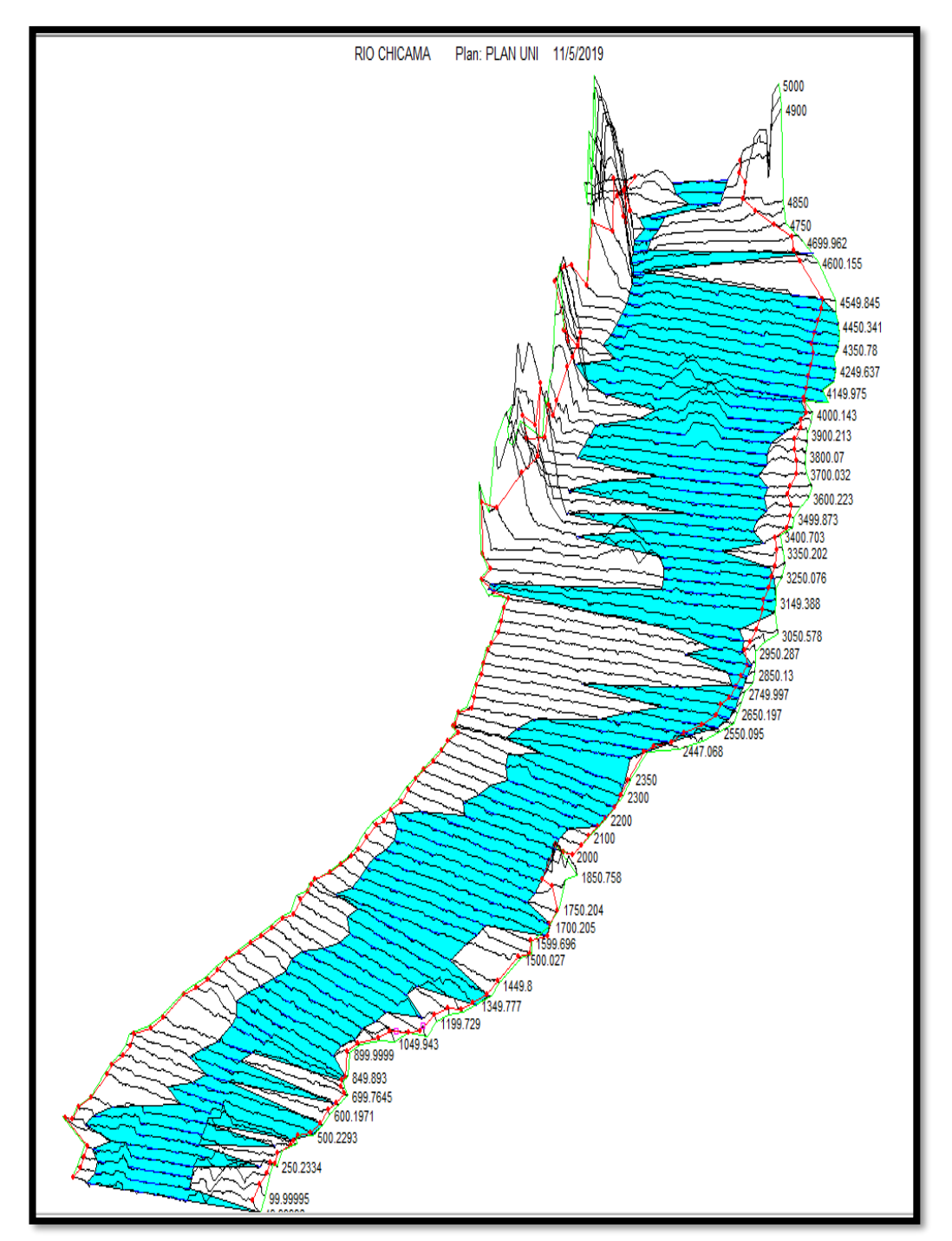

**Ilustración 41:** Primer perfil de flujo, 45 m/3s.

# **Perfil de Flujo (P2):**

En este segundo perfil se consideró el caudal de 200 m3/s, por ser pequeño y presentarse de manera común en avenidas ordinarias del río, asimismo con el análisis de caudales anuales desde 1971 hasta el 2018, se pudo identificar que en todos los años existe este caudal.

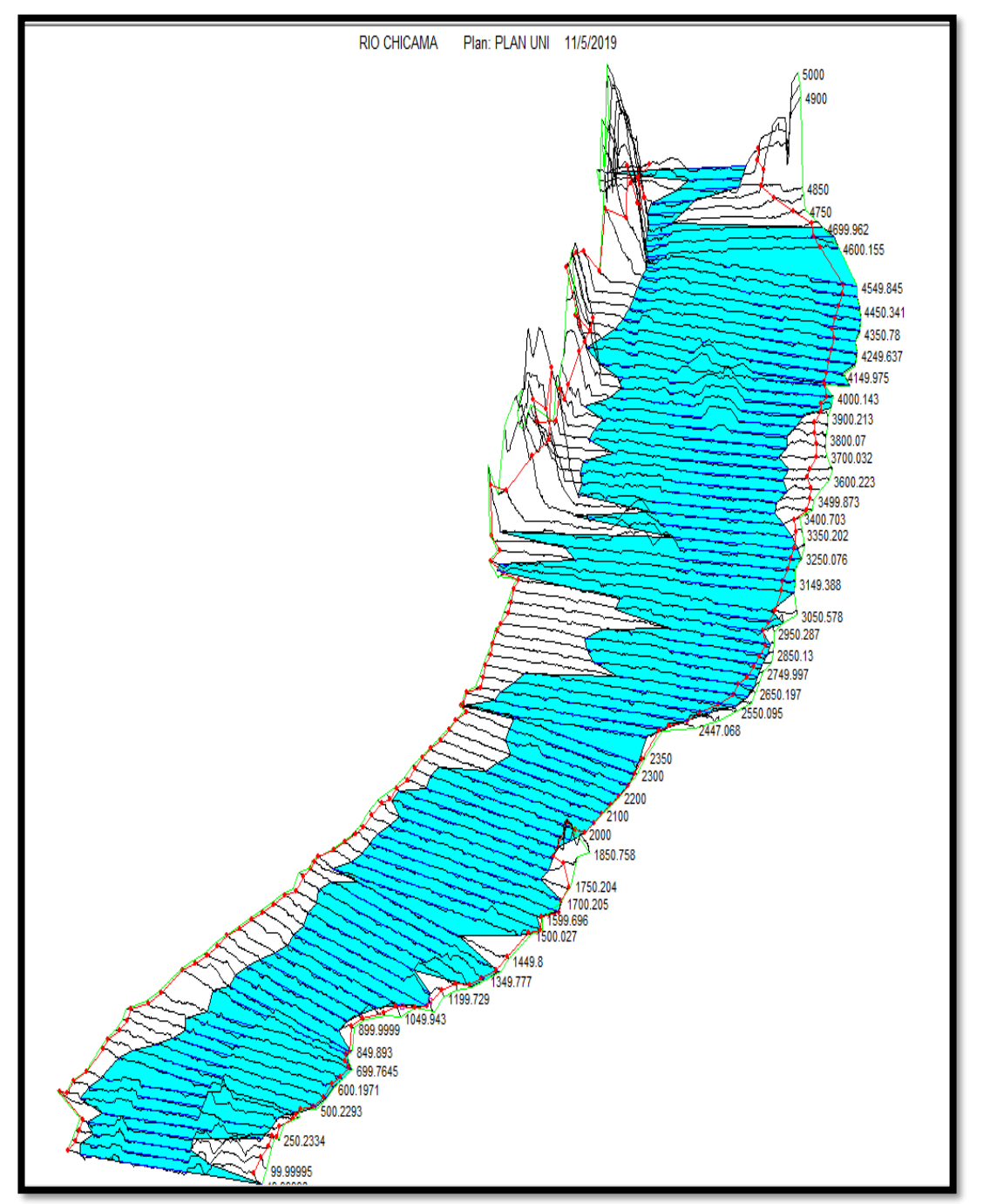

**Ilustración 42:** Segundo Perfil de Flujo, 200 m/3s.

## **Perfil de Flujo (P3):**

En el tercer perfil de flujo se utilizó el caudal de 500 m3/s debido a que este representa a un caudal intermedio presente en avenidas extraordinarias y responsable de un moderado arrastre sedimentos, asimismo se eligió este debido a que con el análisis de caudales anuales desde 1971 hasta el 2018, se pudo identificar que en todos los años existe este caudal.

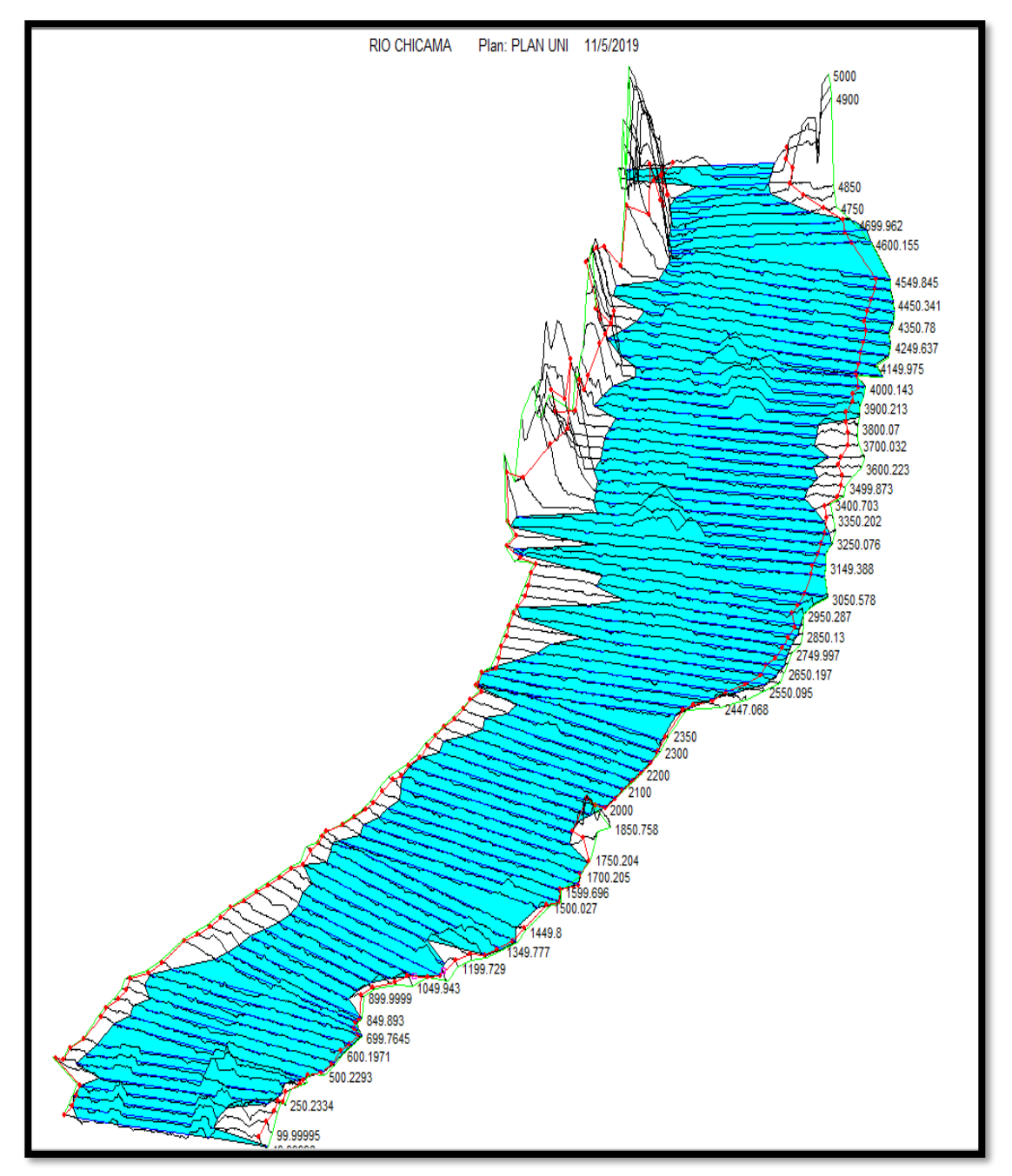

**Ilustración 43:** Tercer Perfil de Flujo, 500 m/3s.

## **Perfil de Flujo (P4):**

En este cuarto perfil de flujo se utilizó el caudal de 800 m3/s debido a que este representa un caudal de un nivel mayor a un caudal intermedio, presente en avenidas extraordinarias y responsable del arrastre de grandes cantidades de sedimentos, asimismo se eligió este debido a que con el análisis de caudales anuales desde 1971 hasta el 2018, se pudo identificar que en todos los años existe este caudal.

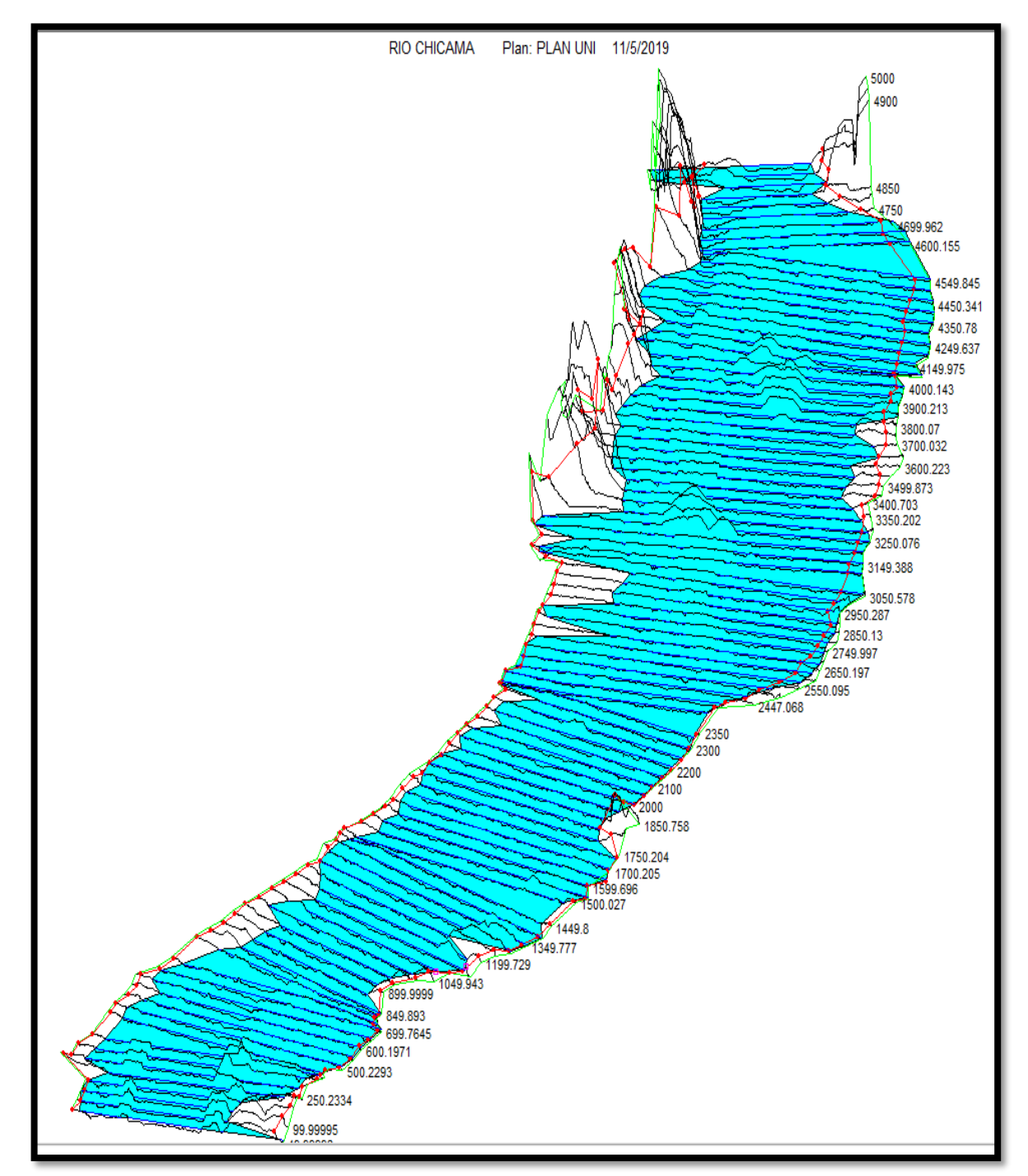

**Ilustración 44:** Cuarto Perfil de Flujo, 800 m/3s.

## **Perfil de Flujo (P5):**

Por último, en este quinto perfil flujo se utilizó el caudal de 1500 m3/s debido a que es un caudal extraordinario alto que sea representativo y simule un fenómeno del niño. Esto debido a que en estos fenómenos es en donde se presenta aun mayor cantidad de sedimentos, asimismo se eligió este debido a que con el análisis de caudales anuales desde 1971 hasta el 2018, se pudo identificar que en todos los años existe este caudal.

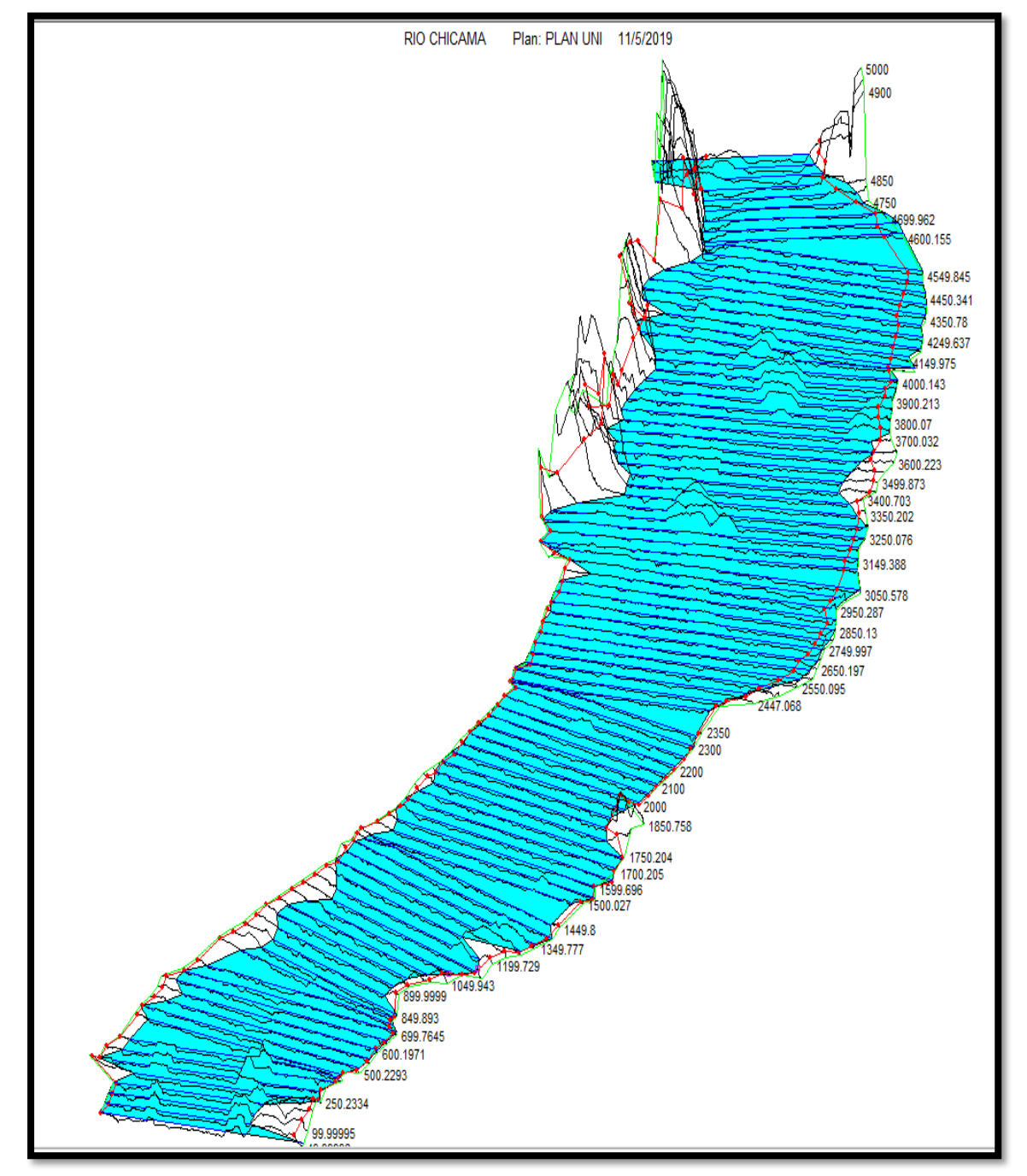

**Ilustración 45:** Quinto Perfil de Flujo, 1500 m/3s.

## **3.4.2. Modelo Bidimensional:**

## **3.4.2.2. Mallado:**

En el proceso de mallado se fue probando con diferentes tamaños de mallas, hasta llegar tener los resultados más estables, es decir que el flujo se comporte más real.

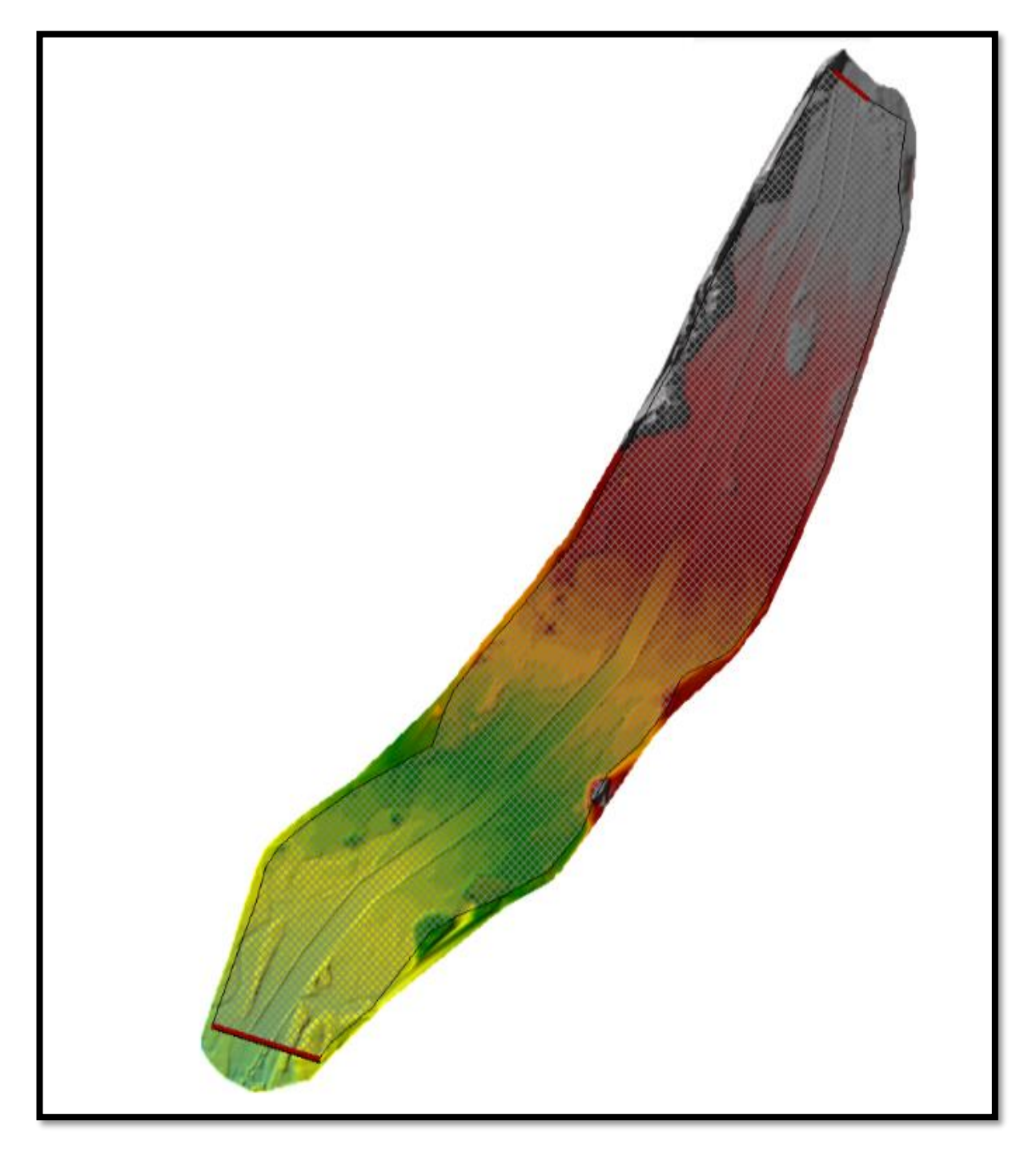

**Ilustración 46:** Modelo con mallado para el flujo

# **3.4.2.3. Aplicación de Condición de Contorno:**

Las condiciones de contorno que se utilizaron fueron diferentes aguas arriba y aguas abajo. Aguas abajo se colocó la pendiente del terreno y aguas arriba se asignó hidrogramas con caudales pico los mismos caudales derégimen permanente.

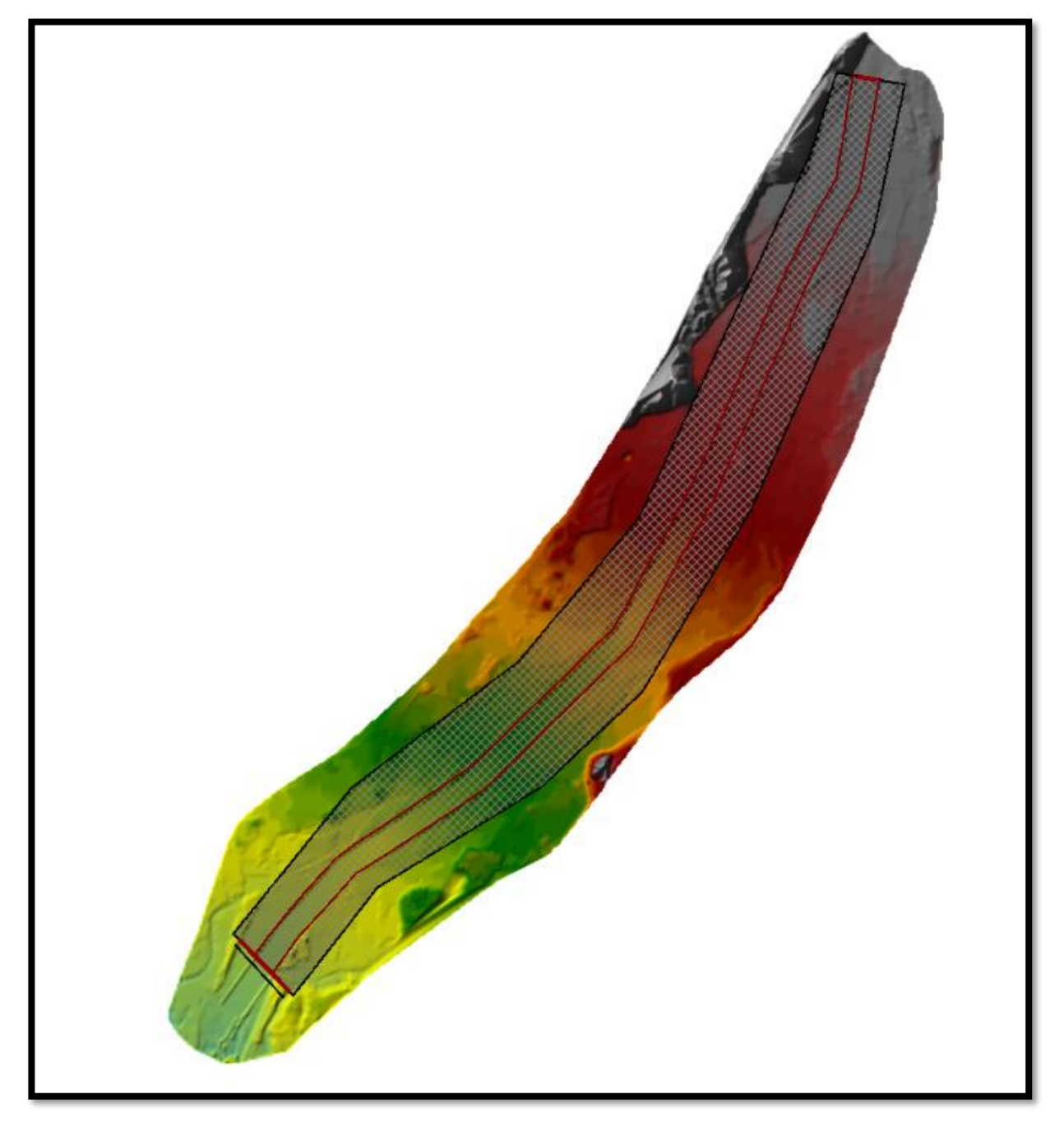

**Ilustración 47:** Modelo con mallado y condiciones de contorno

## **IV. PRESENTACION DE RESULTADOS**

#### **4.1. Propuesta de Investigación:**

Utilizaremos este capítulo para exponer los resultados obtenidos en los diferentes ensayos y modelamientos. Asimismo, determinar los diámetros característicos, factor de forma, rugosidad y clasificación del suelo por sectores.

## **4.2. Análisis e Interpretación de Resultados:**

## **4.2.1. Mecánica de Suelos:**

Se realizó el ensayo de análisis granulométrico conforme a las normas de ASTM D-422 y los resultados fueron los siguientes:

#### **Muestra 1:**

La muestra 1 fue tomada aguas arriba, cerca de la margen izquierda.

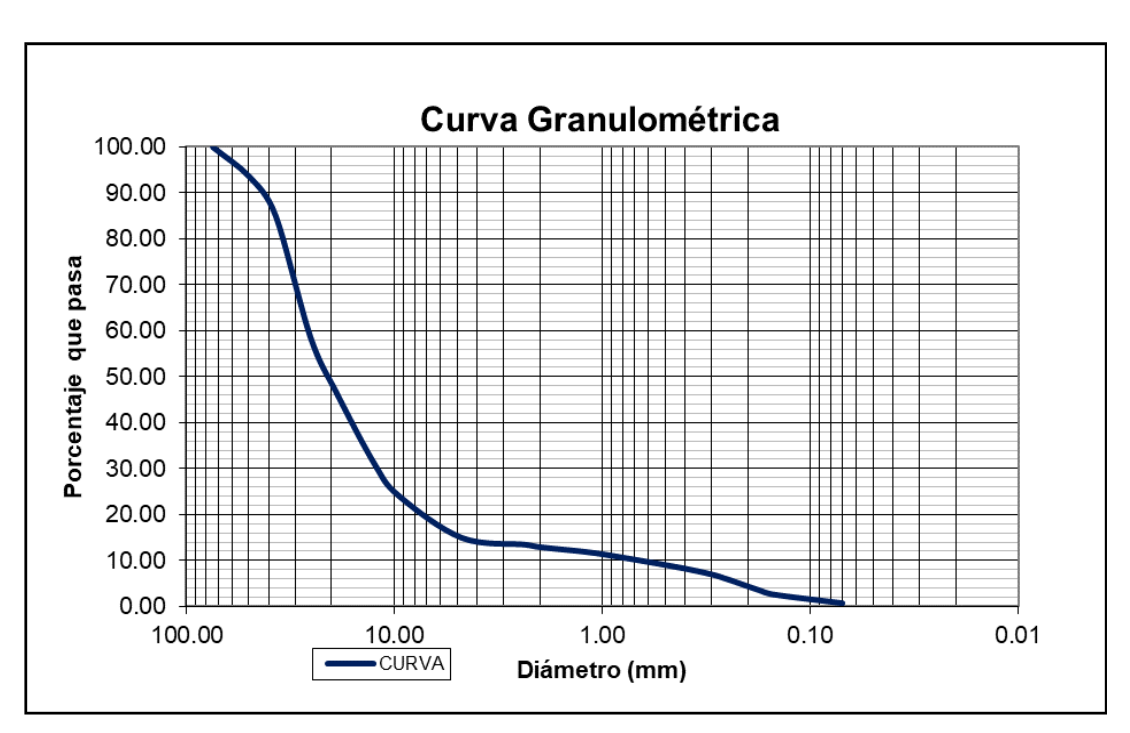

**Ilustración 48 –** Curva Granulométrica – Muestra 01

 **Fuente:** Elaboración propia

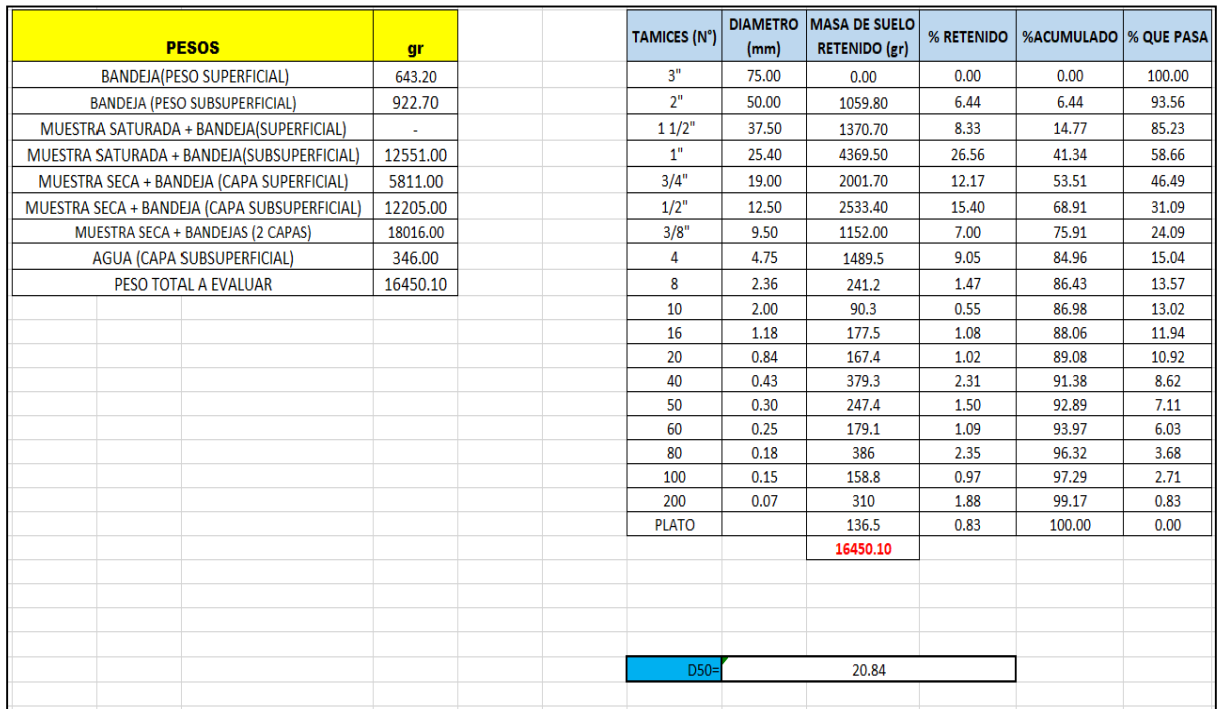

# **Ilustración 49: –** Tamizado de Muestra 01

**Fuente:** Elaboración propia

## **Muestra 2:**

La muestra 2 fue tomada aguas arriba, cerca de la margen izquierda.

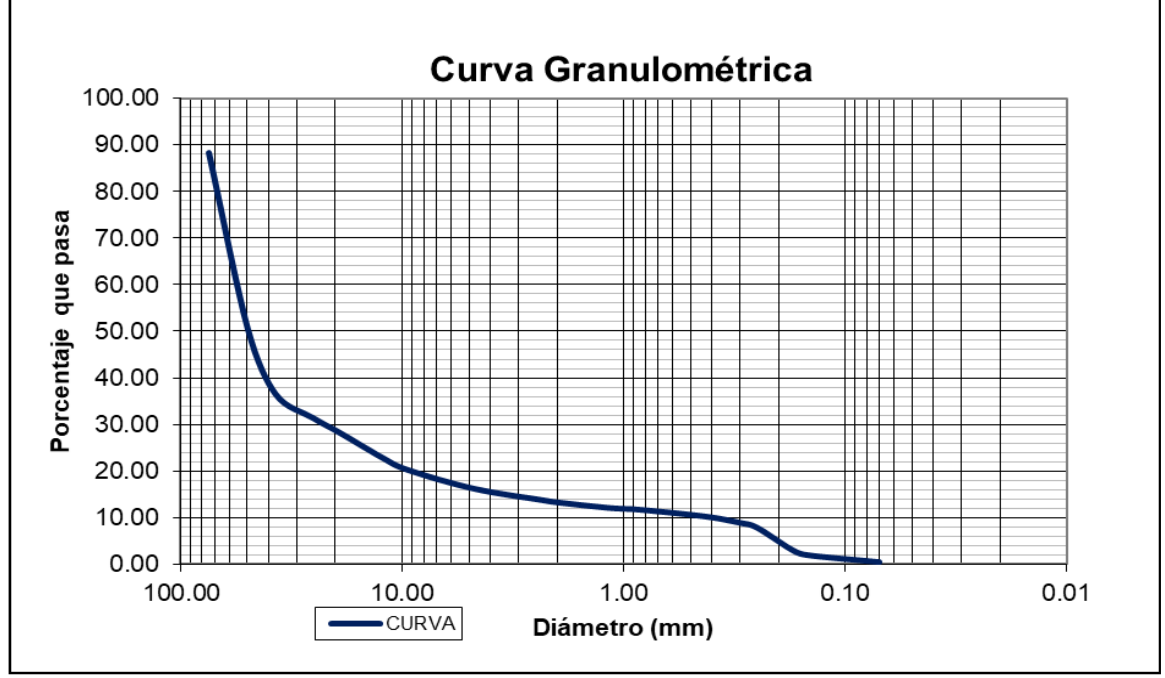

**Ilustración 50 –** Curva Granulométrica– Muestra 02

**Fuente:** Elaboración propia

# **Ilustración 51 –** Tamizado de Muestra 02

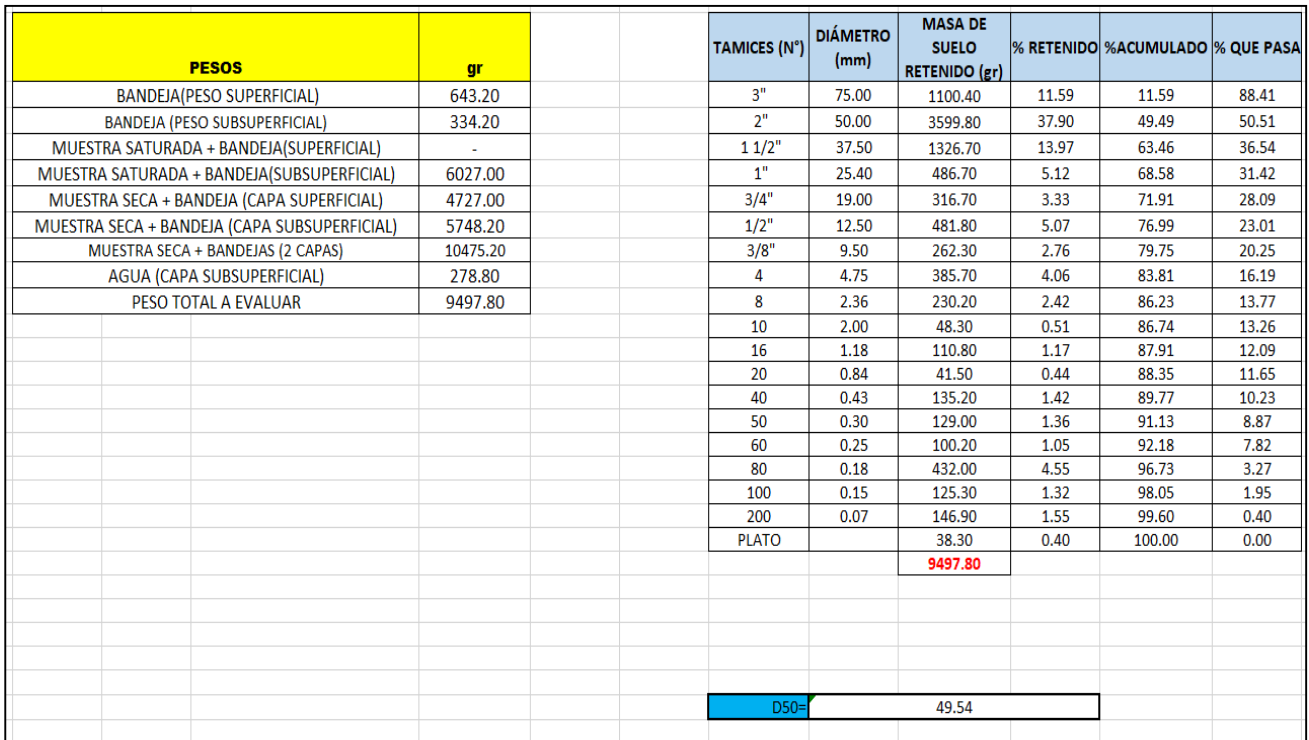

**Fuente:** Elaboración propia

# **Muestra 3:**

La muestra 3 fue tomada aguas arriba, cerca al eje del Rio o la margen central del Rio.

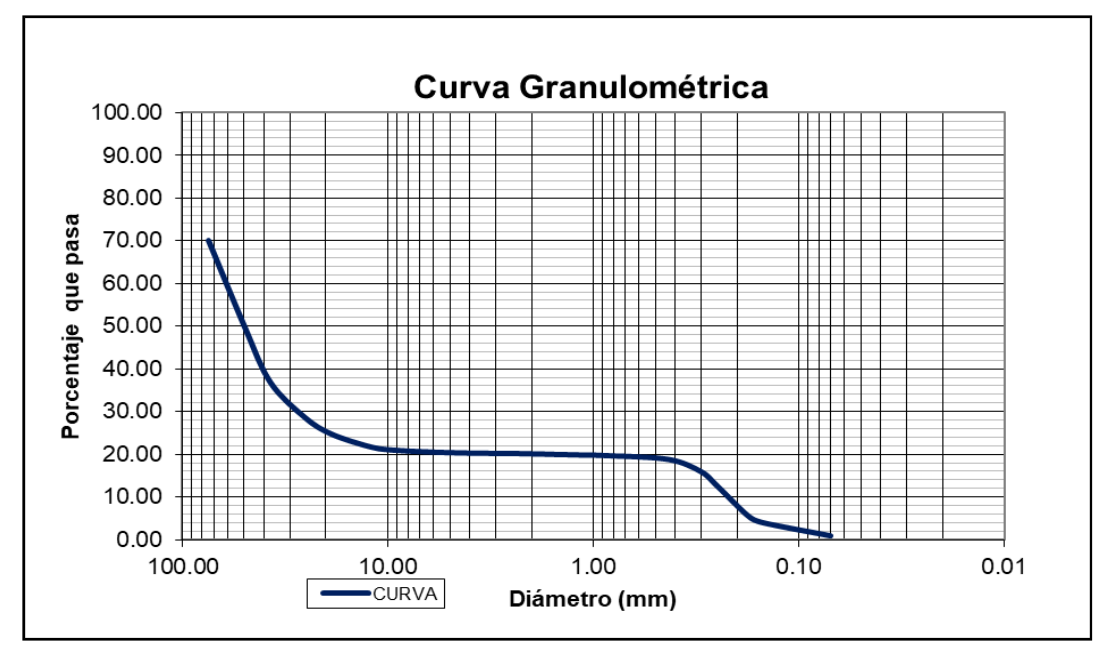

**Ilustración 52 –** Curva Granulométrica – Muestra 03

**Fuente:** Elaboración propia

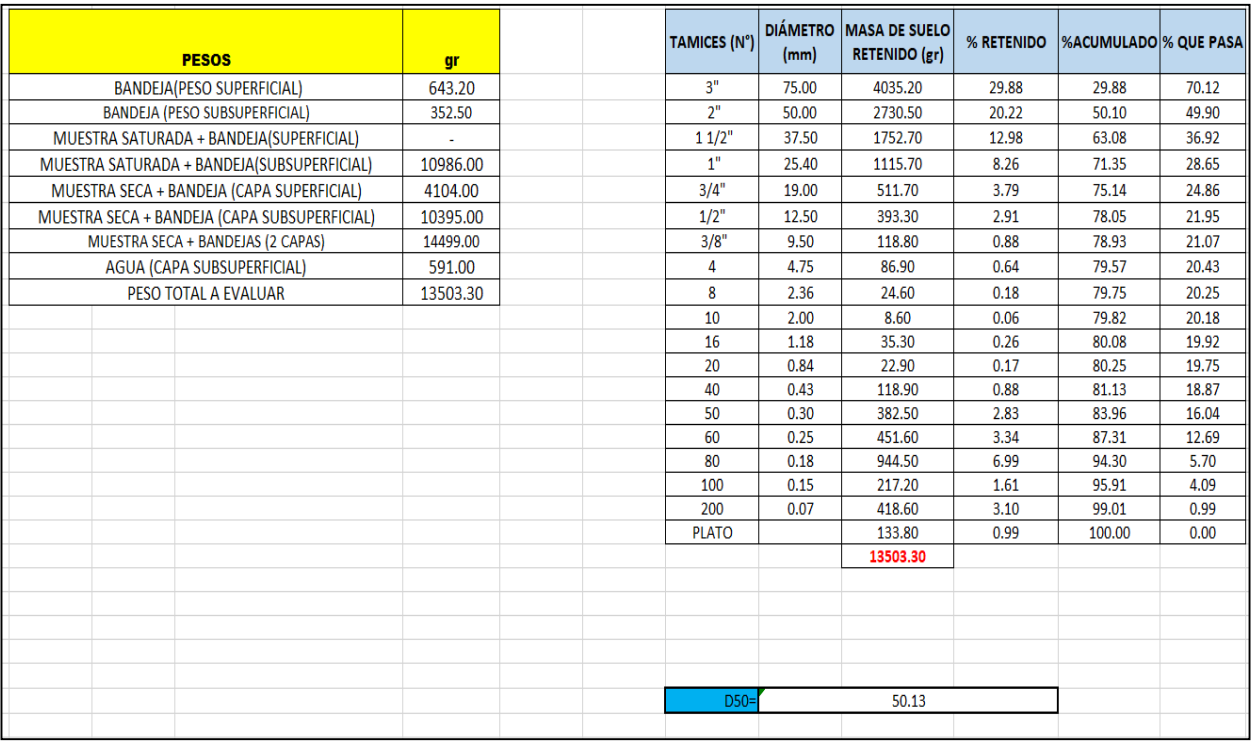

# **Ilustración 53: –** Tamizado de Muestra 03

**Fuente:** Elaboración propia

## **Muestra 4:**

La muestra 4 fue tomada aguas arriba, cerca de la margen izquierda.

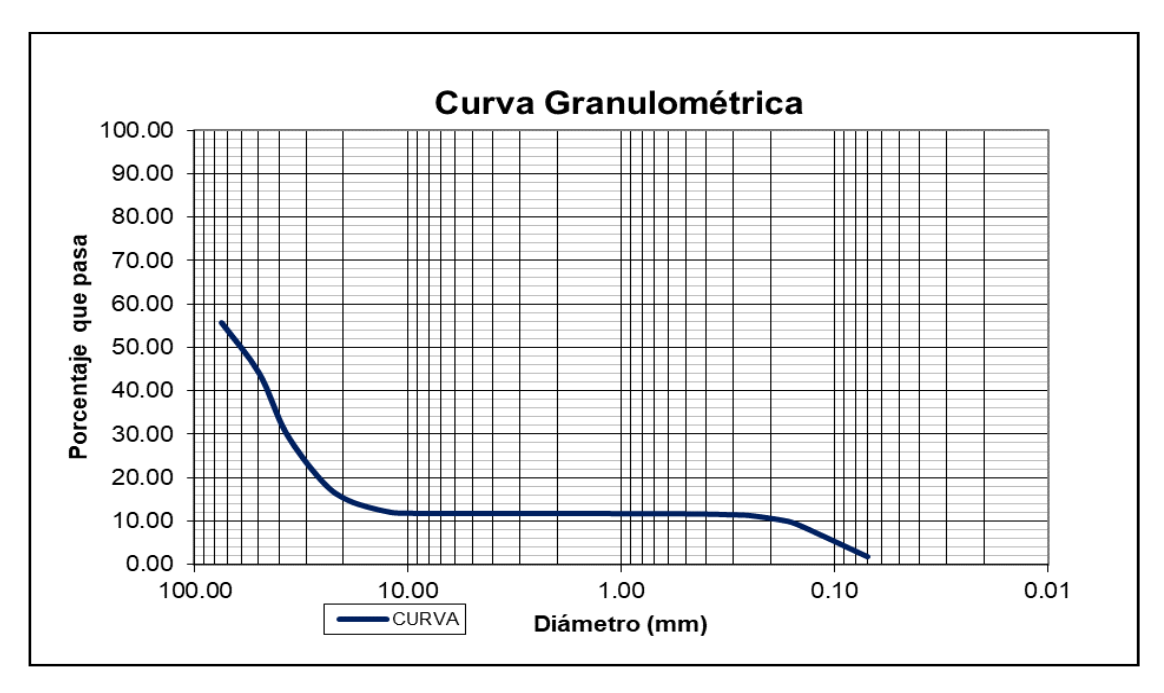

**Ilustración 54 –** Curva Granulométrica – Muestra 04

**Fuente:** Elaboración propia

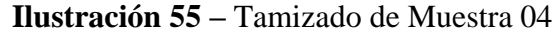

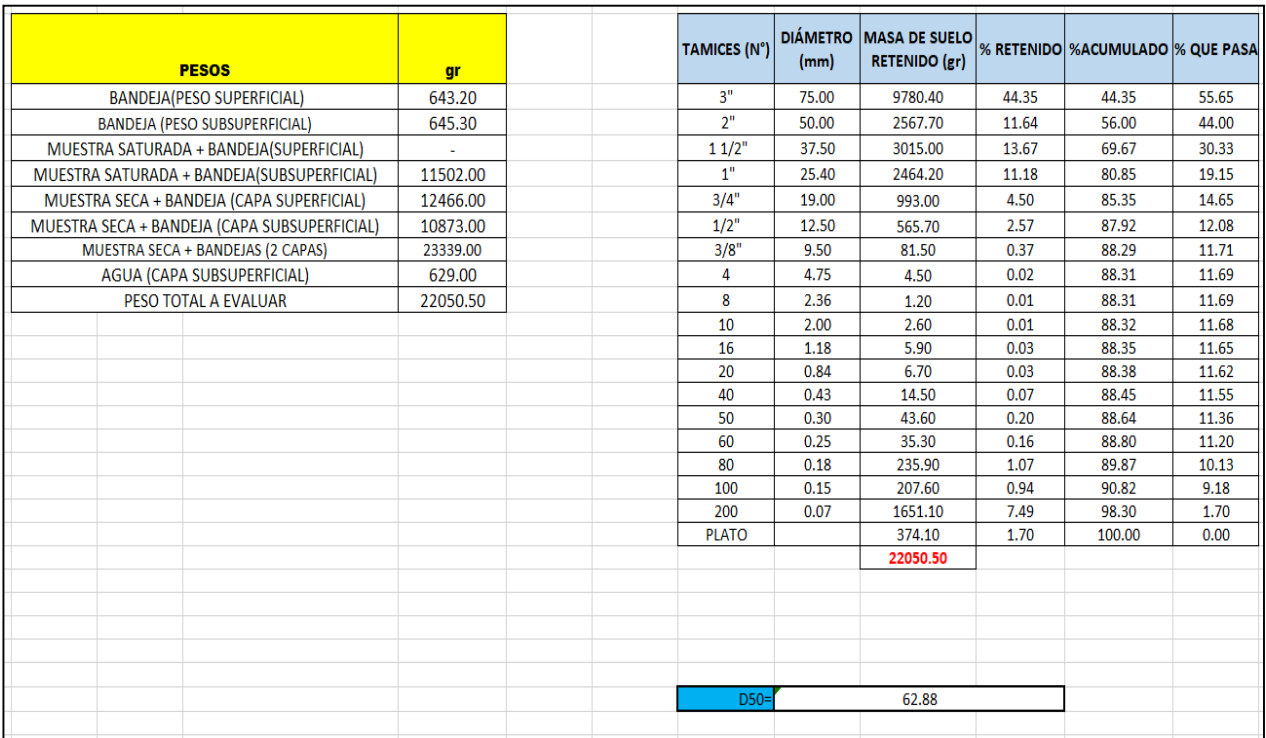

**Fuente:** Elaboración propia

## **Muestra 5:**

La muestra 5 fue tomada aguas arriba, cerca al eje del Rio o la margen central del Rio.

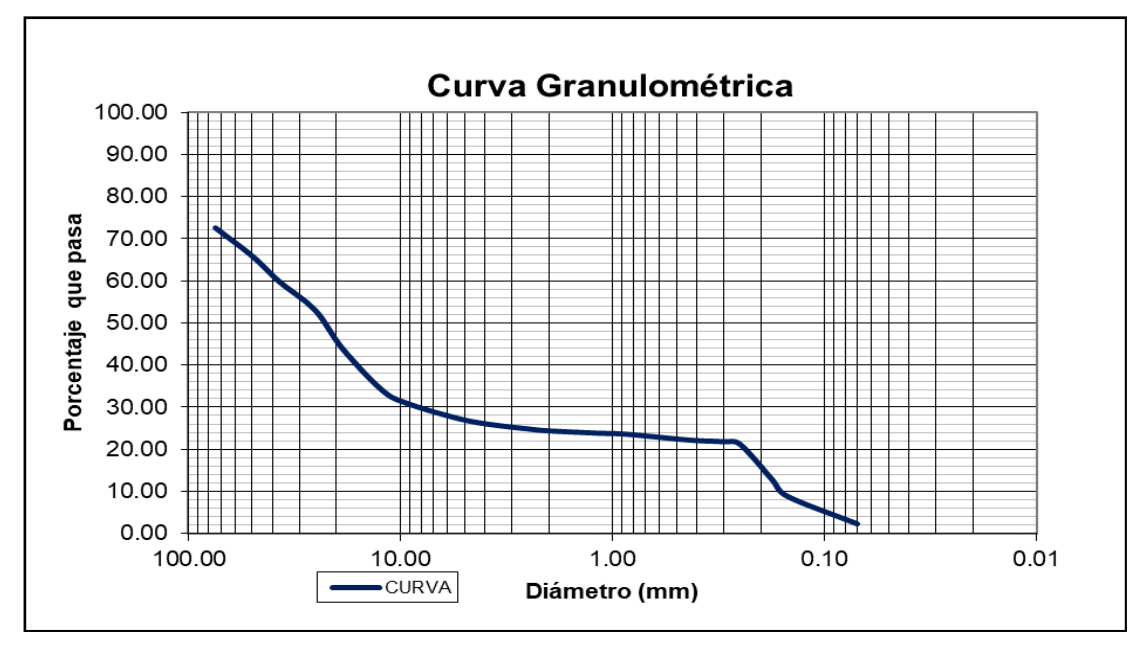

**Ilustración 56: –** Curva Granulométrica – Muestra 05

**Fuente:** Elaboración propia

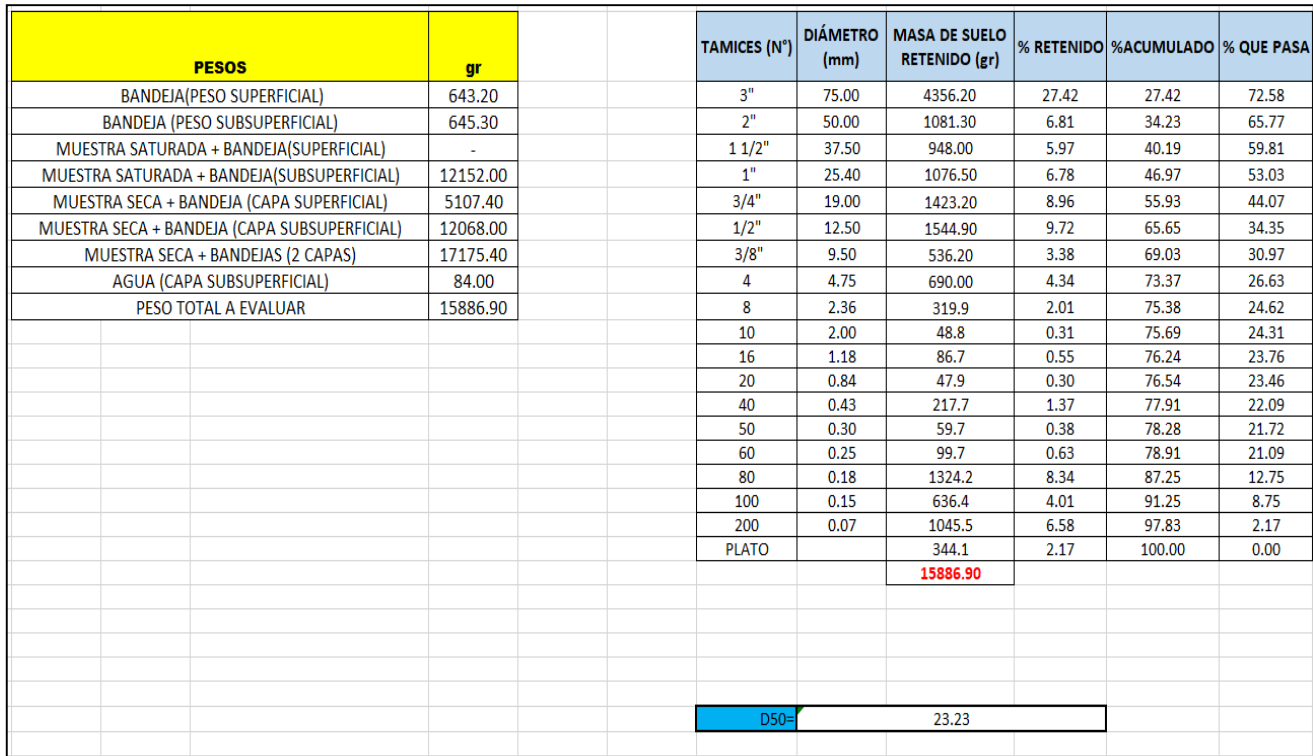

# **Ilustración 57 –** Tamizado de Muestra 05

**Fuente:** Elaboración propia

## **Muestra 6:**

La muestra 6 fue tomada aguas arriba, cerca de la margen derecha.

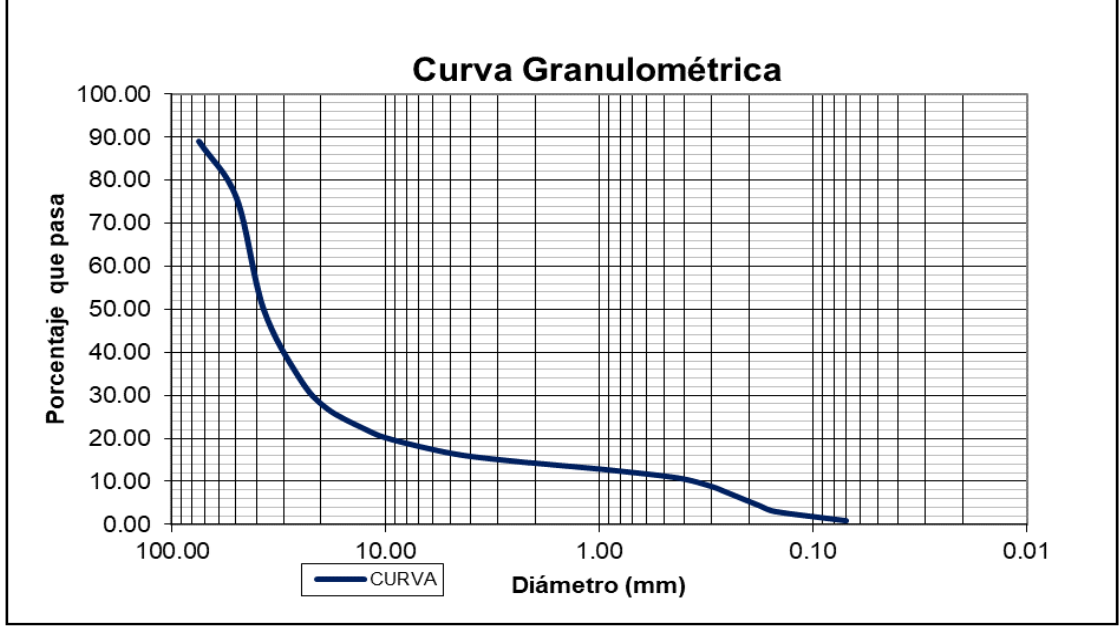

# **Ilustración 58 –** Curva Granulométrica – Muestra 06

**Fuente:** Elaboración propia

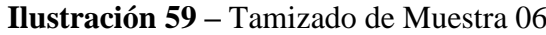

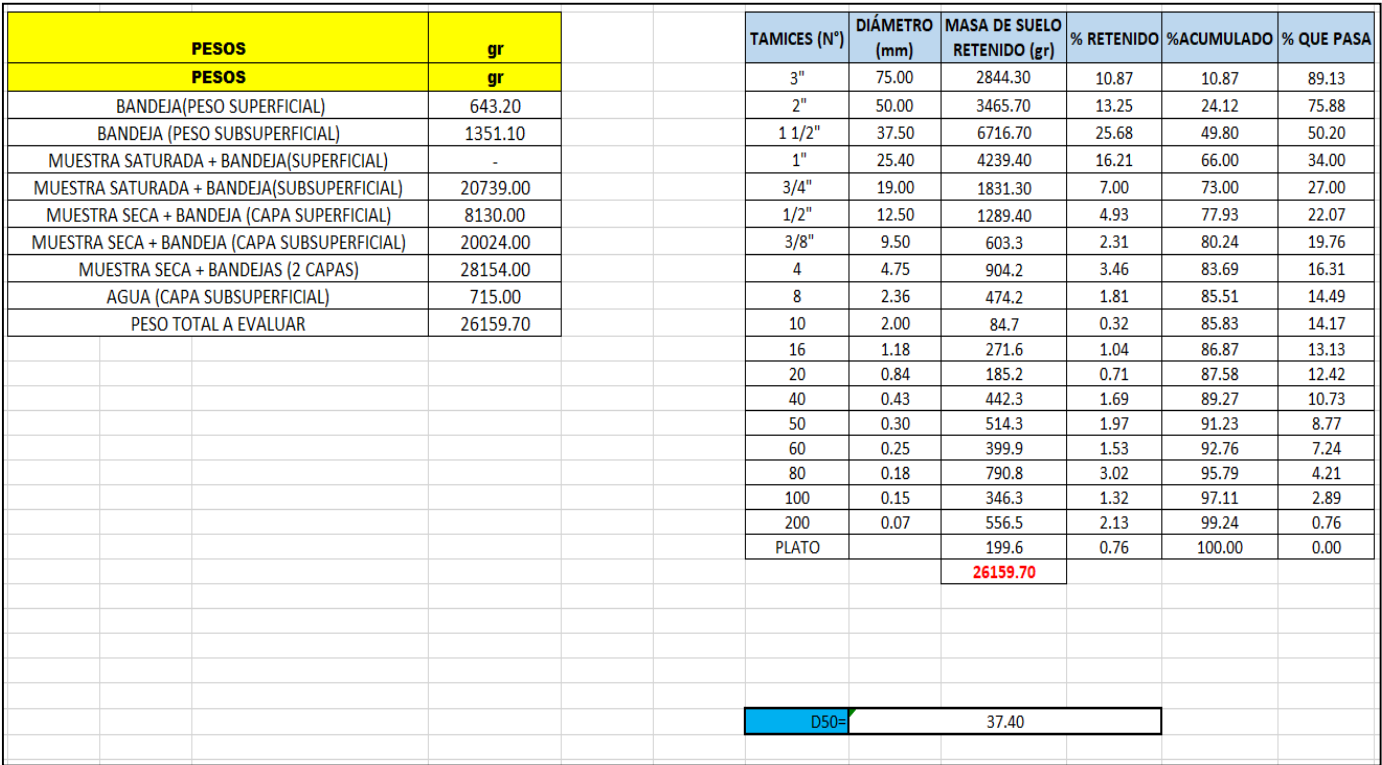

**Fuente:** Elaboración propia

Una vez procesadas todas las muestras y calculado el diámetro de las partículas para cada una de ellas, se calculó el diámetro D<sub>50</sub> promedio y con este valor calculamos la Tasa de Transporte para los caudales propuestos.

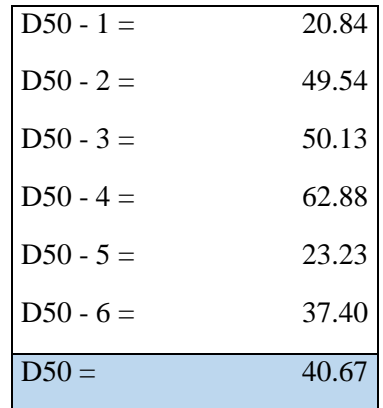

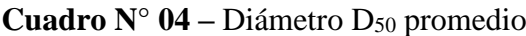

## **4.2.2. Caudales**

- $\triangleright$  Tras revisar y analizar los datos facilitados por SENAMHI, se consideró pertinente tomar como datos de estudio los caudales presentados a continuación:
	- $\triangleright$  Q = 45 m<sup>3</sup>:

Se consideró este caudal por ser pequeño, debido a que existen brazos en el rio en donde la velocidad es mínima, debido al ancho (800m. aprox.) que tiene el tramo actualmente.

 $\triangleright$  Q = 200 m<sup>3</sup>:

Asimismo, se consideró este caudal por ser pequeño y presentarse de manera común en avenidas ordinarias del río.

 $\ge Q = 500 \text{ m}^3$ :

De la misma manera este caudal representa un caudal intermedio presente en avenidas extraordinarias y responsable de un moderado arrastre sedimentos.

 $\ge Q = 800 \text{ m}^3$ :

De la misma manera este caudal representa un caudal de un nivel mayor a un caudal intermedio, presente en avenidas extraordinarias y responsable del arrastre de grandes cantidades de sedimentos.

 $\ge Q = 1500 \text{ m}^3$ :

Por último, se tomó un caudal extraordinario alto que sea representativo y simule un fenómeno del niño. Esto debido a que en estos fenómenos es en donde se presenta aun mayor cantidad de sedimentos.

## **4.2.3. Modelamiento:**

Se modeló con 5 caudales, que son los más recurrentes y probables.

# $Q = 45$  m<sup>3</sup>:

- Después de modelar un cauce estable en el eje central del tramo de la zona de estudio. se procedió a simular un flujo, con un caudal de  $45m^3$ , se eligió este caudal debido a que existen brazos en el rio en donde la velocidad es mínima, debido al ancho del Rio en la actualidad que es de 800m. aprox.
- Después de la simulación, el programa dio resultados tanto de la velocidad y la profundidad que tiene el Rio, de esa manera se pudo ver cuál es el comportamiento nuestra zona de estudio con un caudal de 45m<sup>3</sup>
- $\triangleright$  Se pudo apreciar después de la simulación que la velocidad fue mínima, no  $m$ ás de 0.6 m<sup>3</sup>.

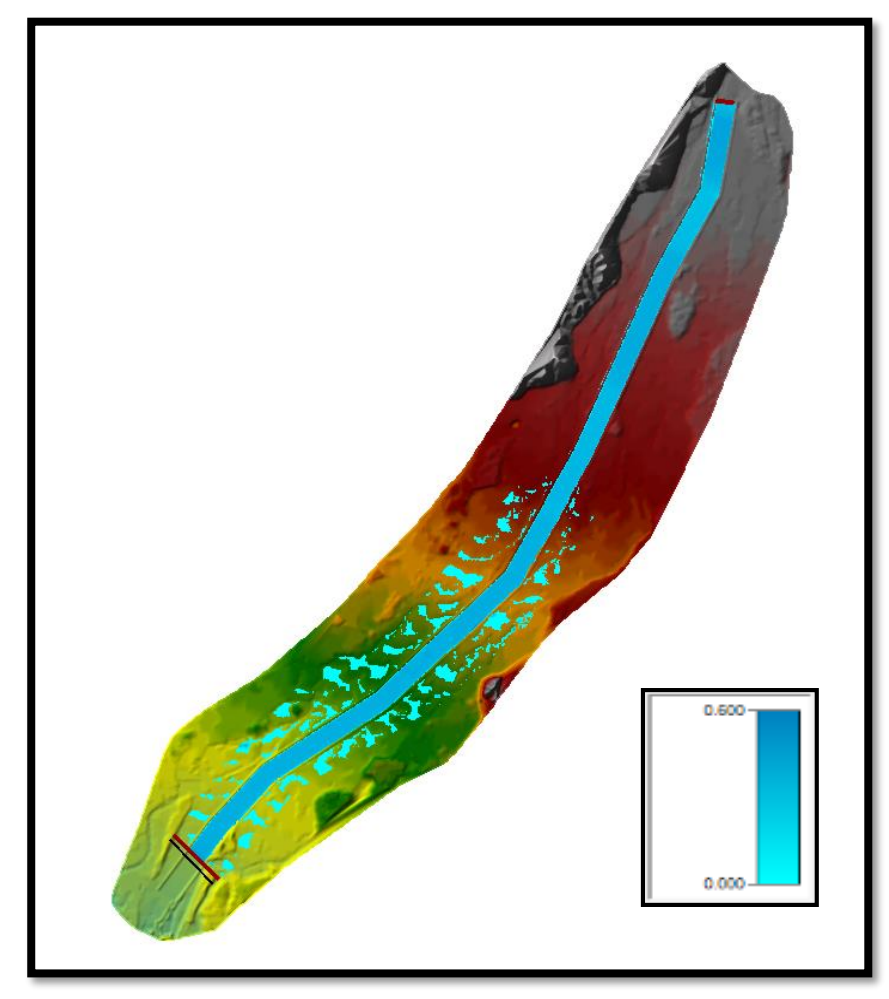

**Ilustración 60:** Modelamiento con caudal de 45 m<sup>3</sup>

# $Q = 200$  m<sup>3</sup>:

- Después de modelar un cauce estable en el eje central del tramo de la zona de estudio. se procedió a simular un flujo, con un caudal de 200 m<sup>3</sup>, se consideró este caudal por ser pequeño y presentarse de manera común en avenidas ordinarias del río.
- Después de la simulación, el programa dio resultados tanto de la velocidad y la profundidad que tiene el Rio, de esa manera se pudo ver cuál es el comportamiento nuestra zona de estudio con un caudal de 200m<sup>3</sup>
- $\triangleright$  Se pudo apreciar después de la simulación que la velocidad fue mínima, no más de 2.00 m<sup>3</sup>.

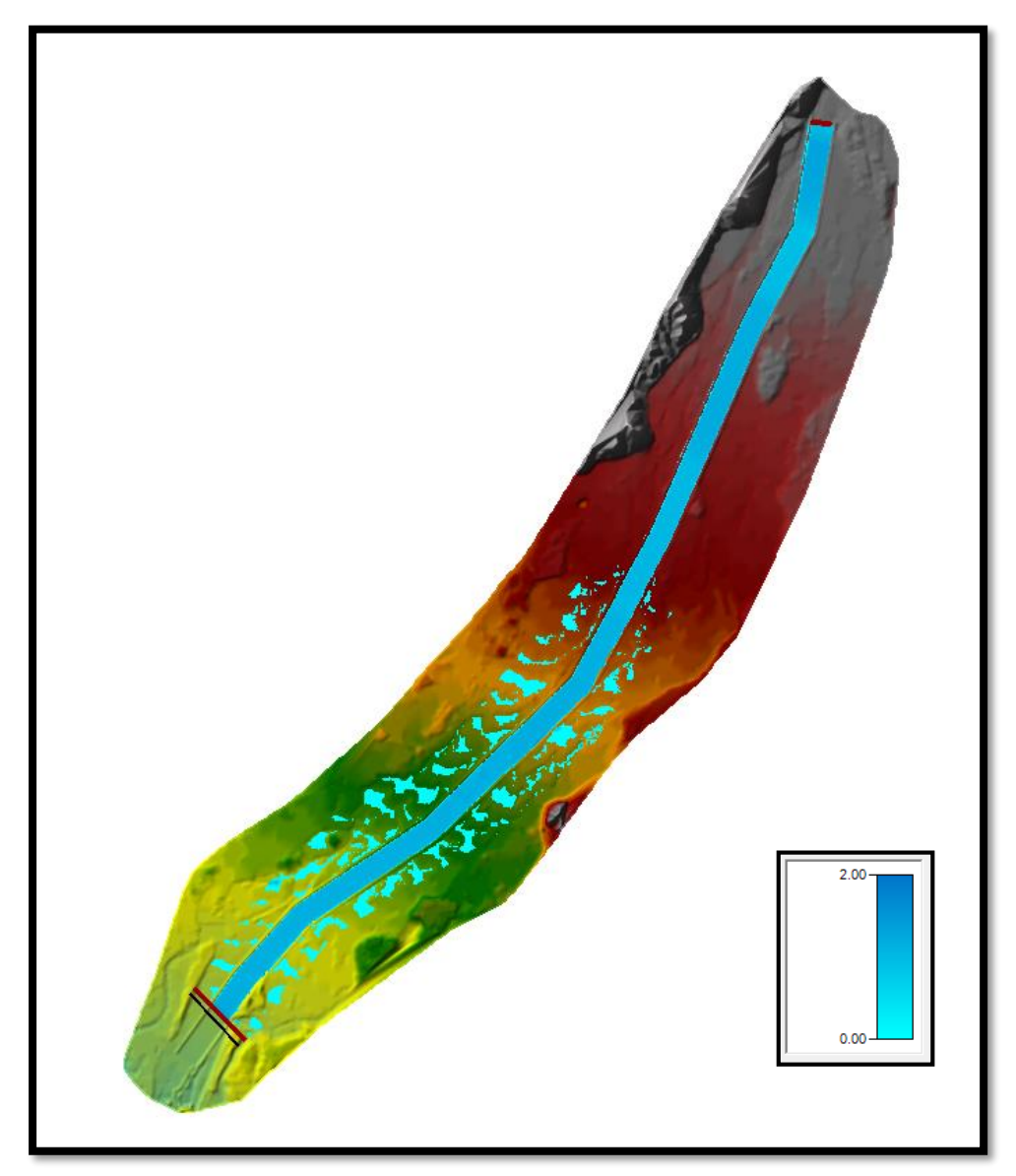

**Ilustración 61:** Modelamiento con caudal de 200 m<sup>3</sup>

# $Q = 500$  m<sup>3</sup>:

- Después de modelar un cauce estable en el eje central del tramo de la zona de estudio. se procedió a simular un flujo, con un caudal de 500m<sup>3</sup>, este caudal representa un caudal intermedio presente en avenidas extraordinarias y responsable de un moderado arrastre sedimentos.
- Después de la simulación, el programa dio resultados tanto de la velocidad y la profundidad que tiene el Rio, de esa manera se pudo ver cuál es el comportamiento nuestra zona de estudio con un caudal de 45m<sup>3</sup>
- $\triangleright$  Se pudo apreciar después de la simulación que la velocidad fue mínima, no más de 3.00 m<sup>3</sup>.

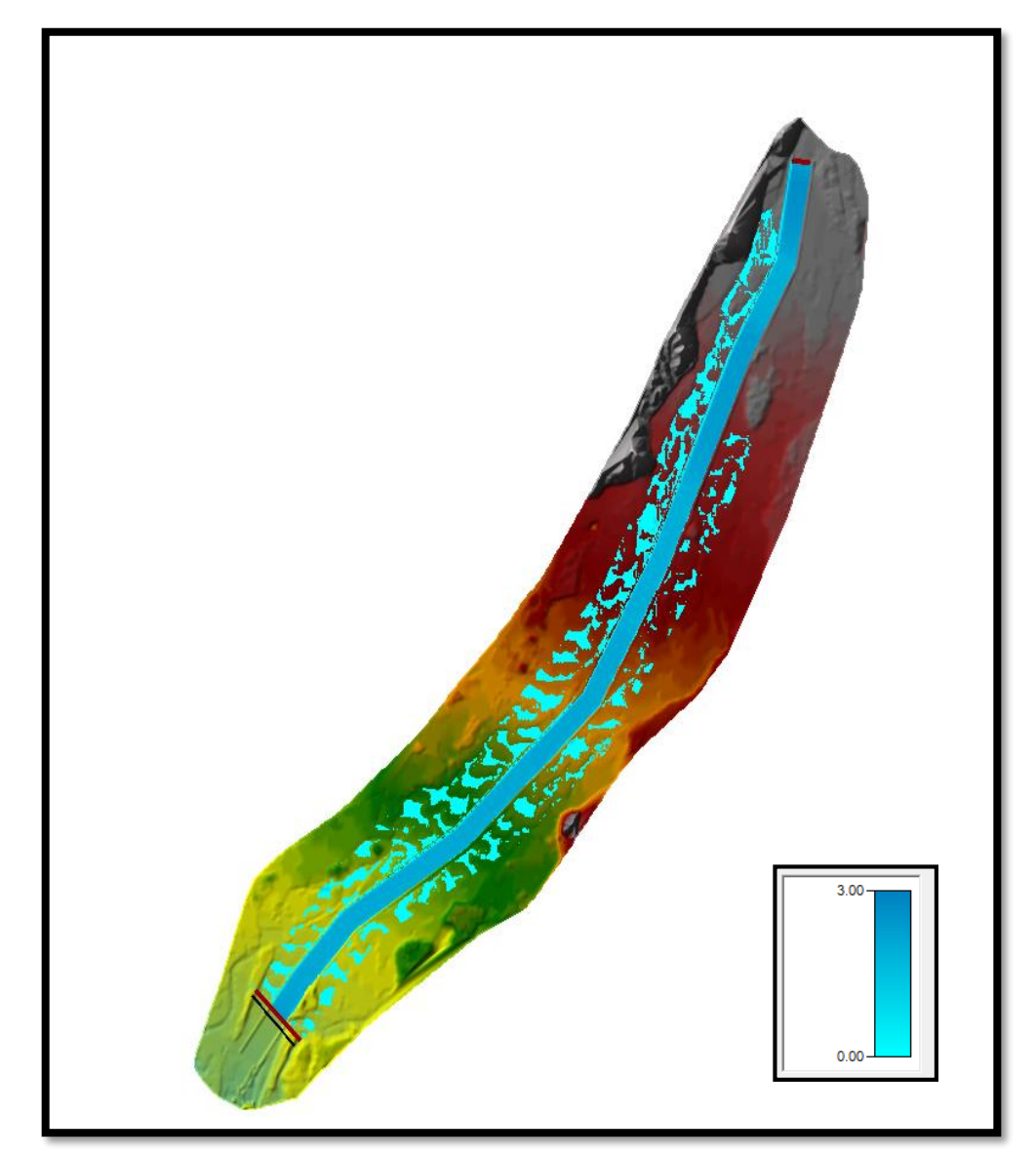

**Ilustración 62:** Modelamiento con caudal de 500 m<sup>3</sup>

# $Q = 800$  m<sup>3</sup>:

- Después de modelar un cauce estable en el eje central del tramo de la zona de estudio. se procedió a simular un flujo, con un caudal de  $800m<sup>3</sup>$ , se colocó este caudal debido a que representa un caudal de un nivel mayor a un caudal intermedio, presente en avenidas extraordinarias y responsable del arrastre de grandes cantidades de sedimentos.
- Después de la simulación, el programa dio resultados tanto de la velocidad y la profundidad que tiene el Rio, de esa manera se pudo ver cuál es el comportamiento nuestra zona de estudio con un caudal de 800m<sup>3</sup>.
- $\triangleright$  Se pudo apreciar después de la simulación que la velocidad fue mínima, no más de 11.00 m<sup>3</sup>.

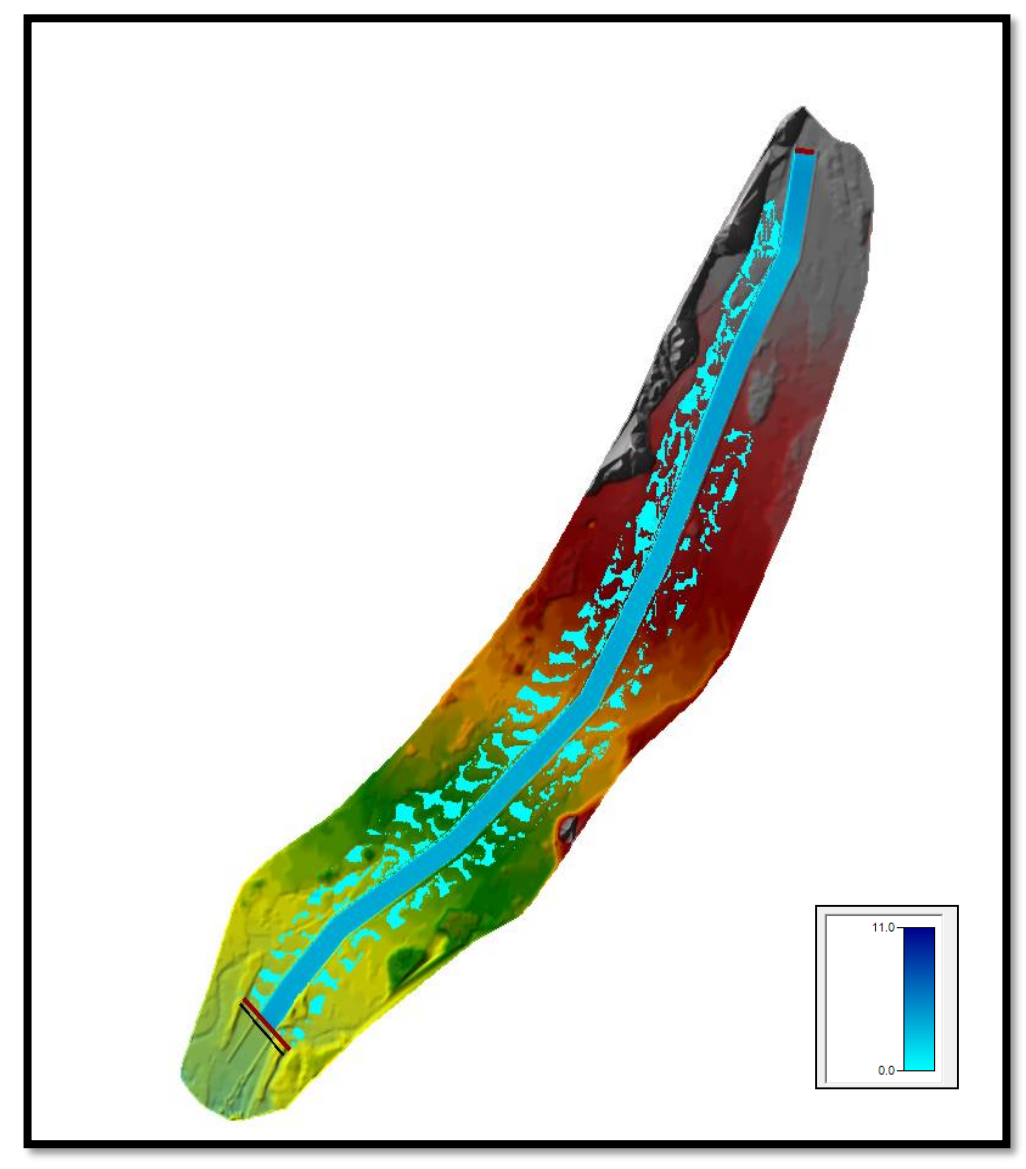

**Ilustración 63:** Modelamiento con caudal de 800 m<sup>3</sup>

# $Q = 1500$  m<sup>3</sup>:

- Después de modelar un cauce estable en el eje central del tramo de la zona de estudio. se procedió a simular un flujo, con un caudal de  $1500m<sup>3</sup>$ , se tomó un caudal extraordinario alto que sea representativo y simule un fenómeno del niño. Esto debido a que en estos fenómenos es en donde se presenta aun mayor cantidad de sedimentos.
- Después de la simulación, el programa dio resultados tanto de la velocidad y la profundidad que tiene el Rio, de esa manera se pudo ver cuál es el comportamiento nuestra zona de estudio con un caudal de 1500m<sup>3</sup>.
- $\triangleright$  Se pudo apreciar después de la simulación que la velocidad fue mínima, no más de 15.00m<sup>3</sup>.

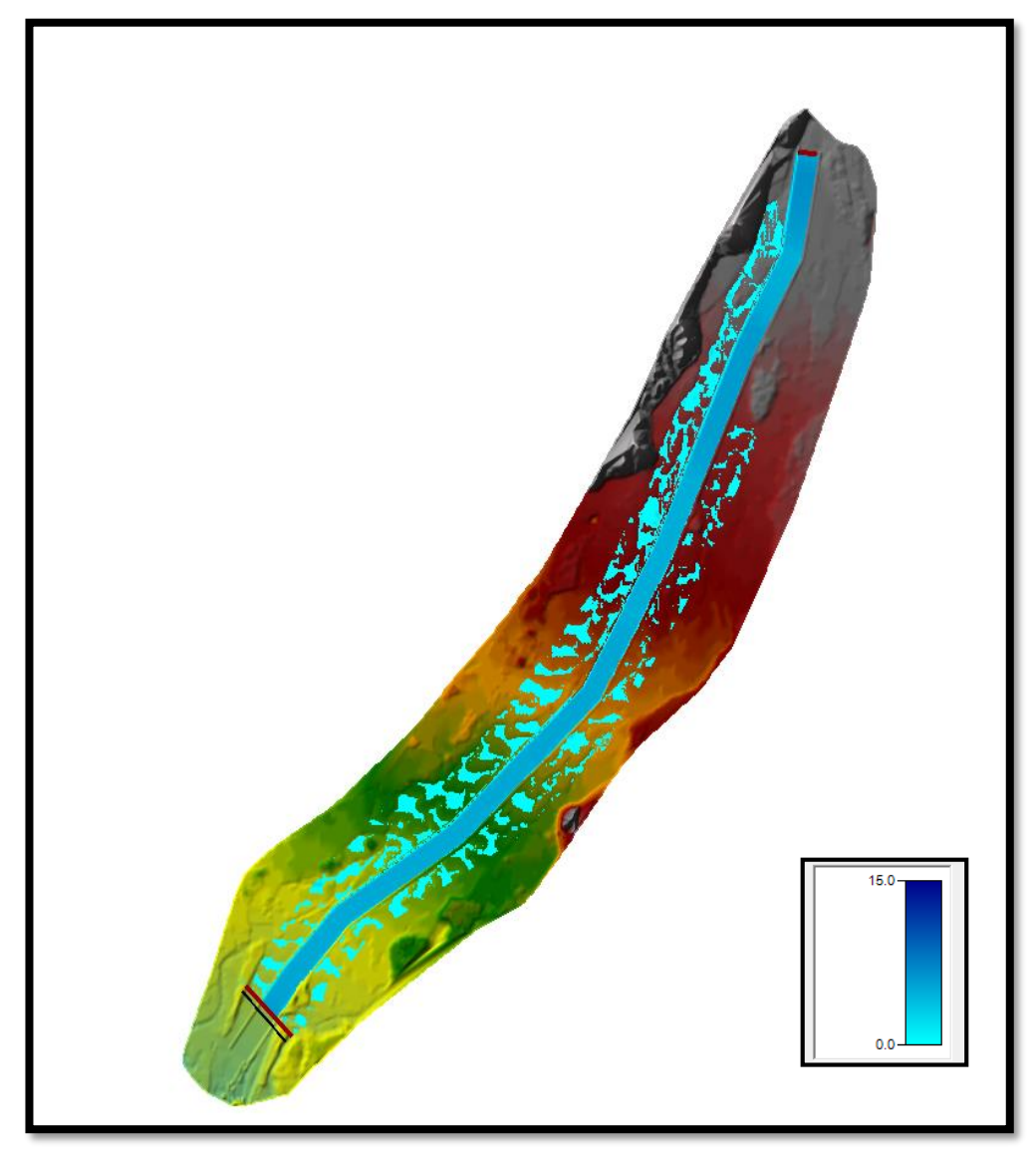

**Ilustración 64:** Modelamiento con caudal de 1500 m<sup>3</sup>

## **4.2.4. Calculo de Pendiente de la Zona de Estudio:**

- $\triangleright$  Con ayuda del levantamiento topográfico con el Dron, se pudo determinar las distintas posiciones relativas entre varios puntos sobre nuestra zona de estudio. Además, proceso las diferencias de altura de todos los elementos que encuentran en ese terreno, así como las diferentes elevaciones del espacio, distancias y cotas respectivas.
- $\triangleright$  Gracias a la exactitud y la cantidad de información que se recogió en el levantamiento topográfico, se obtuvo puntos de estación y elevación.
- $\triangleright$  Se llevaron a un plano AutoCad, donde por medio de un corte longitudinal se pudo seccionar el tramo en 11 secciones con distintas pendientes y longitudes.
- Posteriormente se realizó a hacer un promedio ponderado de la pendiente para saber la pendiente general de nuestra zona de estudio (5km).

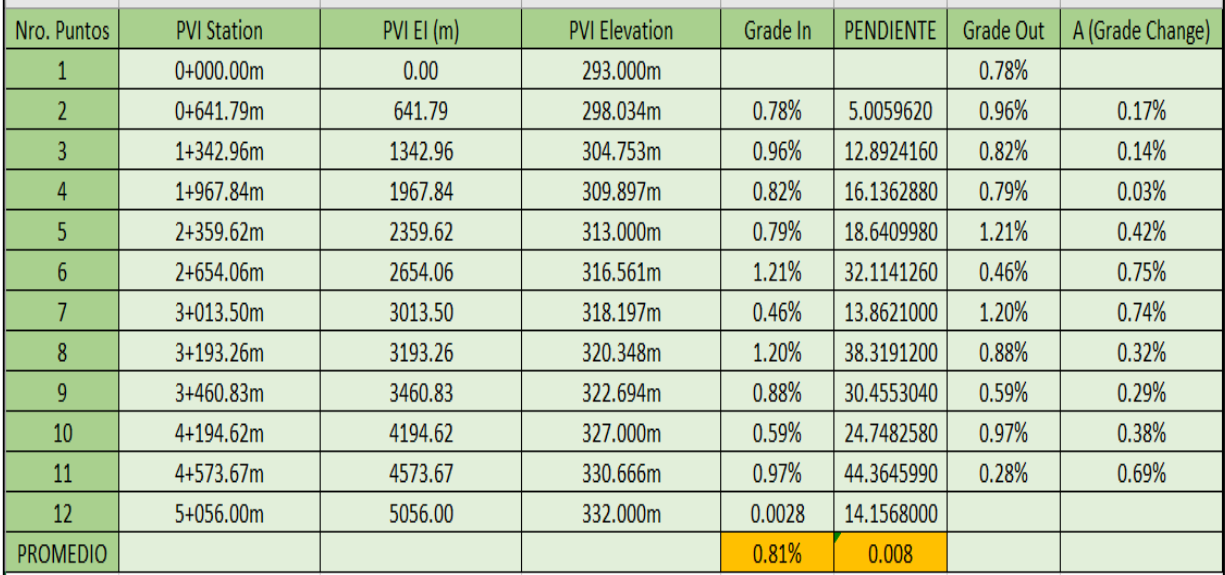

## **Ilustración 65:** Pendientes del Tramo de Estudio

## **Fuente:** Elaboración propia

 Finalmente, al realizar el promedio ponderado de las pendientes seccionadas, dio como resultado una pendiente general de tramo de 0.81%

## **4.2.5. Diseño de Defensa Ribereña:**

## **4.2.5.1. Análisis de Máximas Descargas:**

Se obtuvo los registros históricos de los caudales de la estación meteorológica de Rio Chicama, obtenidas de la junta de usurario Distrito de riego Chicama. Se analizó los caudales desde el año 1971 hasta el año 2018, teniendo en cuenta un periodo de retorno de 50 años, el cual sirvió para obtener un caudal de diseño.

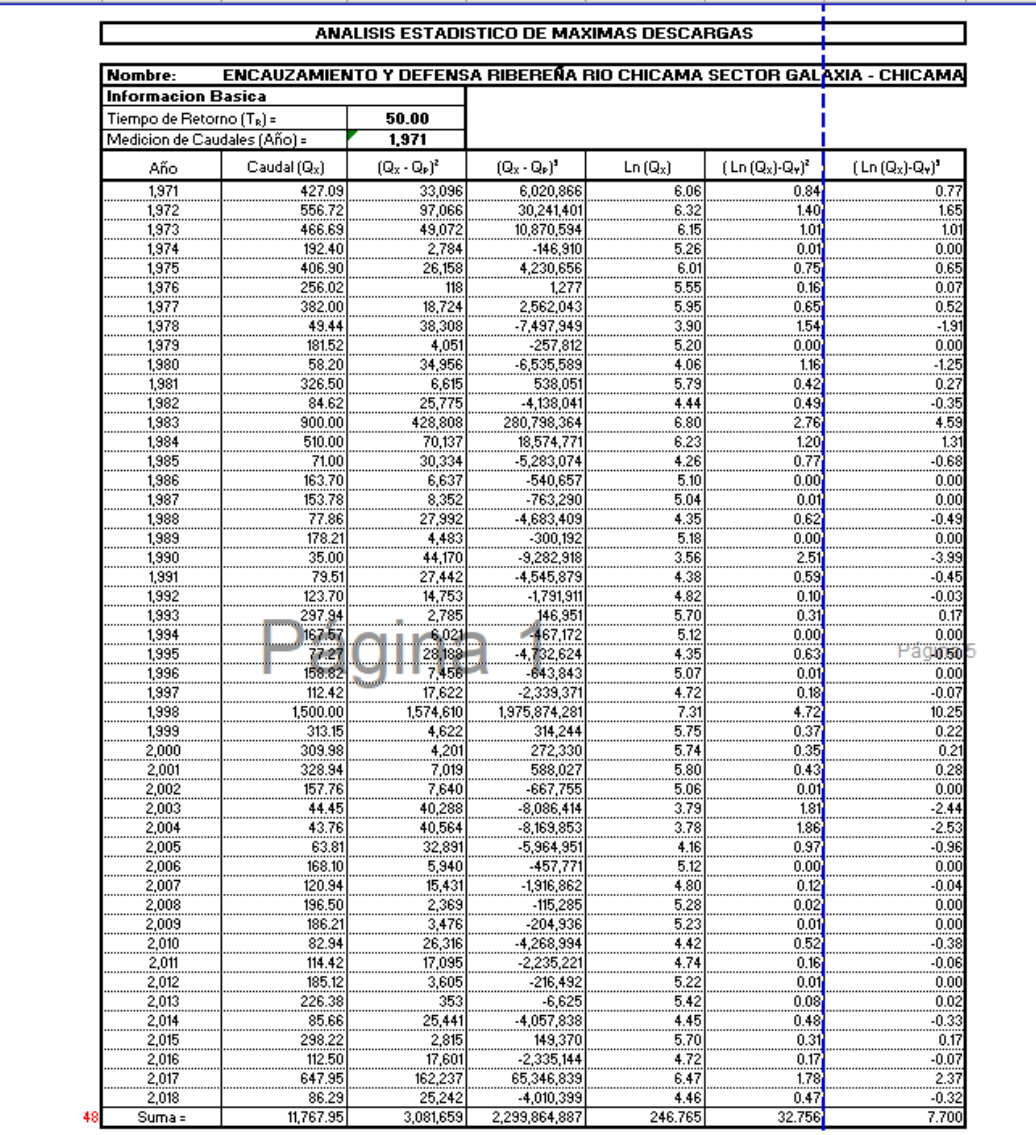

Dando como resultado un caudal de diseño de 990 m3/s.

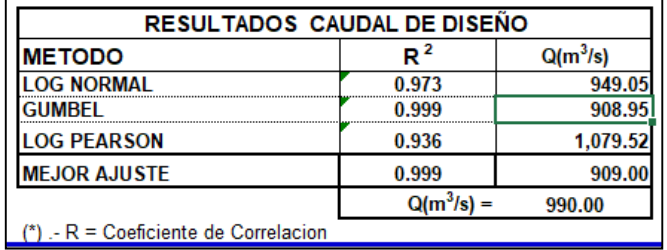

# **4.2.5.2. Clasificación del Material:**

Se clasifico el material de acuerdo de diámetro medio (D50), lo cuales se obtuvieron del ensayo de laboratorio en base a un promedio de las 6 muestras analizadas del Tramo del Rio Chicama.

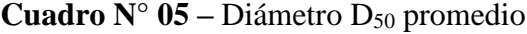

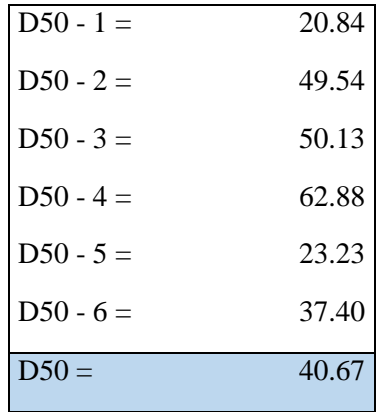

Dando como resultado un material No Cohesivo. Asimismo, se obtuvo Grava muy Gruesa

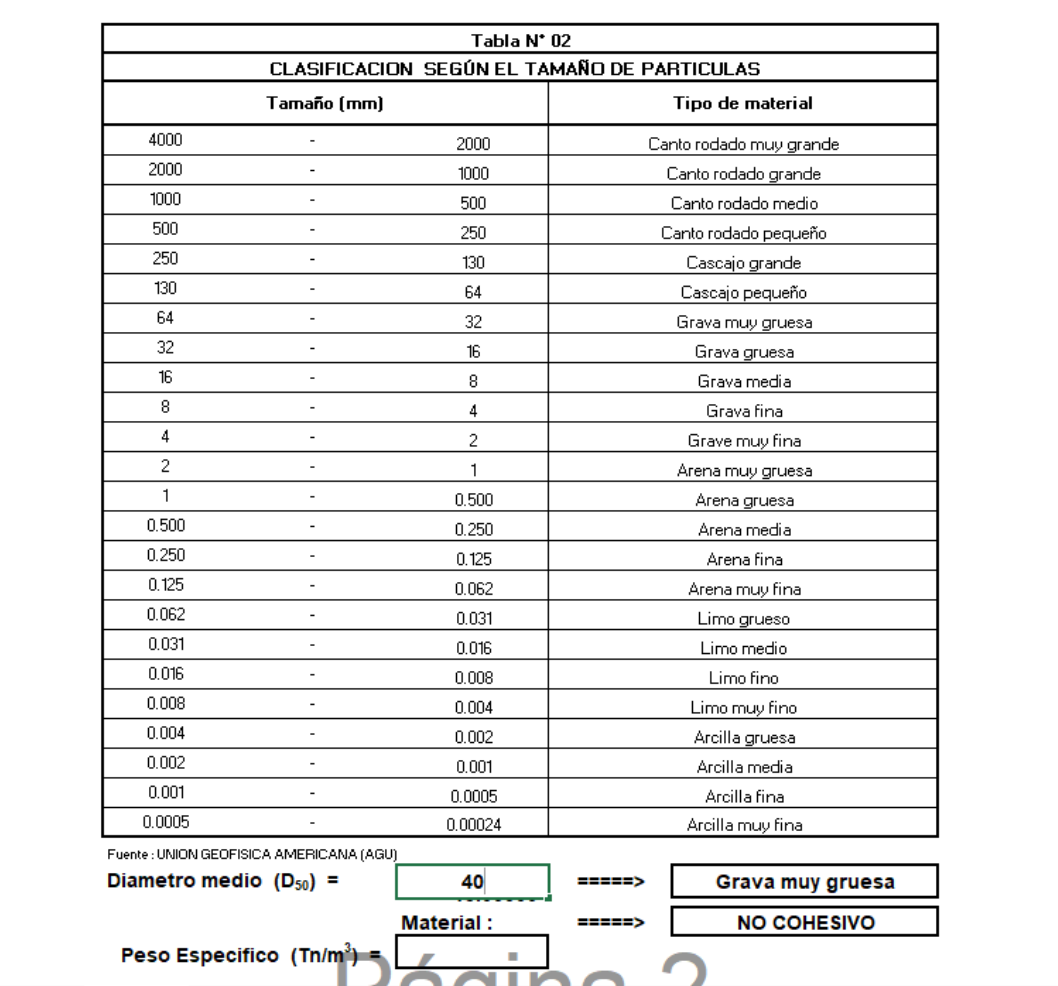

# **4.2.5.3. Calculo Hidráulico de Ancho Estable:**

Para el cálculo de ancho estable se consideró propiedades del rio, las más importantes fueron: la condición de fondo de rio, valor de rugosidad de Manning y tipo de material.

Se ingresó los datos ya obtenidos anteriormente, como:

- Caudal de Diseño: 990 m3/s
- Pendiente de Zona: 0.008007

Teniendo como resultado un ancho estable promedio de 100 m.

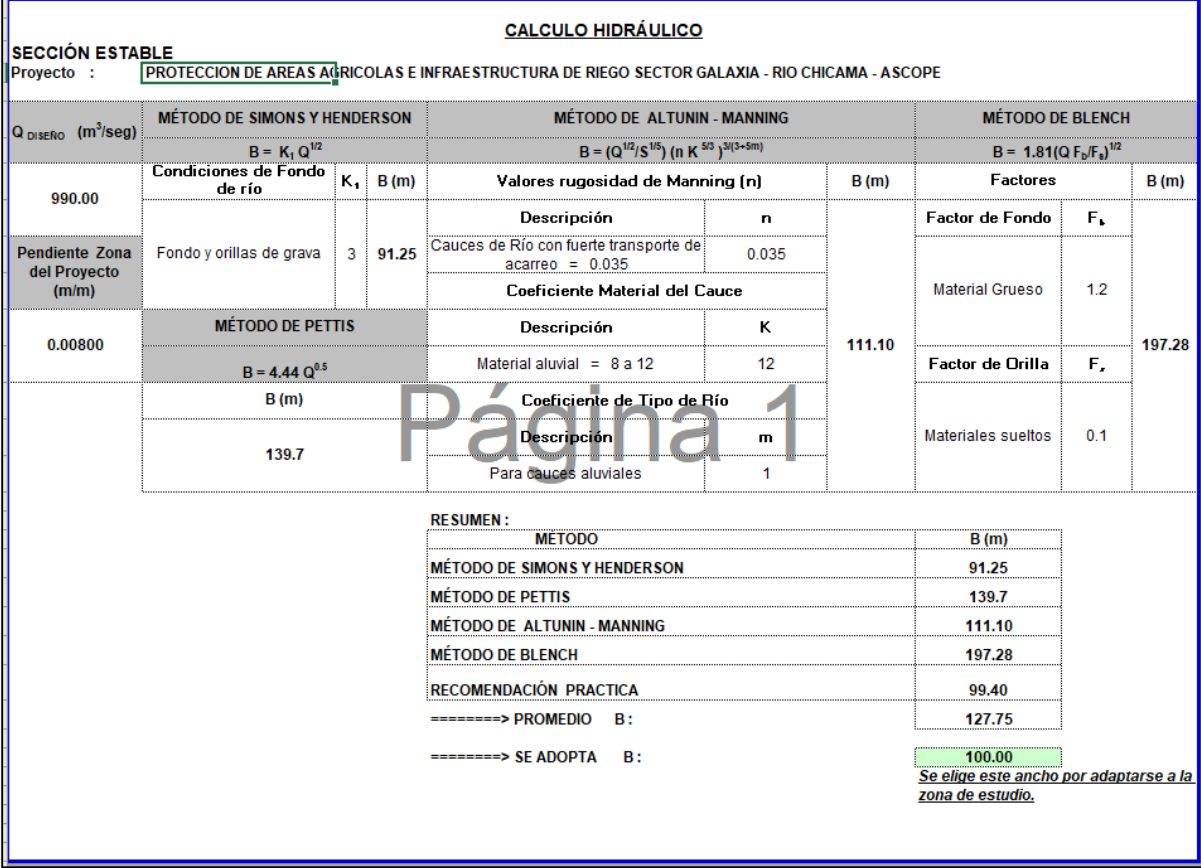

## **4.2.5.4. Calculo de Tirante y Velocidad:**

Para el Cálculo del tirante y velocidad se usó el Método de Manning, donde interviene el factor de transporte o el tipo de cause (ks); en nuestro caso fue Un cauce de Rio con fuerte transporte de acarreo. Asimismo, se obtuvo el tirante con los datos obtenidos anteriormente como:

- Caudal de Diseño: 990 m3/s
- Ancho Estable: 100m
- Pendiente de Tramo: 0.00800

Dando como resultado un tirante de 2.28 m y una velocidad de 4.26 m/s

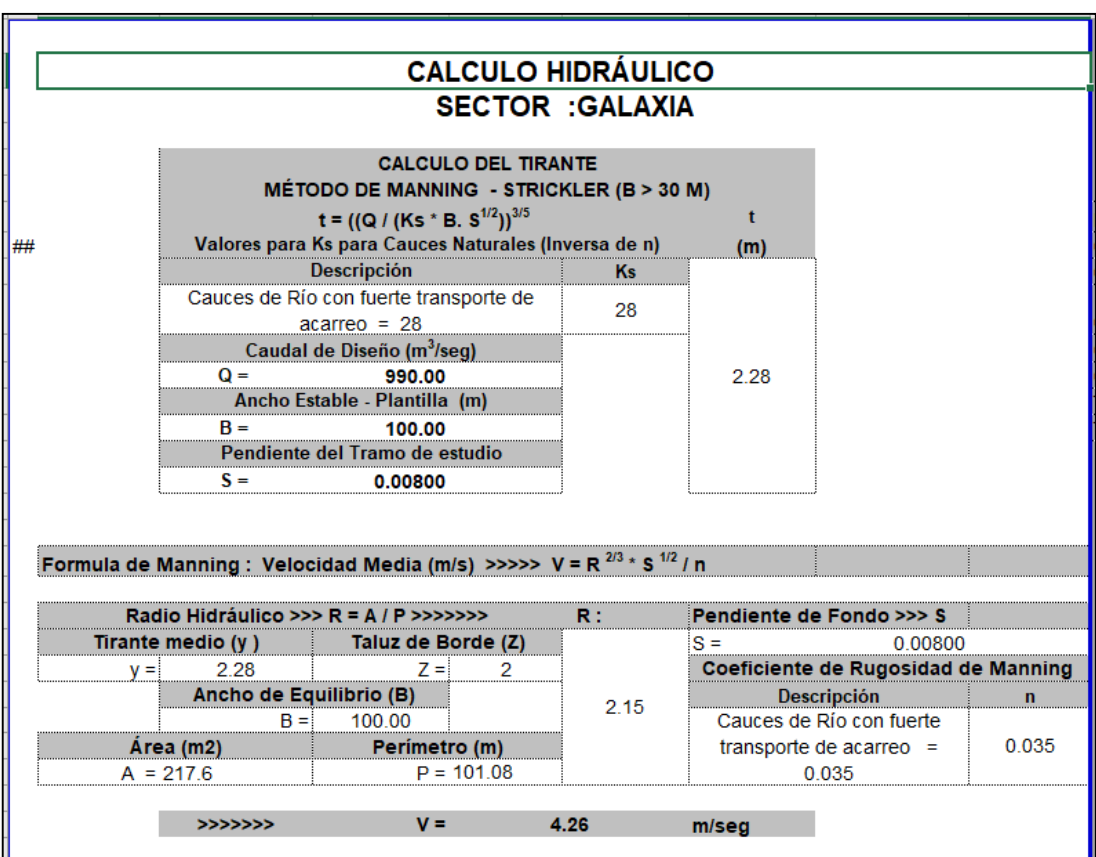

## **4.2.5.5. Calculo de Profundidad de Socavación:**

Para el siguiente cálculo de socavación se tuvo en cuenta el tipo de material del Rio, como el tipo de suelo, el cual fue un tipo de suelo no cohesivo y con un material de grava muy gruesa. Asimismo, se obtuvo la profundidad de socavación con los datos obtenidos anteriormente como:

- Caudal de Diseño: 990 m3/s
- Diámetro de Partículas: 40mm
- Ancho Estable: 100m
- Tirante sin Socavación: 2.28m

## Se obtuvo una profundidad de socavación de 1.60m

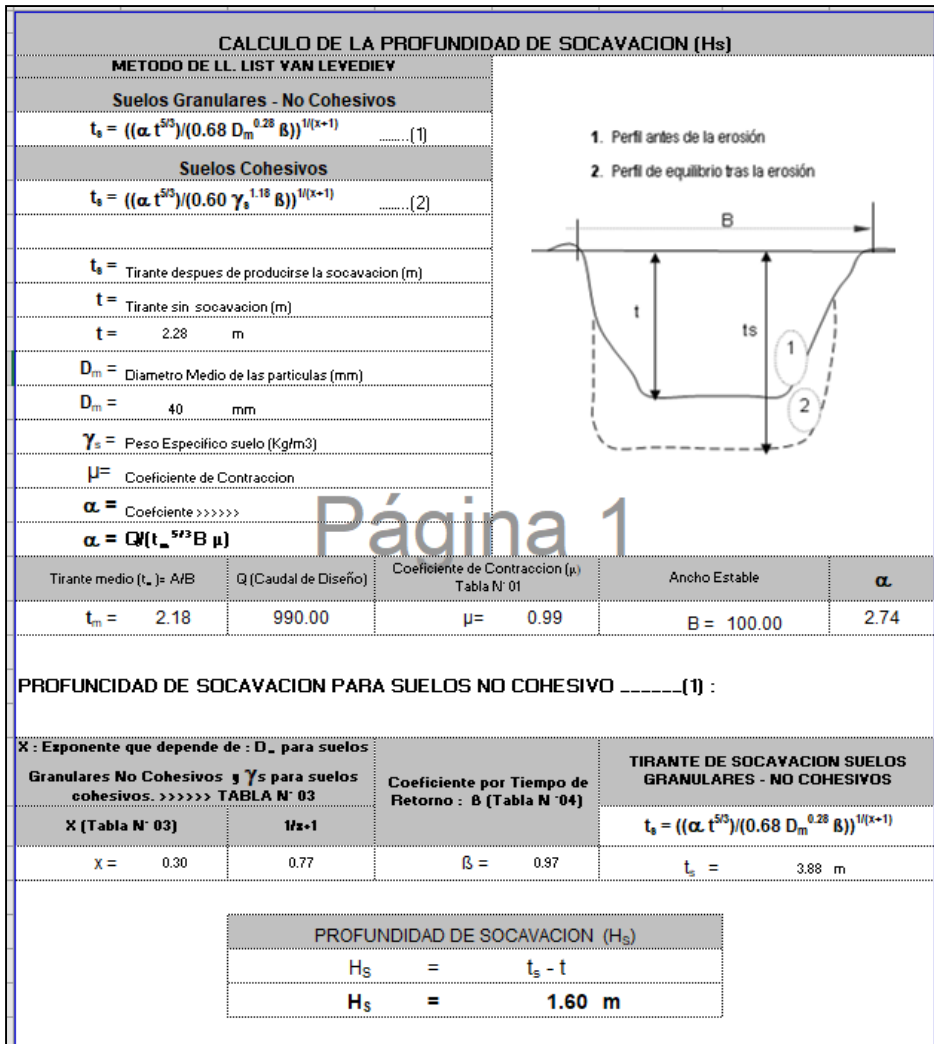

## **4..2.5.6. Cálculo de Profundidad de Uña:**

Para el cálculo de profundidad de uña, intervino la profundidad de socavación y el factor de seguridad, donde se consideró el factor más favorable debido al tipo de enrocado a utilizar.

Se consideró los siguientes factores obtenidos, como:

- Profundidad de Socavación: 1.60m
- Factor de Seguridad: 1.75

Teniendo como resultado una profundidad de uña de 3.00 m. Asimismo, 1.5m de cabeza de uña.

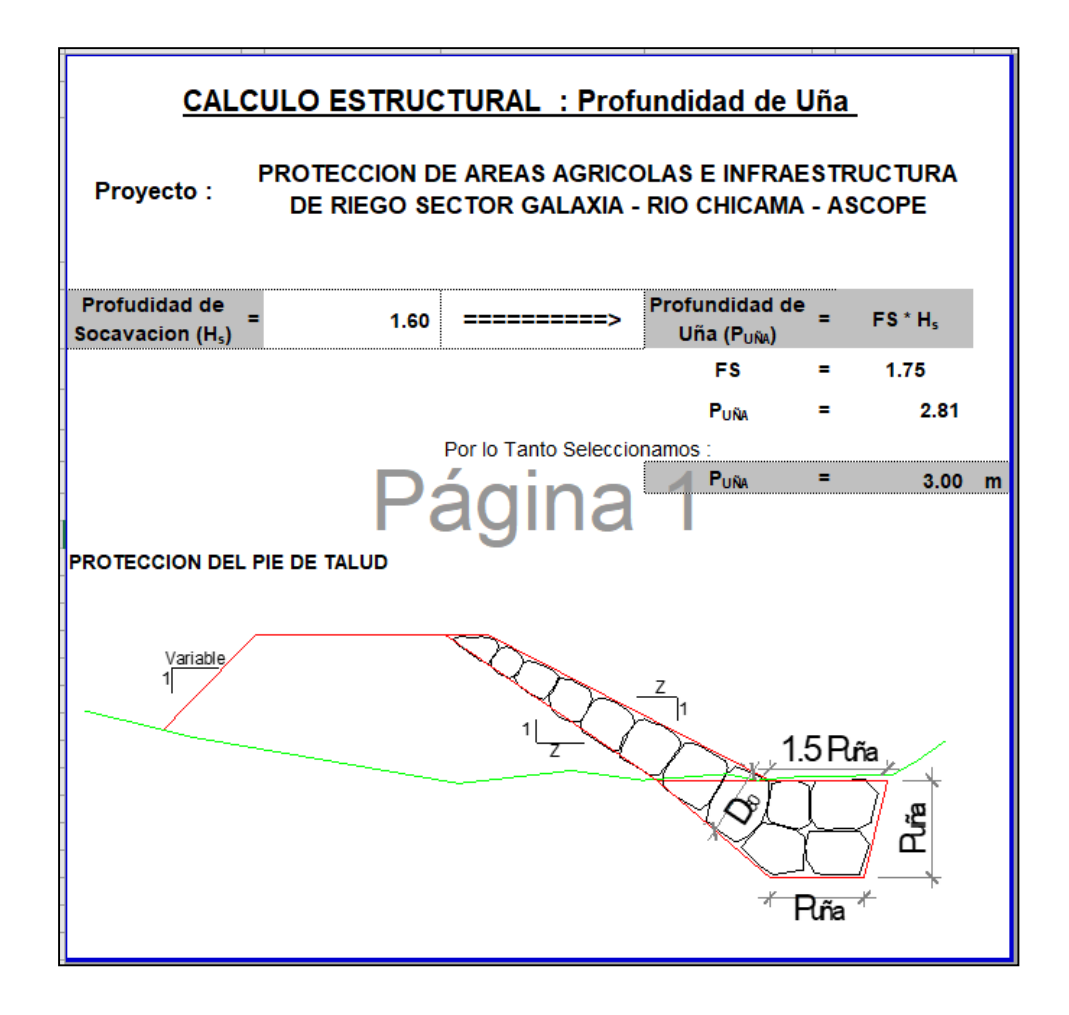

# IV. *DISCUSIÓN DE LOS RESULTADOS*:

## **CONCLUSIONES:**

- De la exploración de campo realizada antes de iniciar los trabajos de topografía se puede indicar que el río en ese tramo genera 3 brazos haciendo un ancho total del río de 800 m. Durante las avenidas del 2017 el agua llego a invadir la carretera de penetración a la sierra erosionando un tramo de la carretera. Se atribuye esta causa al transporte de sedimentos lo cual ha generado una sedimentación en el tramo de estudio.
- Con el modelo digital de elevación realizado, y el procesamiento de datos se pudo obtener la elevación o pendiente de la sección del Rio Chicama la cual fue 0.81%.
- Se pudo identificar el tipo de suelo del cauce de la sección del Rio Chicama en el sector galaxia, el cual fue una grava muy gruesa debido a que nuestro promedio de D50 fue de 40mm.
- Los caudales analizados son desde el año 1971 hasta 2018, encontrándose los caudales altos bajos y extraordinarios. Durante el periodo de análisis existen caudales extraordinarios que van desde los 500 m3/s hasta los 1800 m3/s.
- Se propuso una sección estable de 100m en el tramo de la sección del Rio Chicama en el sector Galaxia, debido a que es el ancho promedio de Rio en esa zona del Rio Chicama.
- La profundidad de socavación se calculó con los resultados del modelo numérico y la aplicación de fórmulas empíricas de Método de List Van Levediev estimándose el valor de 1.60m.
- Luego de analizar las condiciones existentes se propone una sección con un ancho estable y fijo de 100 m. y diques de 4.00 m. de altura con talud de 1:2. El diámetro del enrocado será mayor a 1 m. La profundidad de la uña es de 3.00 m.

## **RECOMENDACIONES:**

- Se recomienda se realice un mayor estudio sobre los sedimentos de fondo con muestreos al momento de las avenidas.
- Se recomienda que, para un trabajo similar sobre modelamiento y simulación se utilice otro tipo de software o programas, debido a la gran cantidad que hay.
- Este documento debe ser compartido con las entidades involucradas en el manejo del río para que sirva como antecedente para la elaboración del expediente técnico.

# **REFERENCIAS BIBLIOGRÁFICAS:**

- 1. Bejarano Barrios, S. S. (2018). MODELAMIENTO HIDRÁULICO DEL RÍO JEQUETEPEQUE DESDE EL KM 0+000 AL KM 10+000, CON FINES DE PREVENCIÓN, PACASMAYO, LA LIBERTAD 2018. Trujillo.
- 2. Blade, M., Sánches, H., & Sánchez, M. (2009). *Modelación numérica en ríos en régimen permanente y variable. Una Visión a partir del modelo HEC-RAS.*  Barcelona, España: Ediciones UPC.
- 3. Chagua Cierto, J. Z. (Diciembre de 2018). Estudio de inundación de la zona correspondiente al distrito de Calango, provincia de Cañete, departamento de Lima, Mediante el uso de los modelos matemáticos HEC-HMS y HEC-RAS. Lima, Perú.
- 4. Chow, V. T. (2000). *Hidrología Aplicada.* Santa fe de Bogotá, Colombia: MCGRAW-HILL.
- 5. Gianella, J. E. (8 de Febrero de 2018). *FACTOTIERRA* . Obtenido de FACTOTIERR[A: http://www.factortierra.net/2018/0310/](http://www.factortierra.net/2018/0310/)
- 6. Guillen Dueñez, M., & Navarro Araujo, A. G. (2018). VULNERABILIDAD DE ZONAS CRITICAS DE INUNDACIÓN CONSIDERANDO CAUCE NATURAL Y CAUCE MODIFICADO POR ESTRUCTURAS DE PROTECCIÓN, PUENTE PUNTA MORENO AGUAS. Trujillo, Perú.
- 7. Herrera, J. (19 de Octubre de 2016). *Green Blobe*. Obtenido de Green Blobe[:](http://www.greenglobe.es/importancia-de-los-estudios-inundabilidad/) [https://www.greenglobe.es/importancia-de-los-estudios-inundabilidad/](http://www.greenglobe.es/importancia-de-los-estudios-inundabilidad/)
- 8. Leonardo, S. N., & Emilio, M. (16 de Febrero de 2007). Manual Básico de HEC-RAS 3.1.3 y HEC-GeoRAS 3.1.1. Granada: Edificio Politécnico Campus de Fuentenueva.
- 9. Martín Vide, J. P. (2003). *Ingeniería de ríos.* México: ALFAOMEGA GRUPO EDITOR, S.A. de C.V.
- 10. Ministerio de Transportes y Comunicaciones. (2016). *Manul de Puentes .* Lima : Direccion General de Caminos y Ferrocarriles .
- 11. Rocha Felices, A. (1998). *INTRODUCCIÓN A LA HIDRÁULICA FLUVIAL.* Perú:Universidad Nacional de Ingeniería.
- 12. Rocha, A. (1998). *INTRODUCCION A LA HIDRAULICA FLUVIAL.*  Lima:Universidad Nacional de Ingenieria.
- 13.Rodgers, K. P. (1993). *Manual Sobre el Manejo de Peligros Naturales en la Planificación para el Desarrollo Regional Integrado.* Washington, D.C.: Proyecto de Peligros Naturales del Departamento de Desarrollo Regional y Medio Ambiente.

# ANEXOS

**Ilustración 66:** Colocación de Puntos para el levantamiento topográfico con Dron.

**Fuente:** Elaboración propia

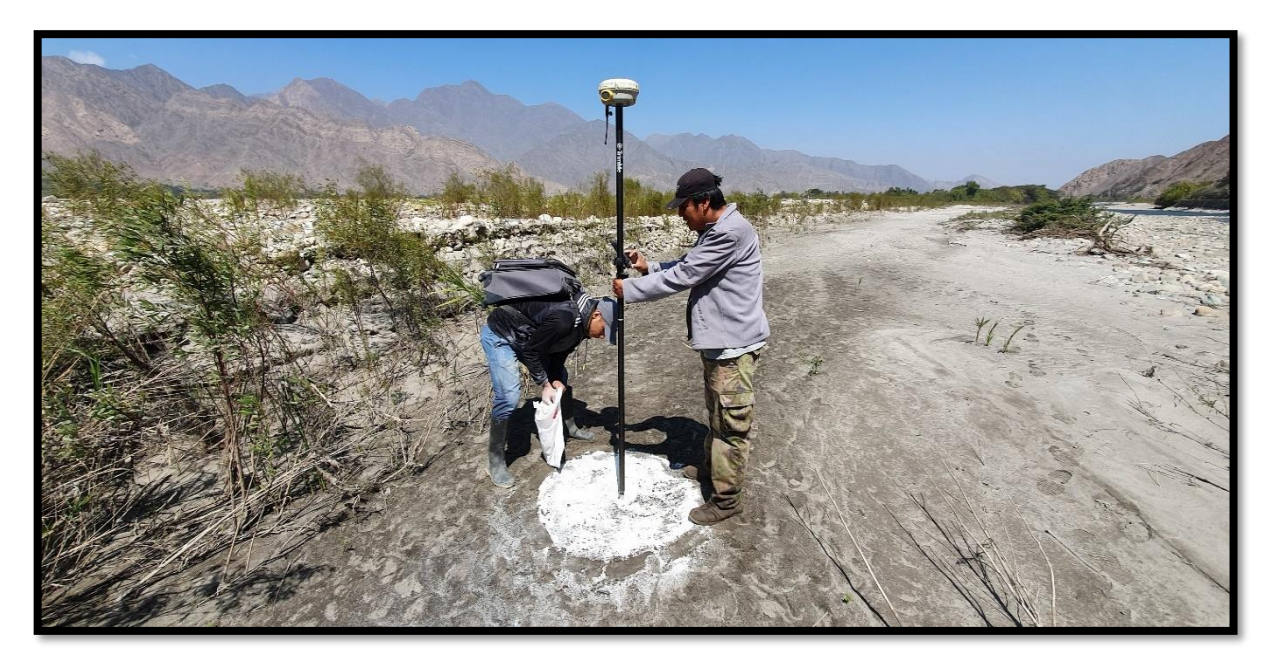

**Ilustración 67:** Recolección de coordenadas de puntos de control

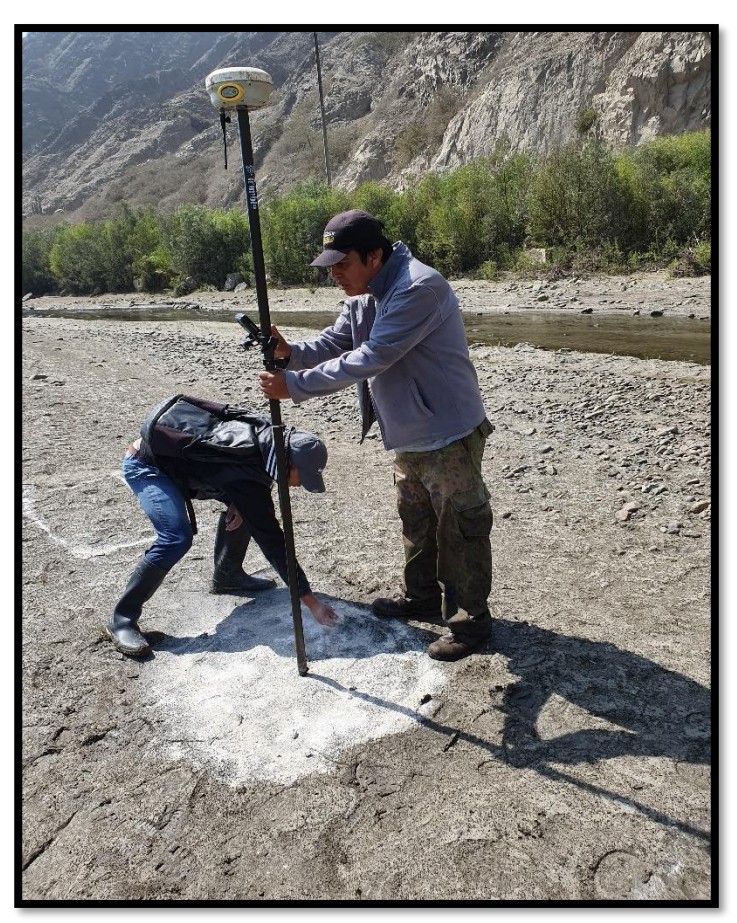

**Fuente:** Elaboración propia

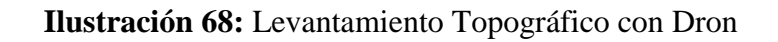

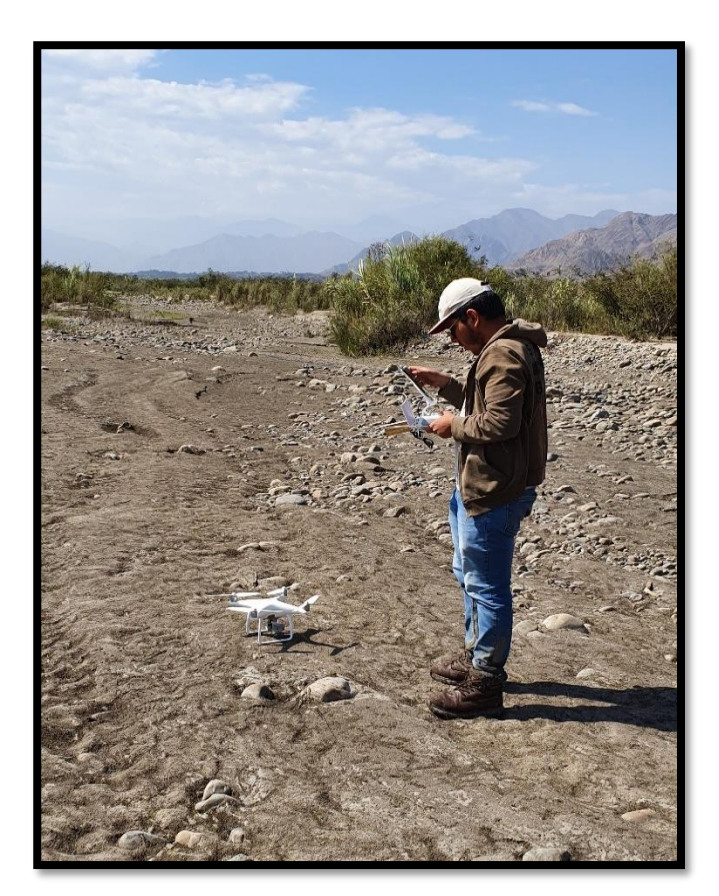

# **Fuente:** Elaboración propia

**Ilustración 69:** Se observa pequeños brazos ubicados la margen izquierda, ubicados cerca de la carretera

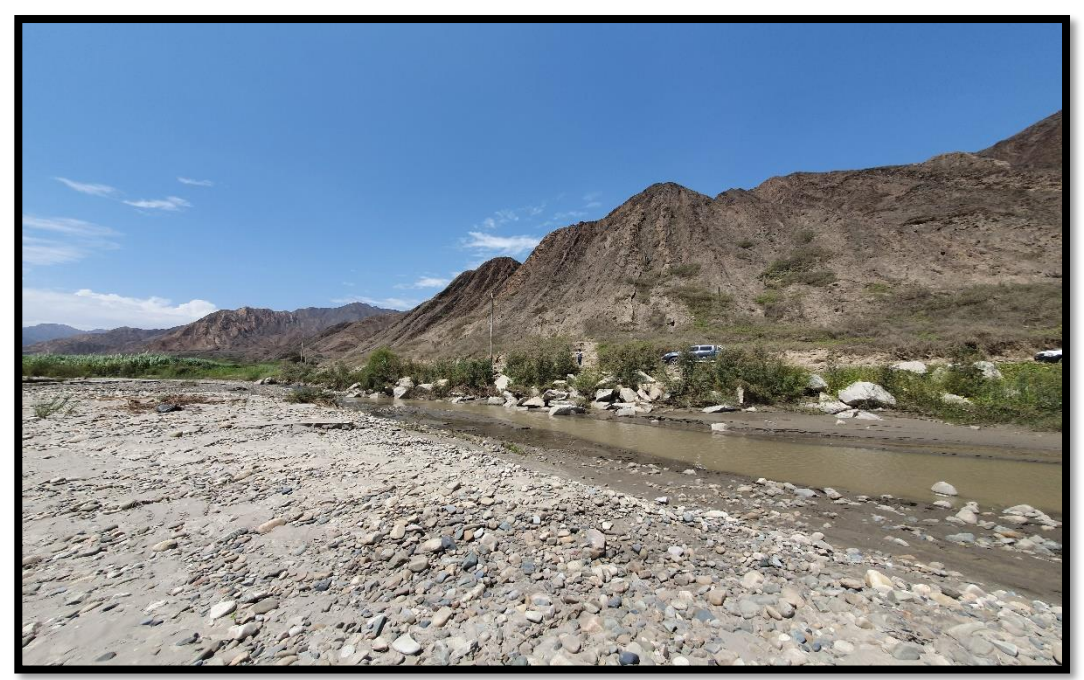

**Fuente:** Elaboración propia

**Ilustración 70:** La zona de estudio presenta vegetación y

sedimentación en algunas partes del tramo

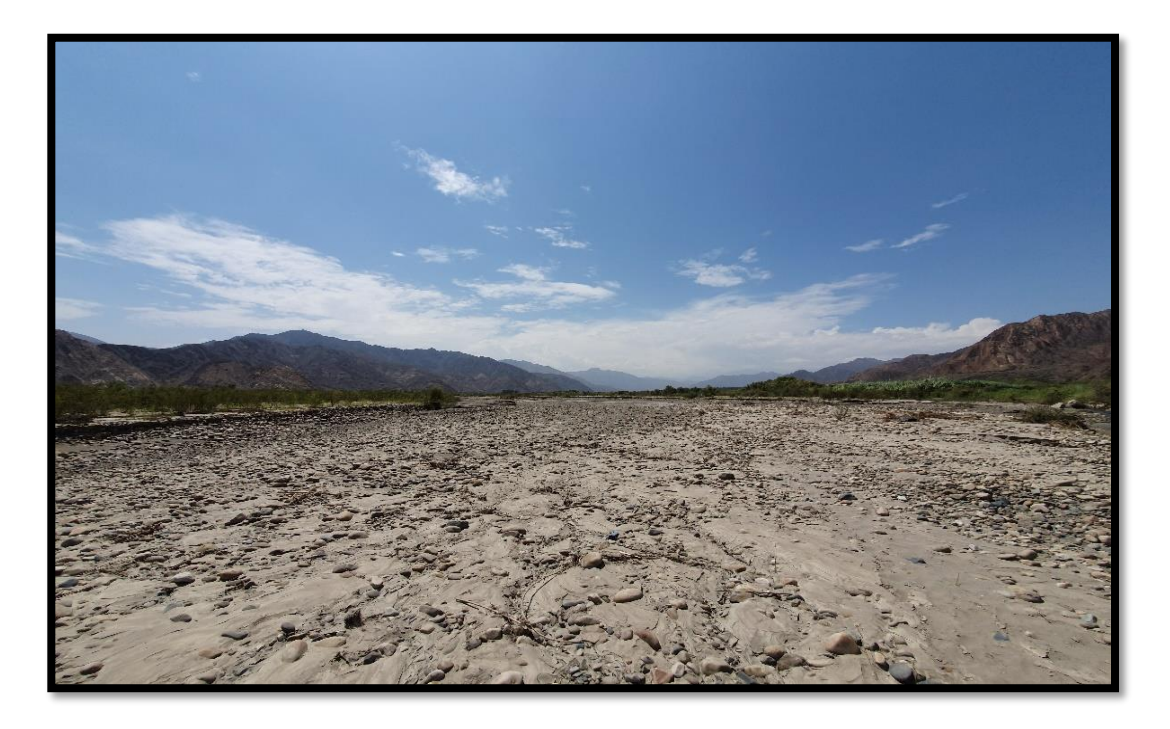

**Fuente:** Elaboración propia

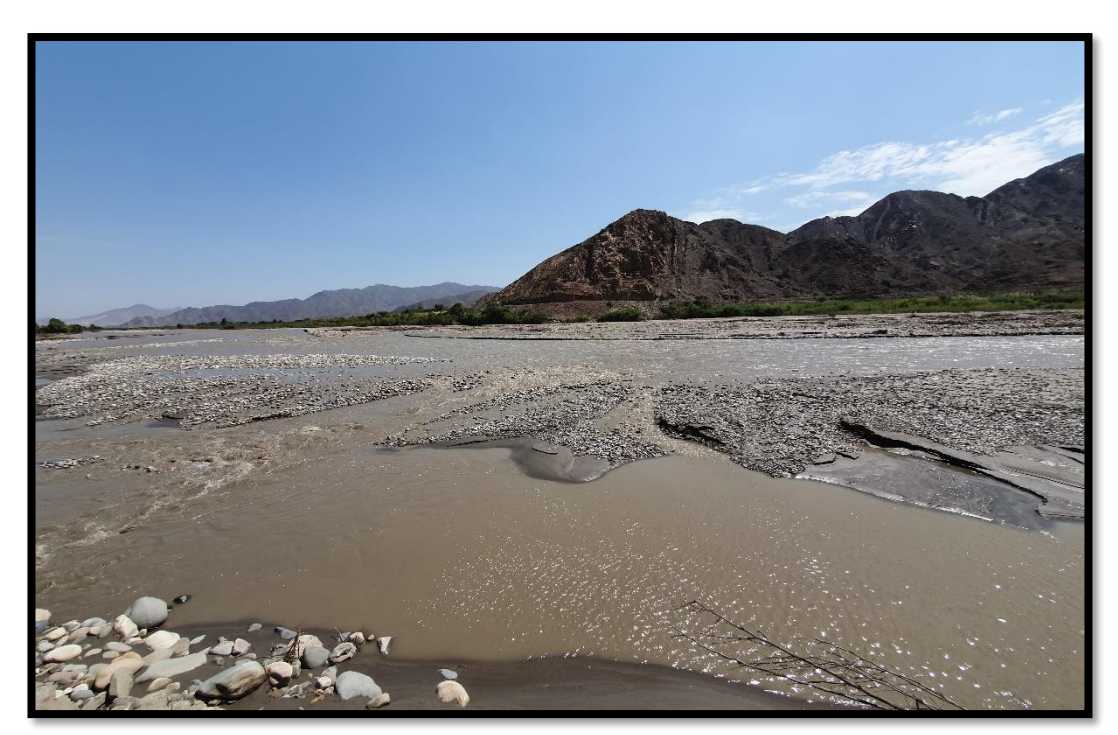

**Ilustración 71:** Vista del Rio Chicama – Sector Galaxia

**Fuente:** Elaboración propia
**Ilustración 72:** Toma de medidas de las muestras

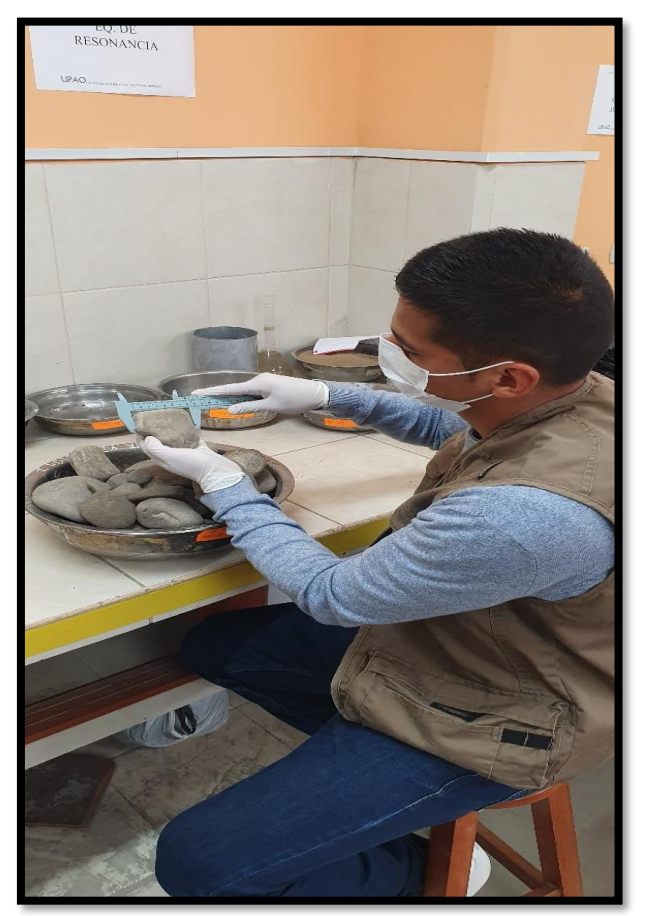

**Fuente:** Elaboración propia

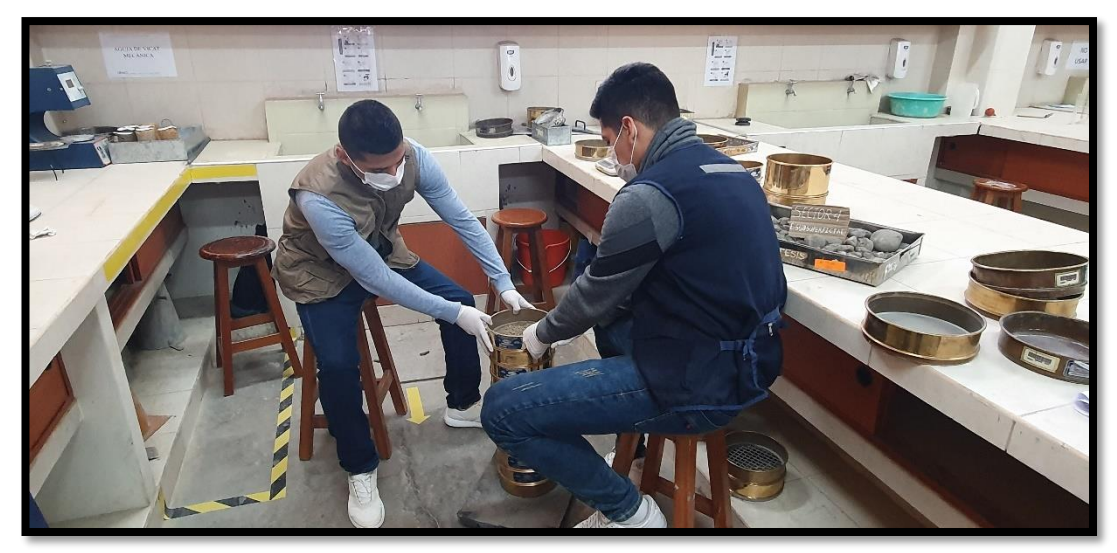

**Ilustración 74:** Tamizado de Muestras

**Fuente:** Elaboración propia

**Ilustración 73:** Colocación de Muestras al Horno por 24 horas.

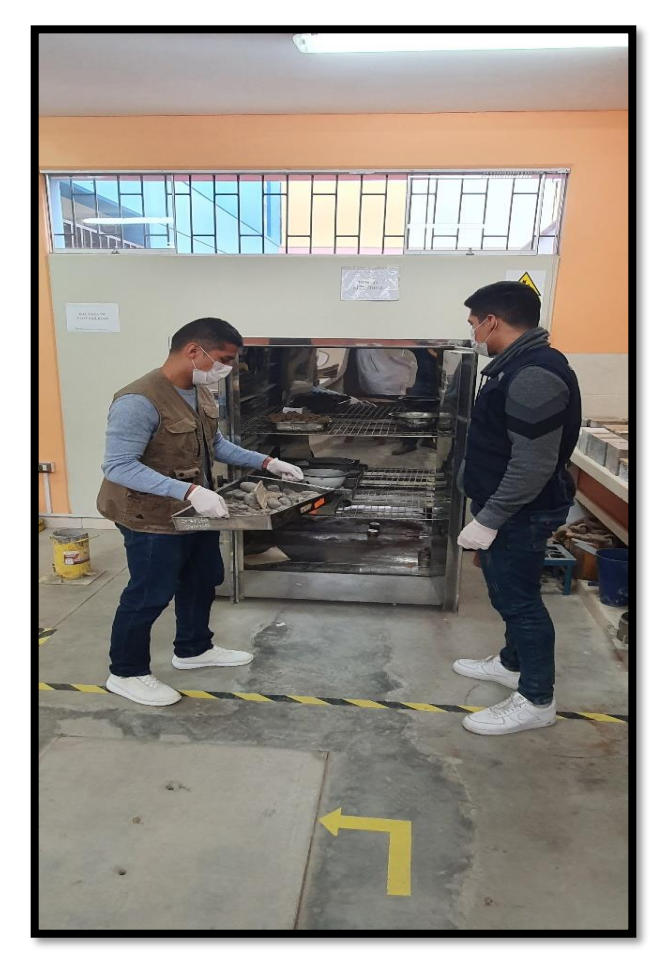

**Fuente:** Elaboración propia

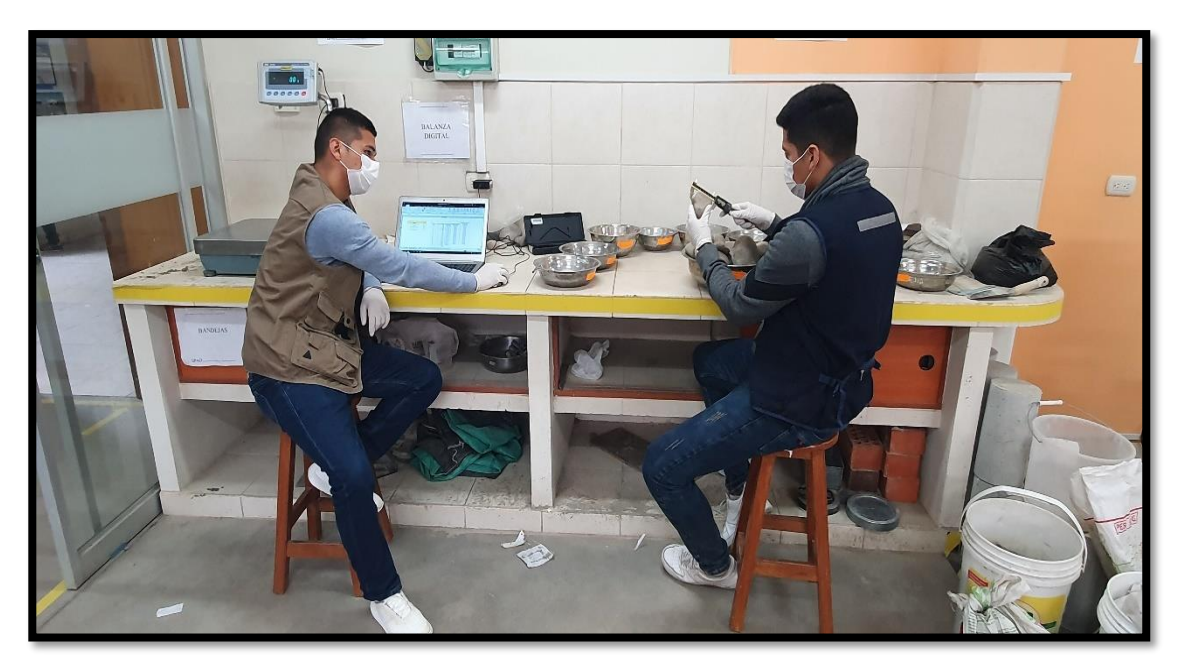

**Ilustración 75:** Calculo de D50 con el uso del Vernier y toma de datos.

**Fuente:** Elaboración propia

**Ilustración 76:** Rio Chicama – Sector Galaxia

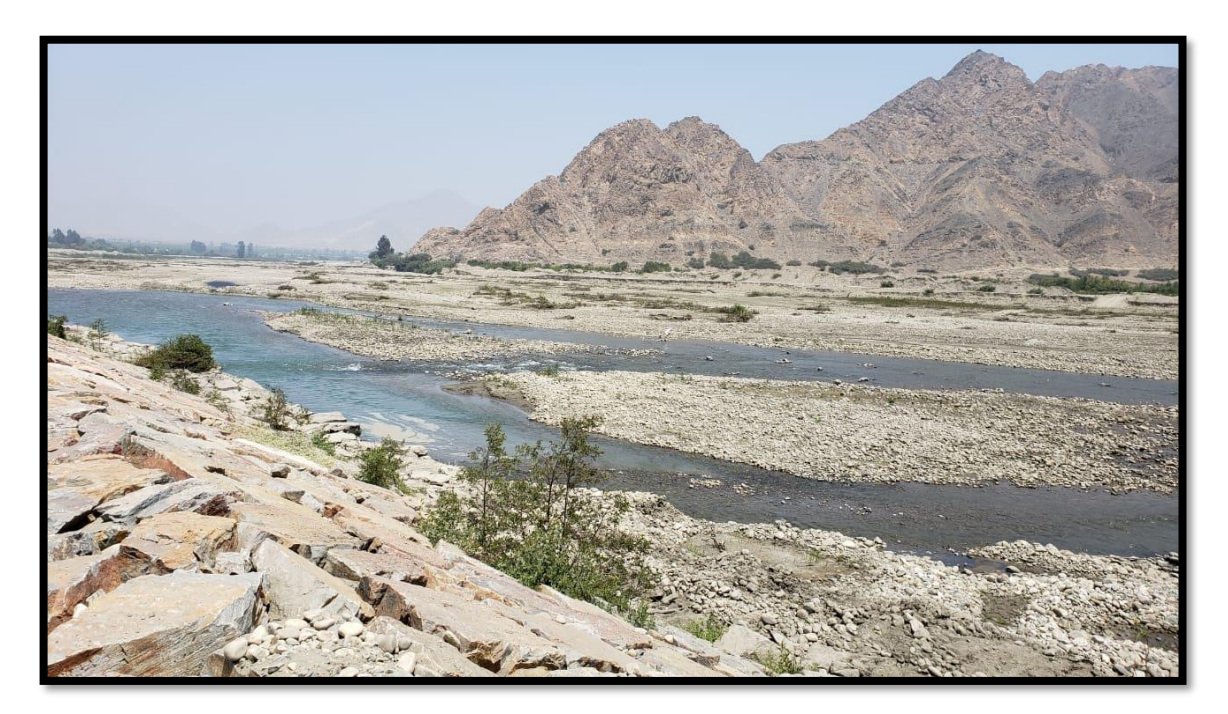

**Fuente:** Elaboración propia

**Ilustración 77:** Rio Chicama – Sector Galaxia

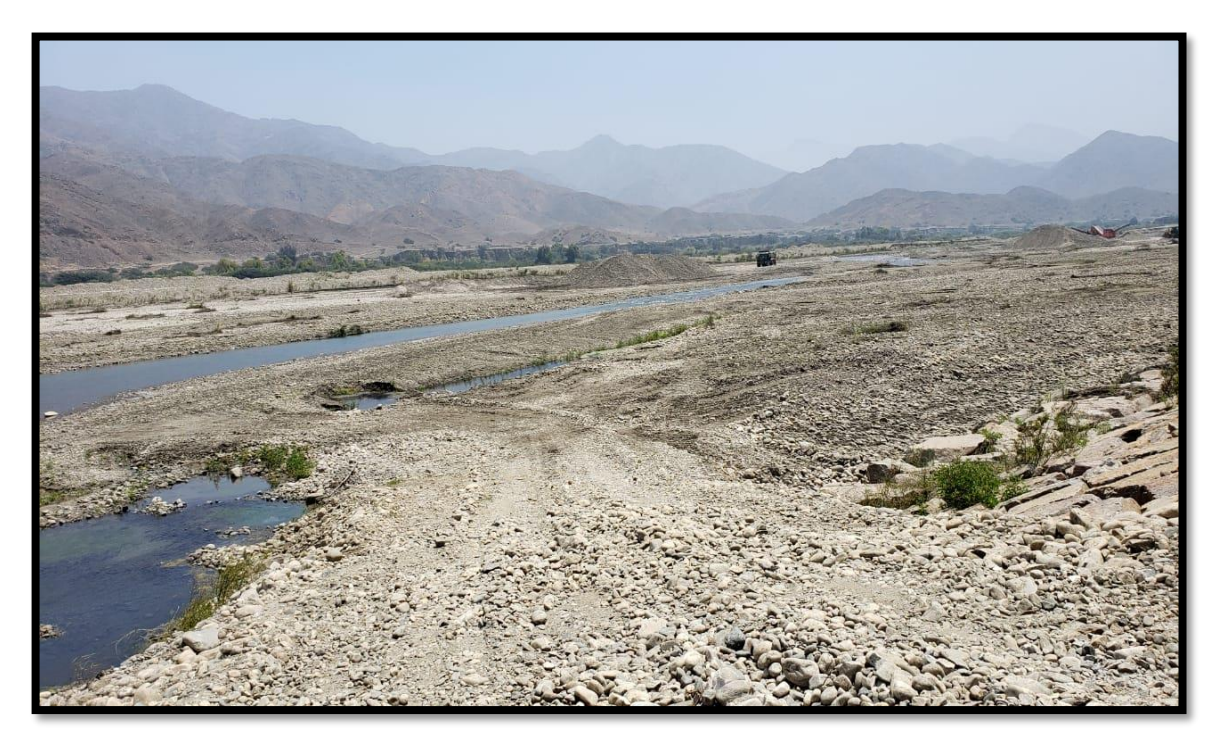

**Fuente:** Elaboración propia

**Ilustración 78:** Rio Chicama – Sector Galaxia

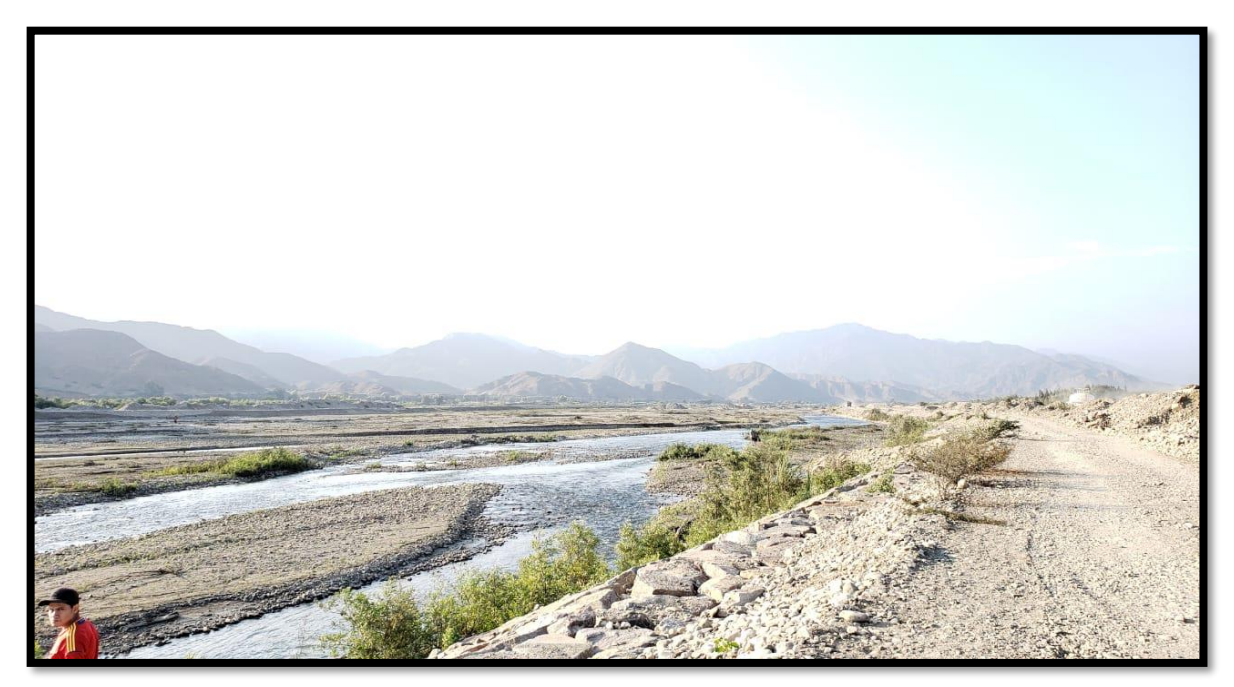

**Fuente:** Elaboración propia

## **Ilustración 79:** Rio Chicama – Sector Galaxia

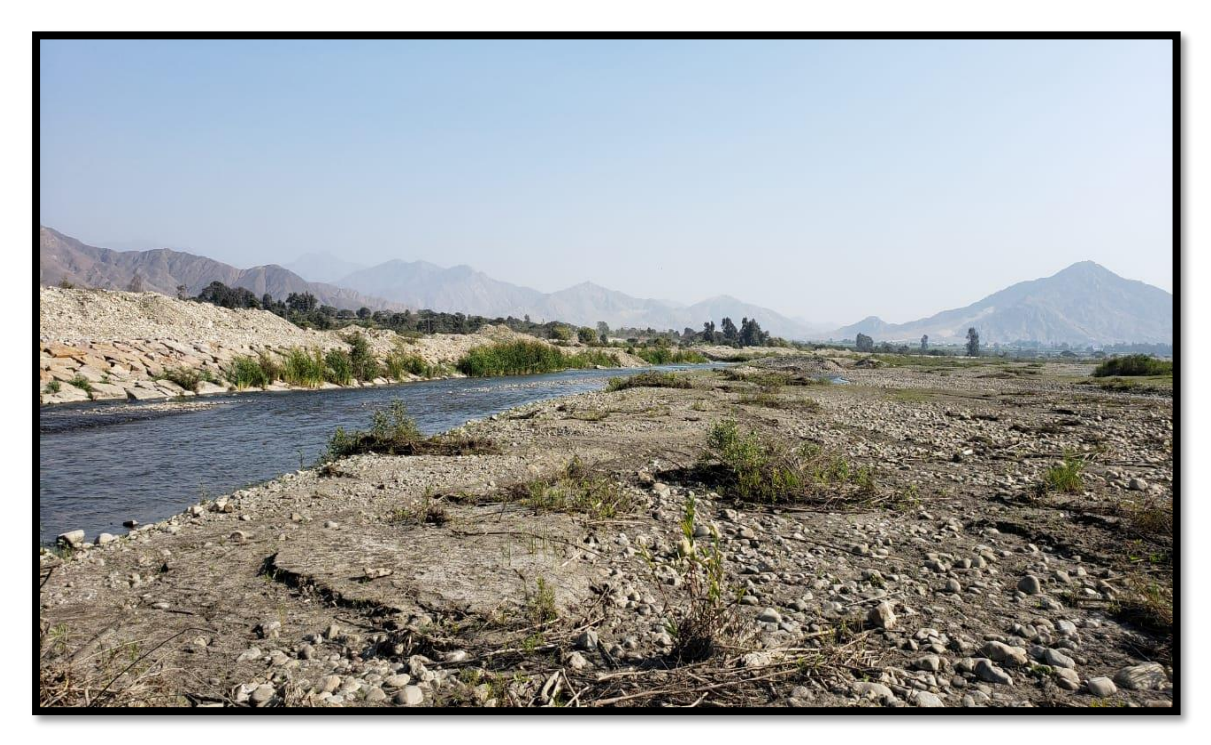

**Fuente:** Elaboración propia

**Ilustración 80:** Rio Chicama – Sector Galaxia

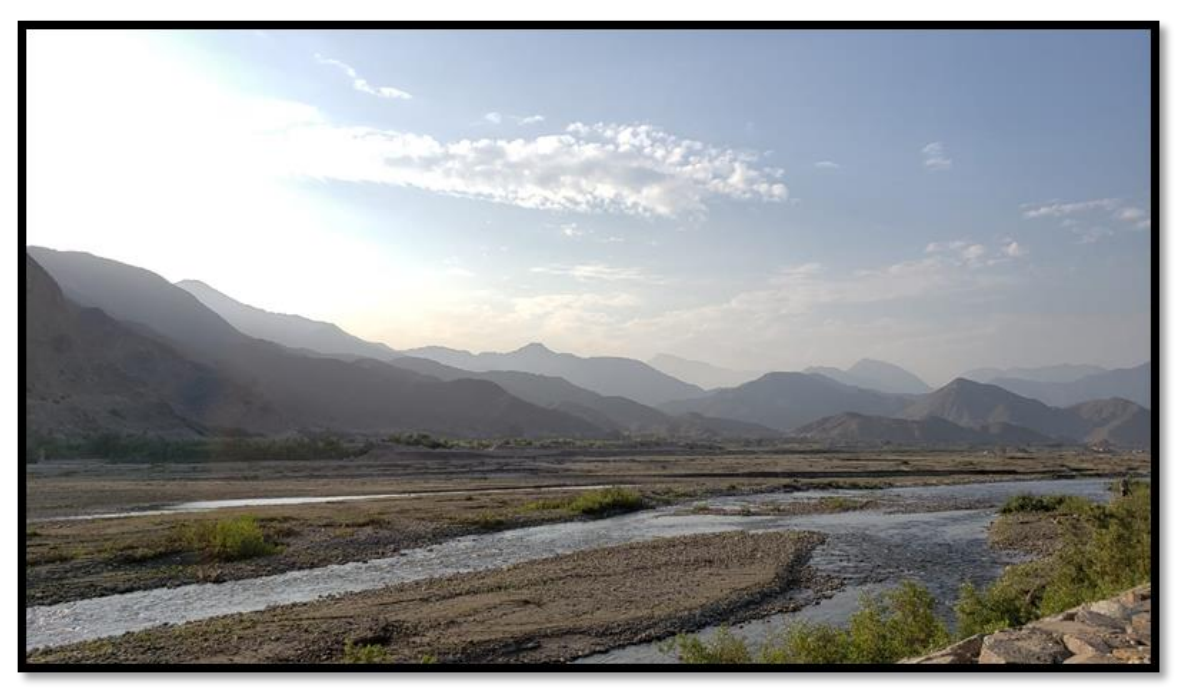

**Fuente:** Elaboración propia